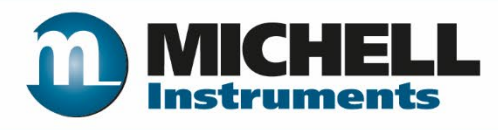

# **Optidew Гигрометр точки росы Руководство пользователя**

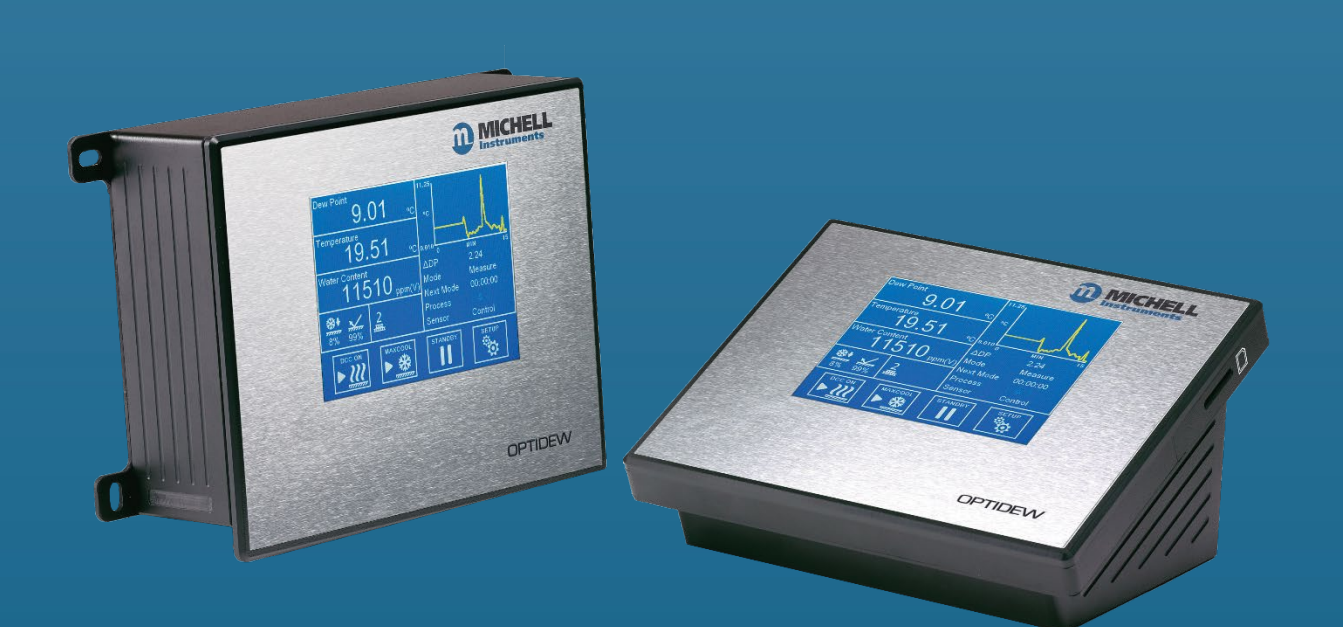

**97551 выпуск 4 Июнь 2019**

**Европейская версияперевод с английского языка**

Заполните форму (-ы) ниже для каждого приобретенного прибора.

Используйте эту информацию при обращении в компанию Michell Instruments для обслуживания изделий.

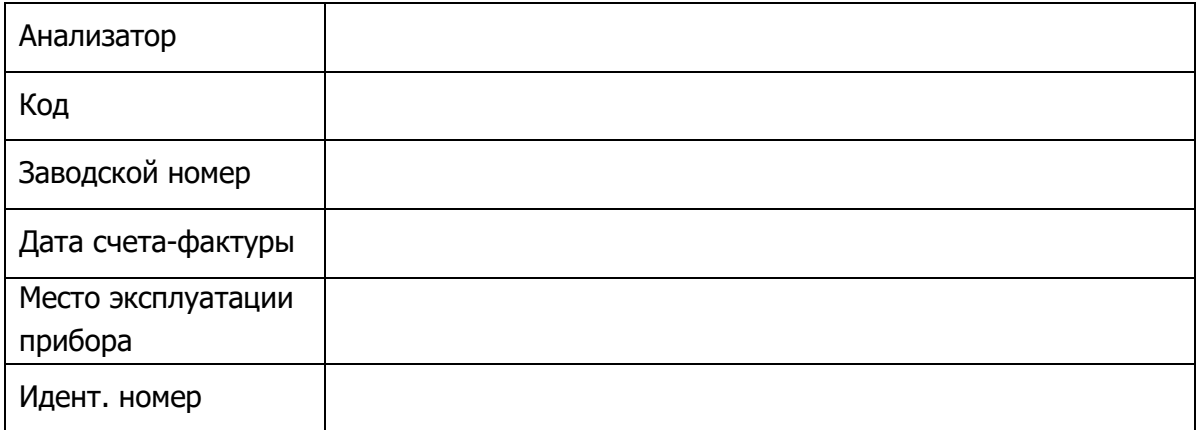

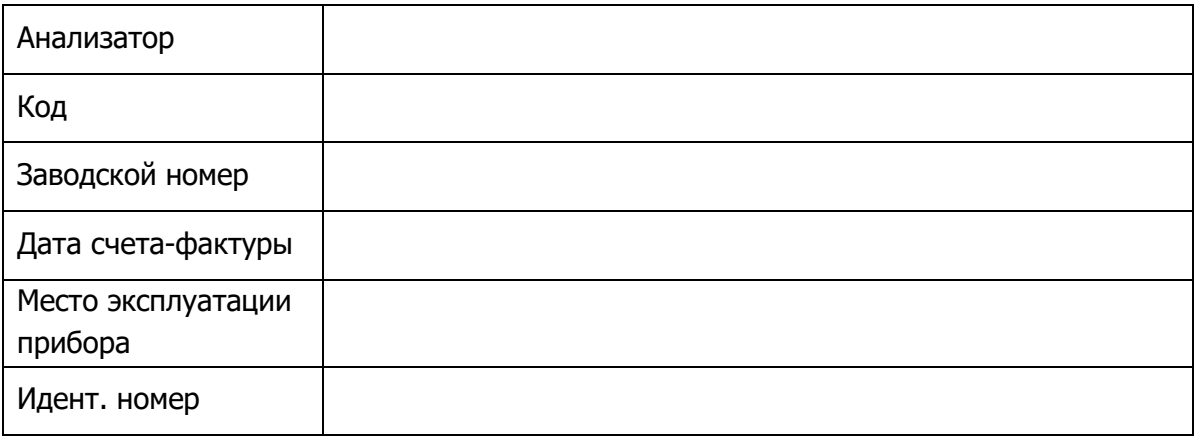

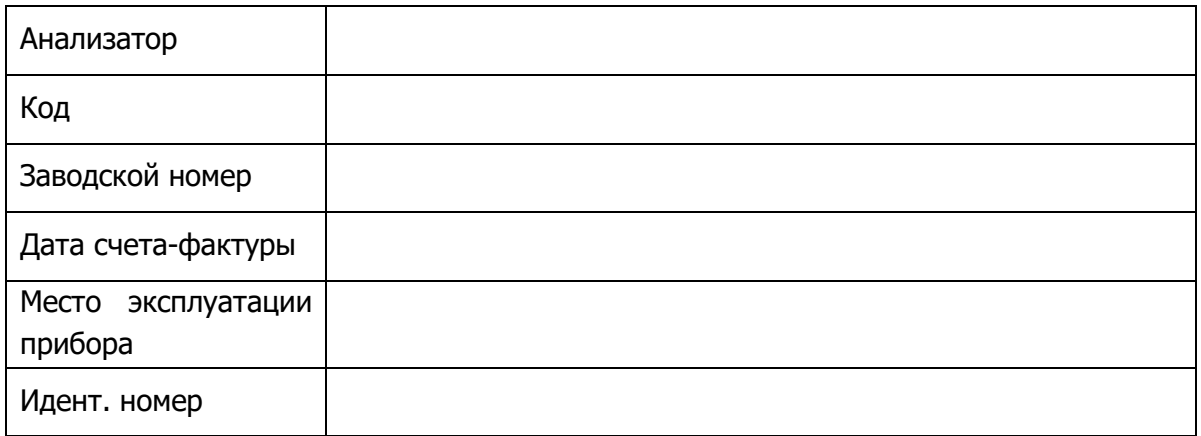

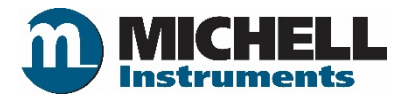

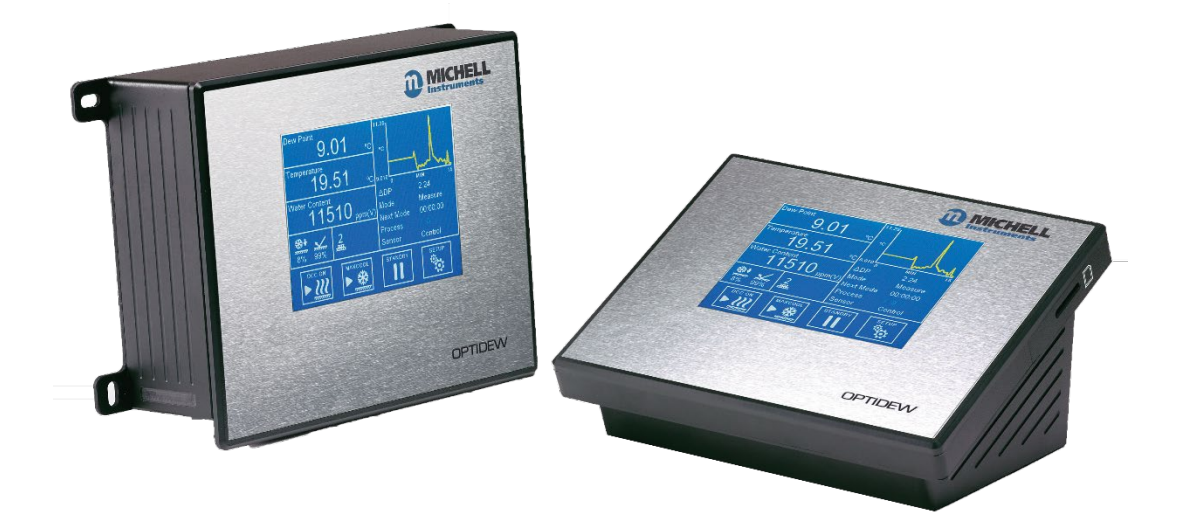

# **Optidew**

Контактная информация Michell Instruments приведена на странице www.michell.com

# © Michell Instruments, 2019 г.

Настоящий документ является собственностью Michell Instruments Ltd. Его запрещается копировать или иным образом воспроизводить, каким-либо образом передавать третьим сторонам или сохранять в любой системе обработки данных без явного письменного разрешения Michell Instruments Ltd.

# Содержание

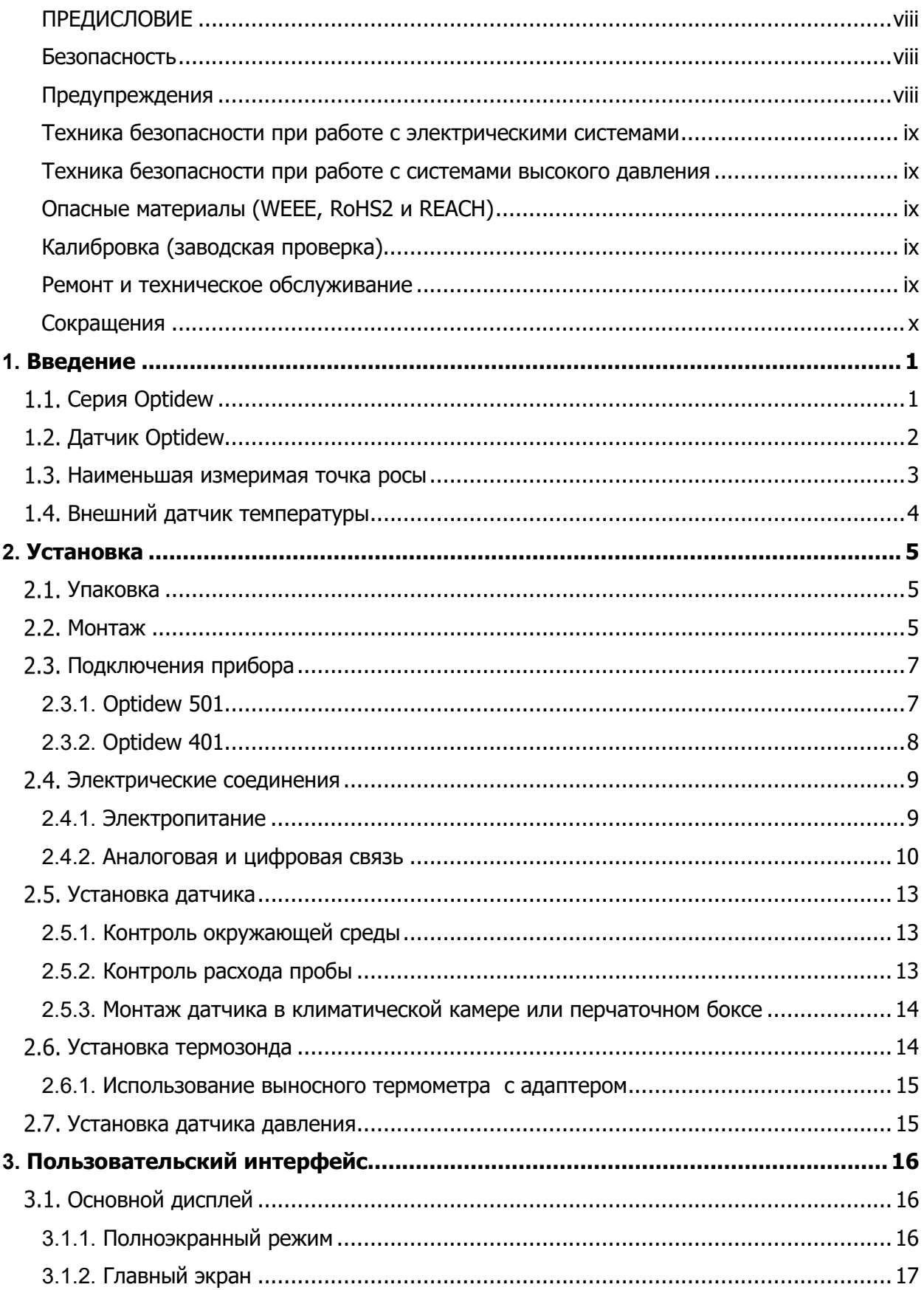

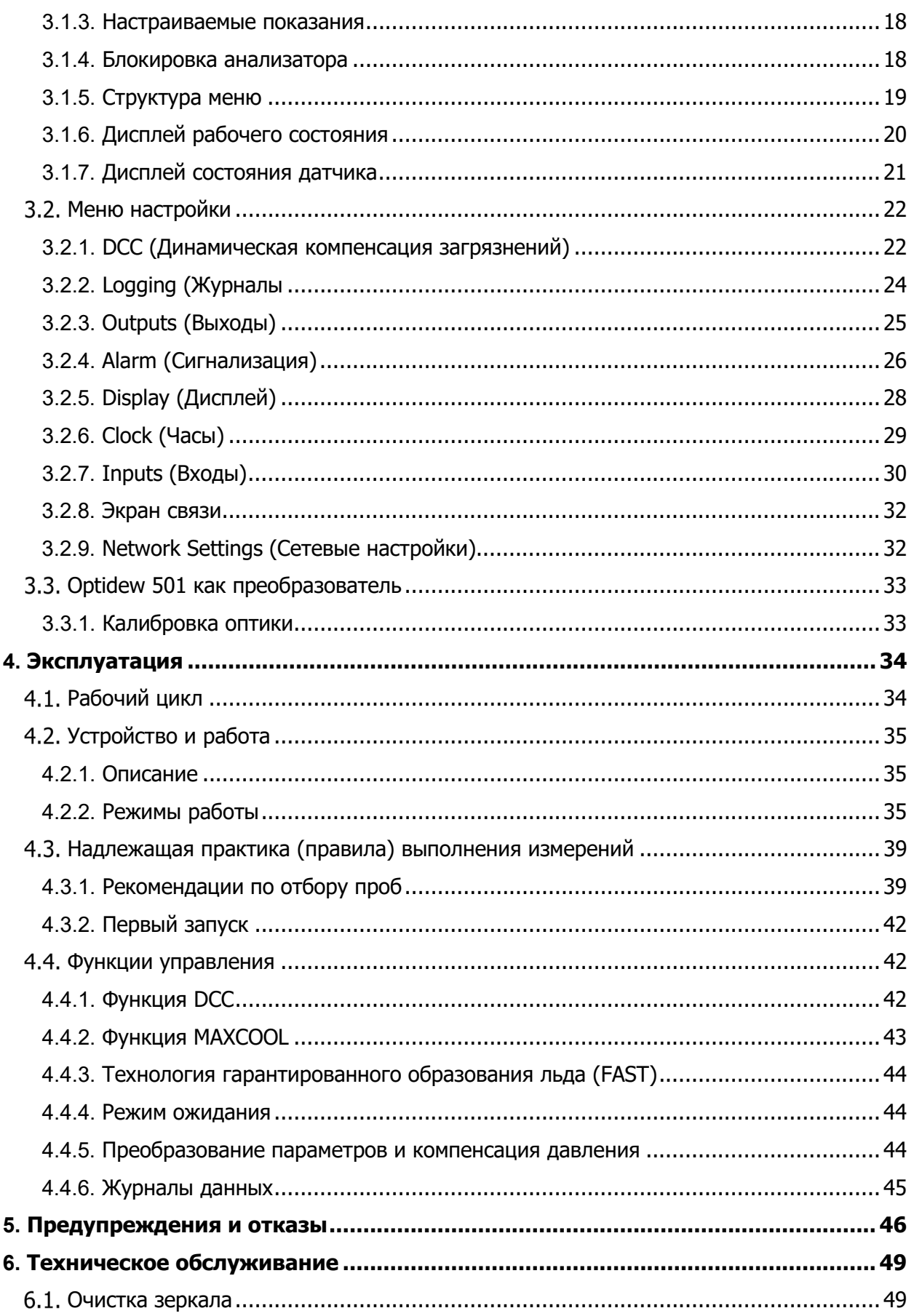

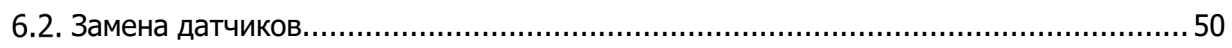

# **Приложения**

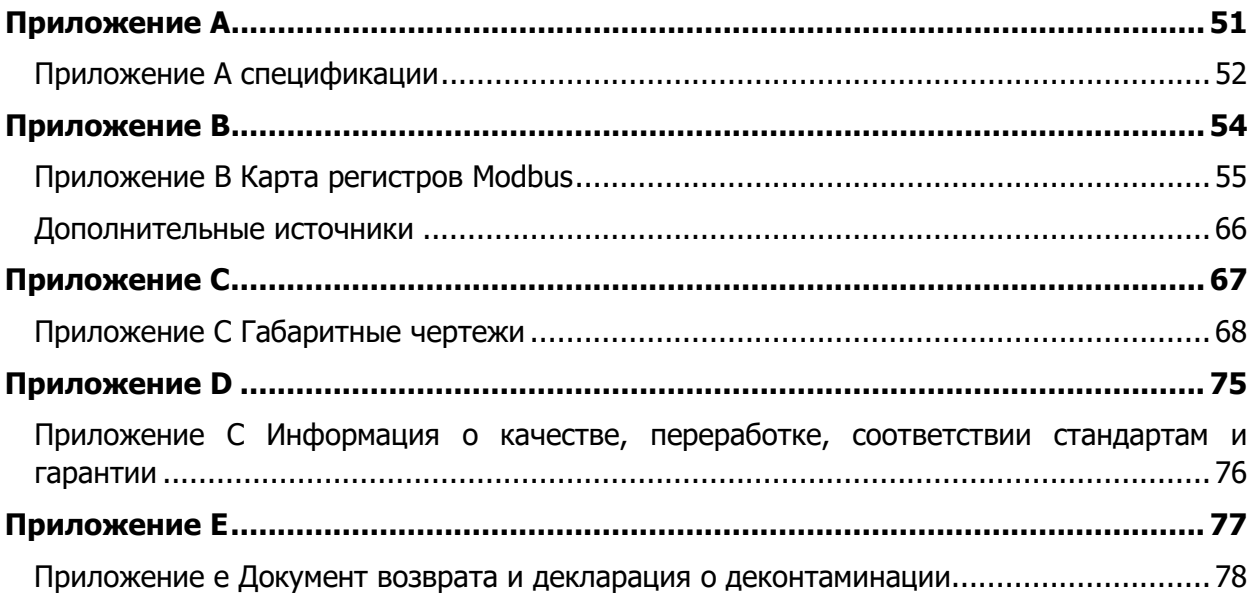

# **Рисунки**

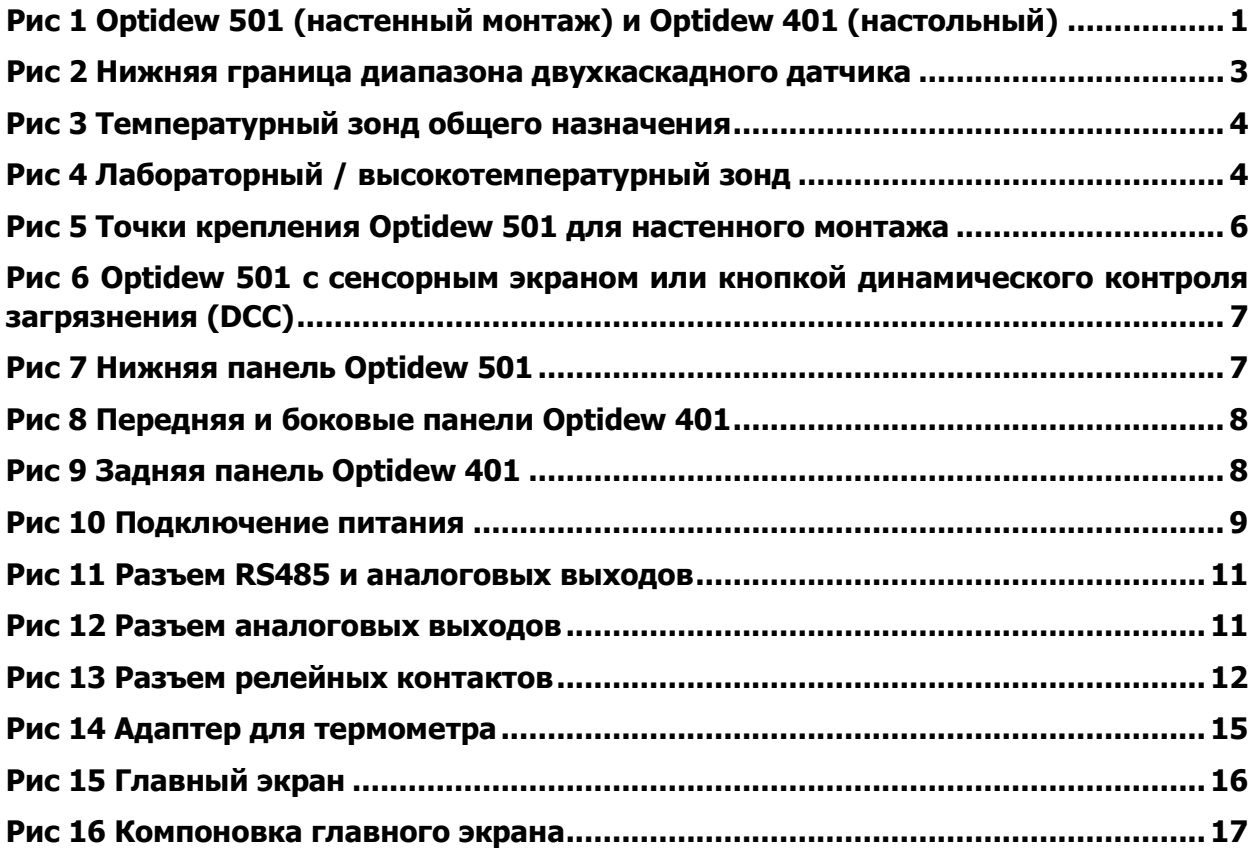

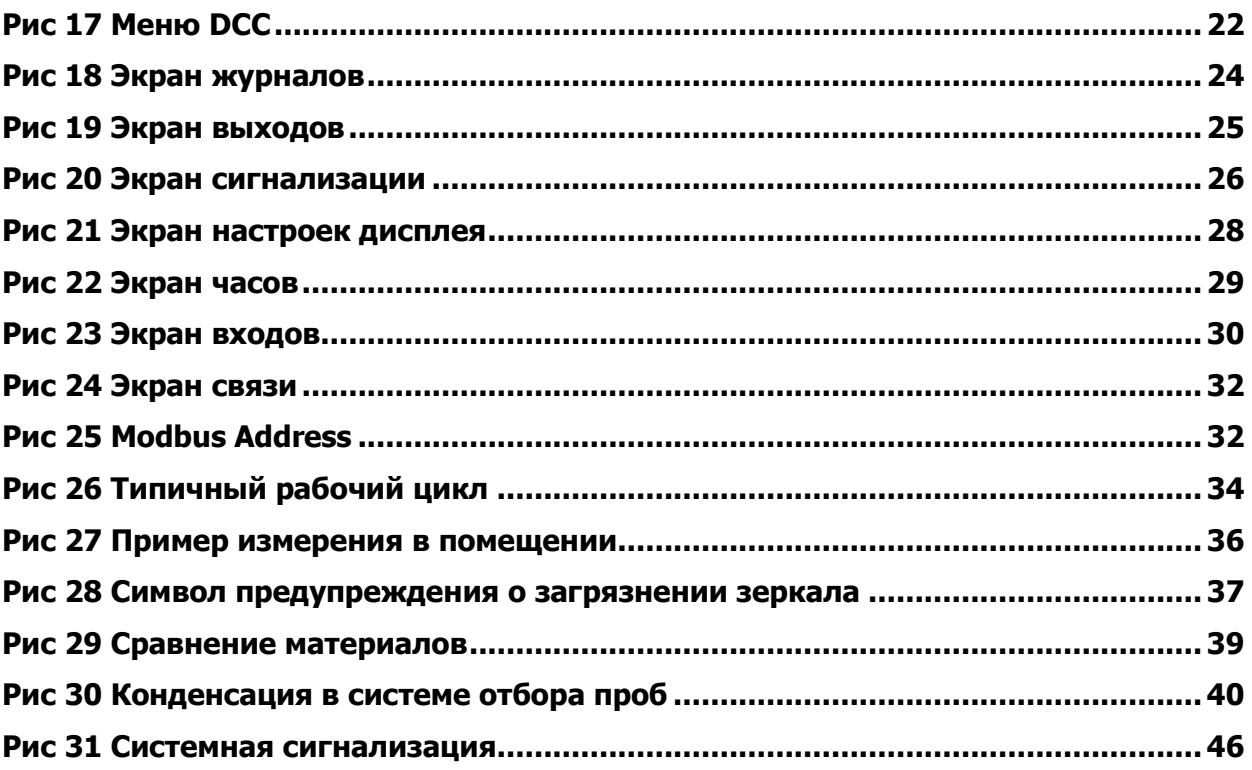

## <span id="page-7-0"></span>**ПРЕДИСЛОВИЕ**

#### <span id="page-7-1"></span>**Безопасность**

При правильной установке и эксплуатации в соответствии с информацией, представленной в данном руководстве, прибор полностью безопасен.

Настоящее руководство содержит всю необходимую информацию для установки, эксплуатации и обслуживания данного изделия. Перед установкой и использованием данного изделия необходимо полностью прочитать и понять настоящее руководство. Установка и эксплуатация данного изделия должны осуществляться персоналом, обладающим надлежащей квалификацией. Установка и эксплуатация данного изделия должны быть выполнены в соответствии с предоставляемыми указаниями и в соответствии с условиями всех применимых сертификатов безопасности. Неправильная установка, использование данного изделия способом, отличным от представленных в настоящем руководстве, и использование не по назначению ведут к аннулированию всех гарантийных обязательств.

Изделие отвечает основным требованиям по защите, предъявляемым соответствующими директивами ЕС. Более подробные сведения о применимых директивах приводятся в спецификации изделия.

Электричество и газ под давлением могут представлять опасность. Данное изделие должно устанавливаться и эксплуатироваться только специалистами, прошедшими надлежащее обучение.

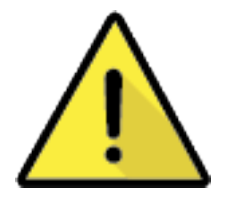

**Внутри изделия отсутствуют компоненты, обслуживаемые пользователем.**

#### <span id="page-7-2"></span>**Предупреждения**

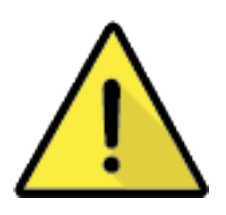

**В следующих разделах данный символ опасности используется для обозначения областей, в которых необходимо выполнять потенциально опасные операции и проявлять особое внимание к соблюдению правил индивидуальной безопасности и безопасности** 

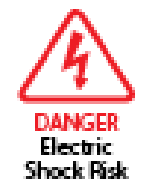

**В следующих разделах этот символ используется для обозначения областей, в которых существует риск поражения электрическим током.**

#### <span id="page-8-0"></span>**Техника безопасности при работе с электрическими системами**

Обеспечьте исполнение правил техники безопасности при работе с электрическими системами, соблюдая представленные здесь указания и придерживаясь всех требований к эксплуатации и установке, действующих в предполагаемом месте использования.

Данное изделие является полностью безопасным при использовании любых дополнительных компонентов и принадлежностей, поставляемых производителем для использования с ним. Более подробные сведения см. в разделе 2 (Установка) настоящего руководства.

#### <span id="page-8-1"></span>**Техника безопасности при работе с системами высокого давления**

Для надлежащего функционирования данного изделия в него должен подаваться газ под давлением. Соблюдайте все указания, содержащиеся в данном руководстве, и все требования к эксплуатации и установке, действующие в предполагаемом месте использования. Более подробные сведения см. в разделе 2 (Установка) настоящего руководства.

#### <span id="page-8-2"></span>**Опасные материалы (WEEE, RoHS2 и REACH)**

Данное изделие не содержит и не выделяет никакие запрещенные химикаты, перечисленные в перечне веществ-кандидатов SVHC (Substances of Very High Concern — особо опасные вещества). В ходе штатной эксплуатации данного изделия по назначению контакт пользователя с какими-либо опасными материалами невозможен. Данное изделие пригодно для переработки, за исключением случаев, когда это оговаривается особо (более подробные сведения см. в соответствующих разделах настоящего руководства).

#### <span id="page-8-3"></span>**Калибровка (заводская проверка)**

Перед отгрузкой прибор проходит тщательную заводскую калибровку, регламентируемую национальными стандартами. Вследствие естественной устойчивости показаний прибора регулярная заводская калибровка не требуется, однако для обеспечения прослеживаемости измерений рекомендуется выполнять повторную калибровку.

Michell Instruments может обеспечить полностью прослеживаемую заводскую калибровку прибора. Рекомендуется учитывать данную возможность при каждом ежегодном обслуживании устройства. За более подробными сведениями обращайтесь в местный офис или представительство Michell Instruments (www[.michell.com\)](http://www.michell.com/).

#### <span id="page-8-4"></span>**Ремонт и техническое обслуживание**

Во всех случаях, кроме замены пользователем компонентов, необходимых для проведения регулярного технического обслуживания, описанного выше, техническое обслуживание прибора должно выполняться производителем либо аккредитованной сервисной организацией. Контактная информация офисов Michell Instruments в различных странах мира приводится на странице www.michell.com.

# <span id="page-9-0"></span>**Сокращения**

В данном руководстве используются следующие сокращения:

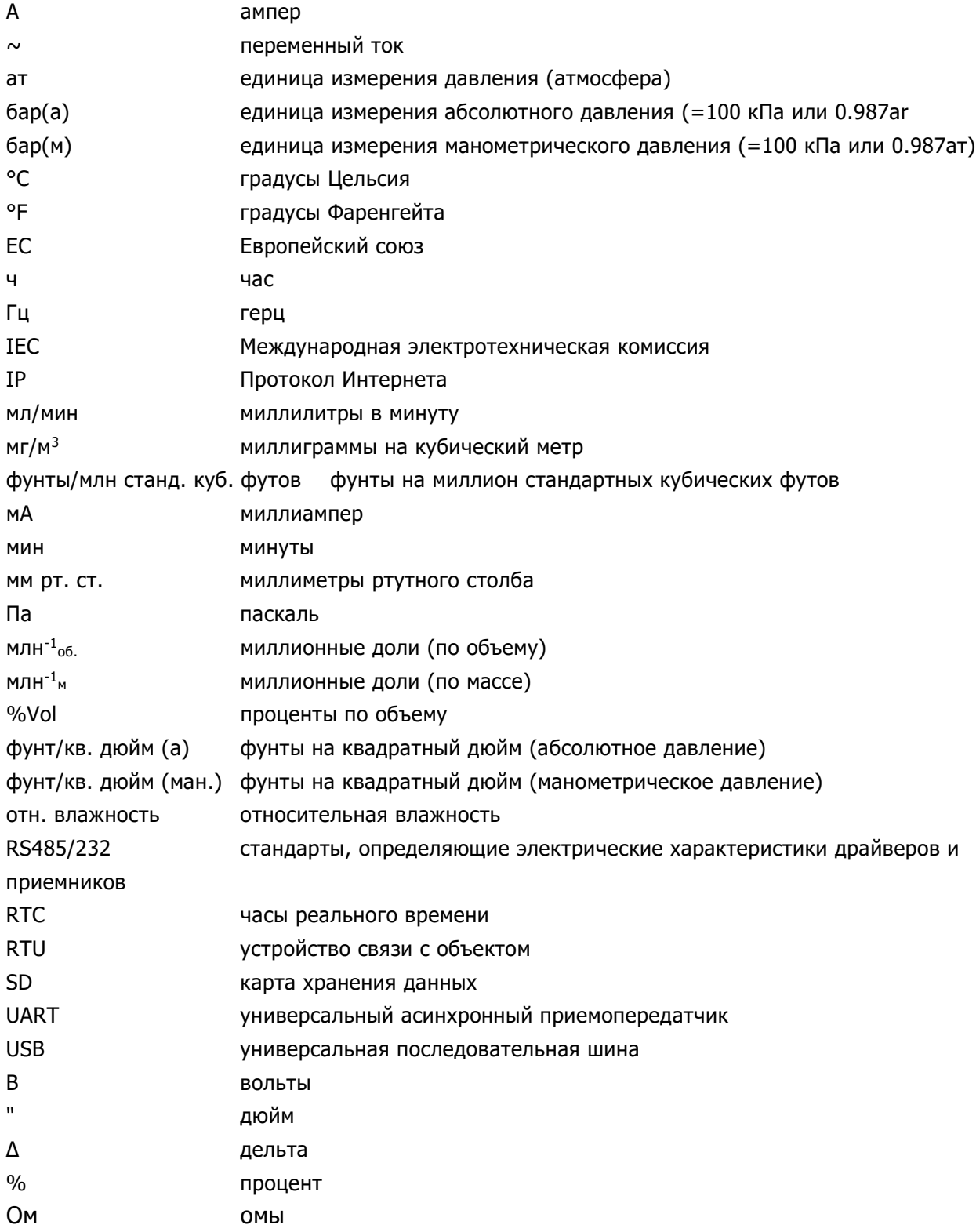

# <span id="page-10-0"></span>**1. ВВЕДЕНИЕ**

Гигрометр точки росы Optidew основывается на фундаментальном принципе возникновения точки росы при температуре конденсации и обеспечивает непревзойденную производительность без какого-либо дрейфа в течение длительного времени.

Компания Michell предлагает три высокопрочных варианта датчиков, которые подходят для широкого спектра измерительных задач.

## <span id="page-10-1"></span>**Серия Optidew**

Optidew 501 оснащается компактным корпусом из АБС-пластика с алюминиевой базовой пластиной и 4 наружными проушинами, облегчающими монтаж на панель или стену. Прибор поставляется с сенсорным экраном 5,7" либо в исполнении «только передатчик».

Корпус Optidew 501 в климатозащищенном исполнении поставляется с модифицированной панелью разъемов, повышающей класс защиты до IP65. Обратите внимание: дополнительные компоненты для поддержки Ethernet и карт SD недоступны в сочетании с климатозащищенным исполнением.

Optidew 401 удобен в транспортировке и идеально подходит для использования в лаборатории или для проведения обслуживания. Прибор оснащается сенсорным ЖКэкраном 5,7" в стандартной комплектации.

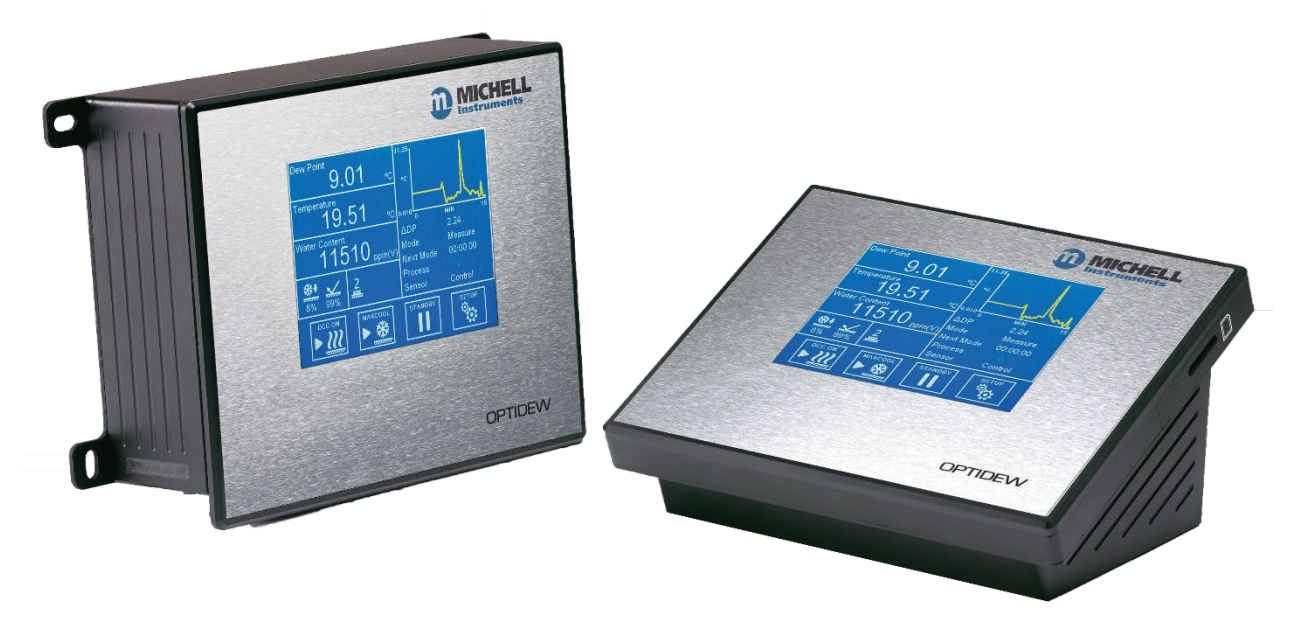

Рис 1 Optidew 501 (настенный монтаж) и Optidew 401 (настольный)

## <span id="page-11-0"></span>**Датчик Optidew**

Новый датчик Optidew оснащен одно- или двухкаскадным термоэлектрическим охладителем и измерительными головками из различных материалов, позволяющими использовать прибор в воздухе, инертных газах или коррозионных средах. В следующих таблицах приводятся возможности датчика каждого типа:

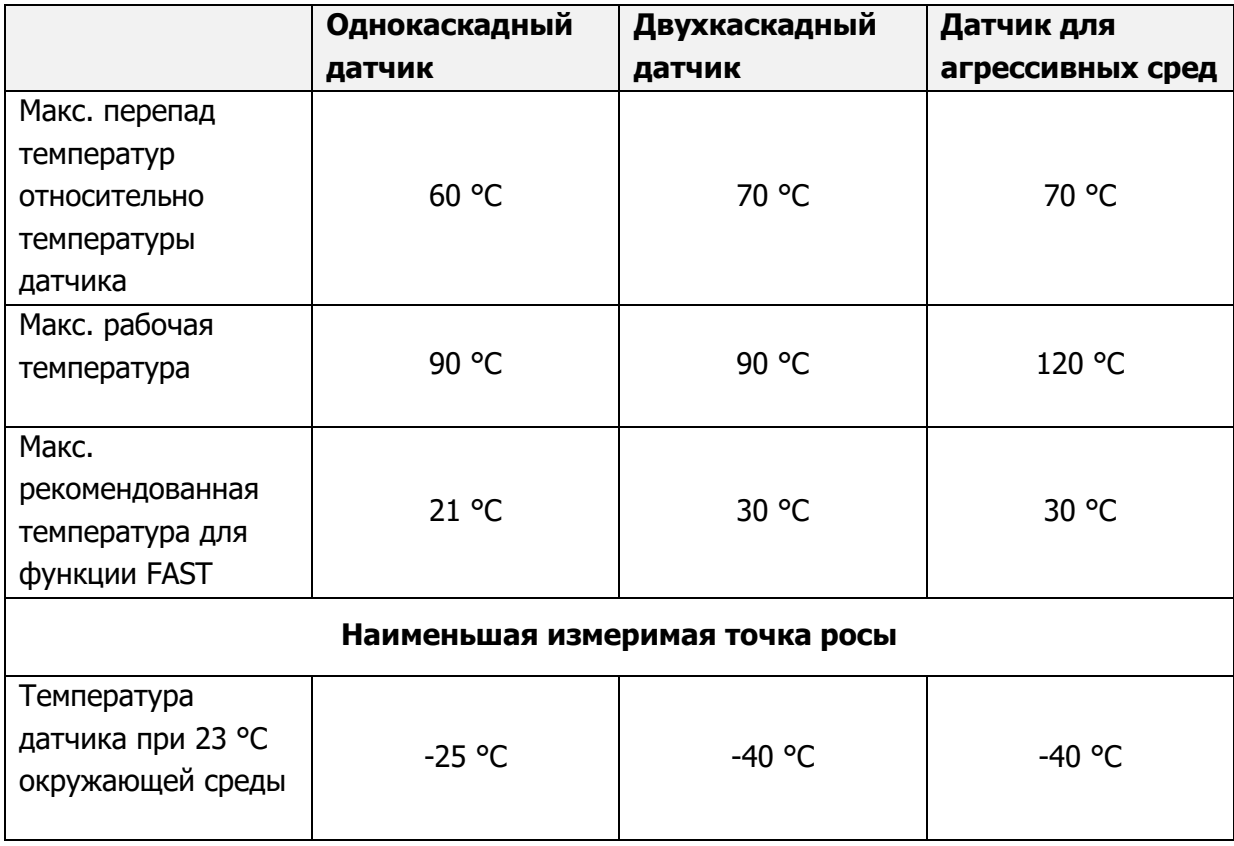

Более подробные сведения о характеристиках датчика во всем рабочем диапазоне температур см. ниже. Все исполнения рассчитаны на эксплуатацию при давлении до 2500 кПа (изб.) (362 фунта/кв. дюйм (изб.)).

#### <span id="page-12-0"></span>**Наименьшая измеримая точка росы**

Минимальная точка росы, которую можно измерить, определяется температурой датчика и возможностью работы датчика при этой температуре. Следующий график предполагает работу в климатической камере, где скорость воздуха достаточна для удаления избыточного тепла, выделяемого датчиком.

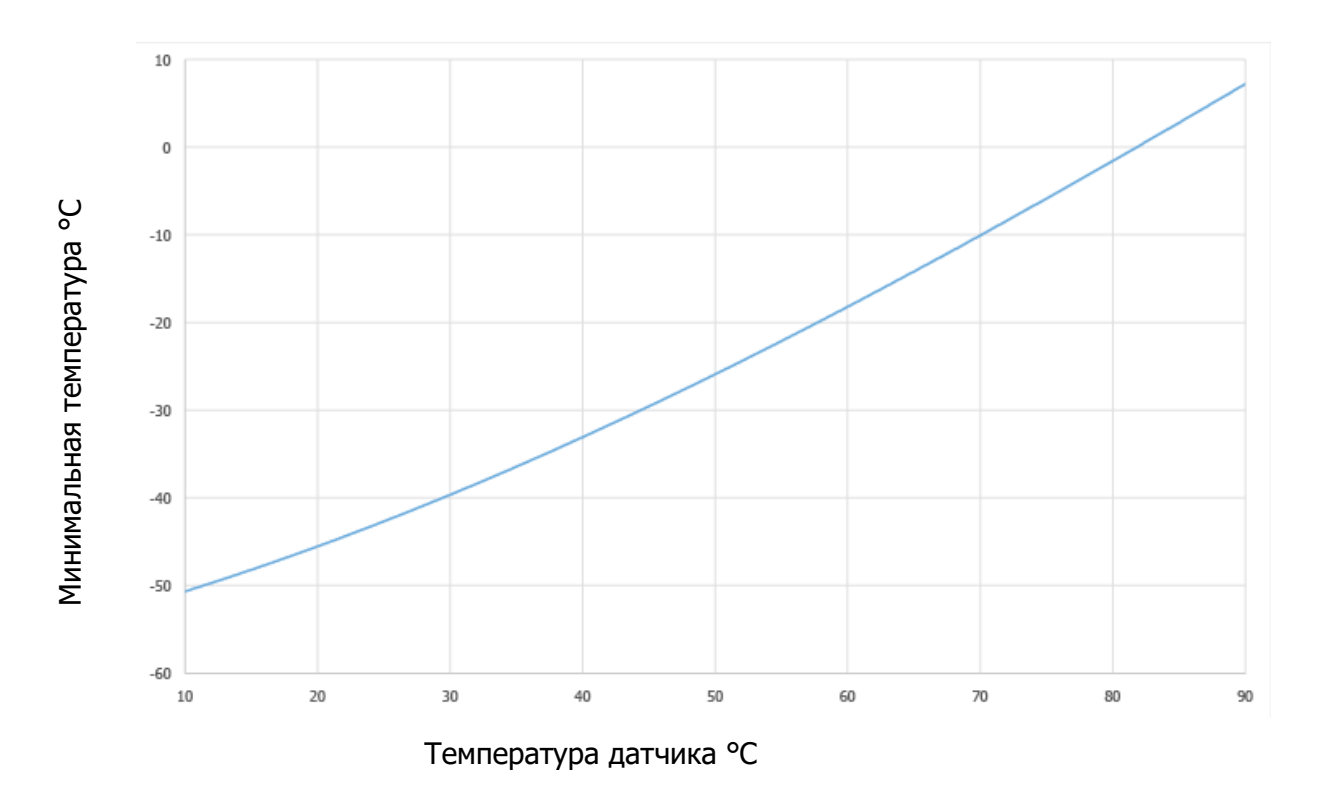

Рис 2 Нижняя граница диапазона двухкаскадного датчика

#### <span id="page-13-0"></span>**Внешний датчик температуры**

Optidew может комплектоваться внешним (выносным) датчиком температуры с зондом общего назначения для температур до +90°C или термометром с лабораторным / высокотемпературным зондом до +120°C.

#### **Температурный зонд общего назначения**

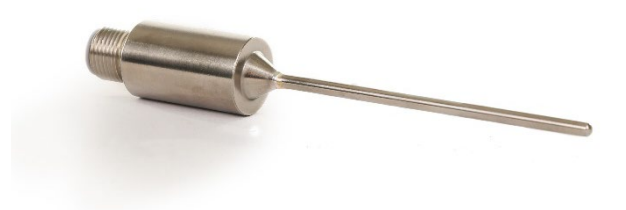

Рис 3 Температурный зонд общего назначения

Такой зонд имеет длину 75мм и поставляется при выборе "стандартного" кабеля датчика. Он устанавливается в среду, где выполняются измерения.

Зонд оснащен разъемом М12 для подключения кабеля, входящего в комплект поставки.

#### **Лабораторный / высокотемпературный зонд**

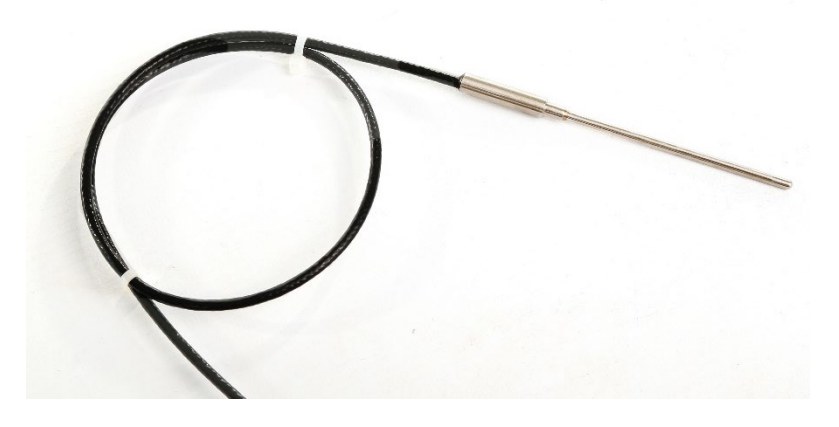

Рис 4 Лабораторный / высокотемпературный зонд

Такой зонд имеет длину 50мм, поставляется при выборе кабеля датчика для высоких температур и имеет конструкцию, совместимую с калибровочными камерами относительной влажности Michell Instruments и Rotronic.

Зонд соединен с кабелем (0.5м), который оснащен коннектором М12 для подключения к калибровочной камере. Длина кабеля может быть выбрана при заказе.

# <span id="page-14-0"></span>**2. УСТАНОВКА**

#### <span id="page-14-1"></span>**Упаковка**

Рекомендуется сохранить упаковку, для последующего использования при отправке на обслуживание или калибровку. В противном случае следует утилизировать упаковочные материалы в соответствии с применимыми нормами.

Стандартный комплект поставки:

- Сертификат калибровки
- 6-контактный релейный разъем сигнализации
- 8-контактный разъем выходов аналоговых / RS485
- Разъем подключения термометра Pt100 с отдельным или интегрированным кабелем М12 (зависит от заказа)
- Основной блок гигрометра
- Датчик с охлаждаемым зеркалом
- Кабель датчика
- Кабель питания

#### <span id="page-14-2"></span>**Монтаж**

#### **Optidew 401**

Прибор Optidew 401 предназначен для размещения на столе во время работы. Кроме того, он может использоваться в дополнительной транспортной упаковке.

#### **Optidew 501**

Прибор Optidew можно закрепить на стене с помощью четырех точек в углах (расстояние между точками крепления см. на рис. 2). Существует возможность установки Optidew 501 снаружи при условии, что прибор защищен от воздействия прямых солнечных лучей и климатические условия находятся в пределах требований к окружающей среде, перечисленных в приложении A Технические спецификации. Если предполагается установка снаружи, настоятельно рекомендуется выбрать климатозащищенный вариант.

#### **Крепления**

Закрепите прибор, используя 4 подходящих винта или болта с шайбами (допустимые размеры от M4 х 15 до М6 х 15 мм). Прибор должен быть закреплен на твердой поверхности (например, кирпич, бетон, дерево толщиной не менее 10 мм) или металлической пластине шасси толщиной не менее 3 мм.

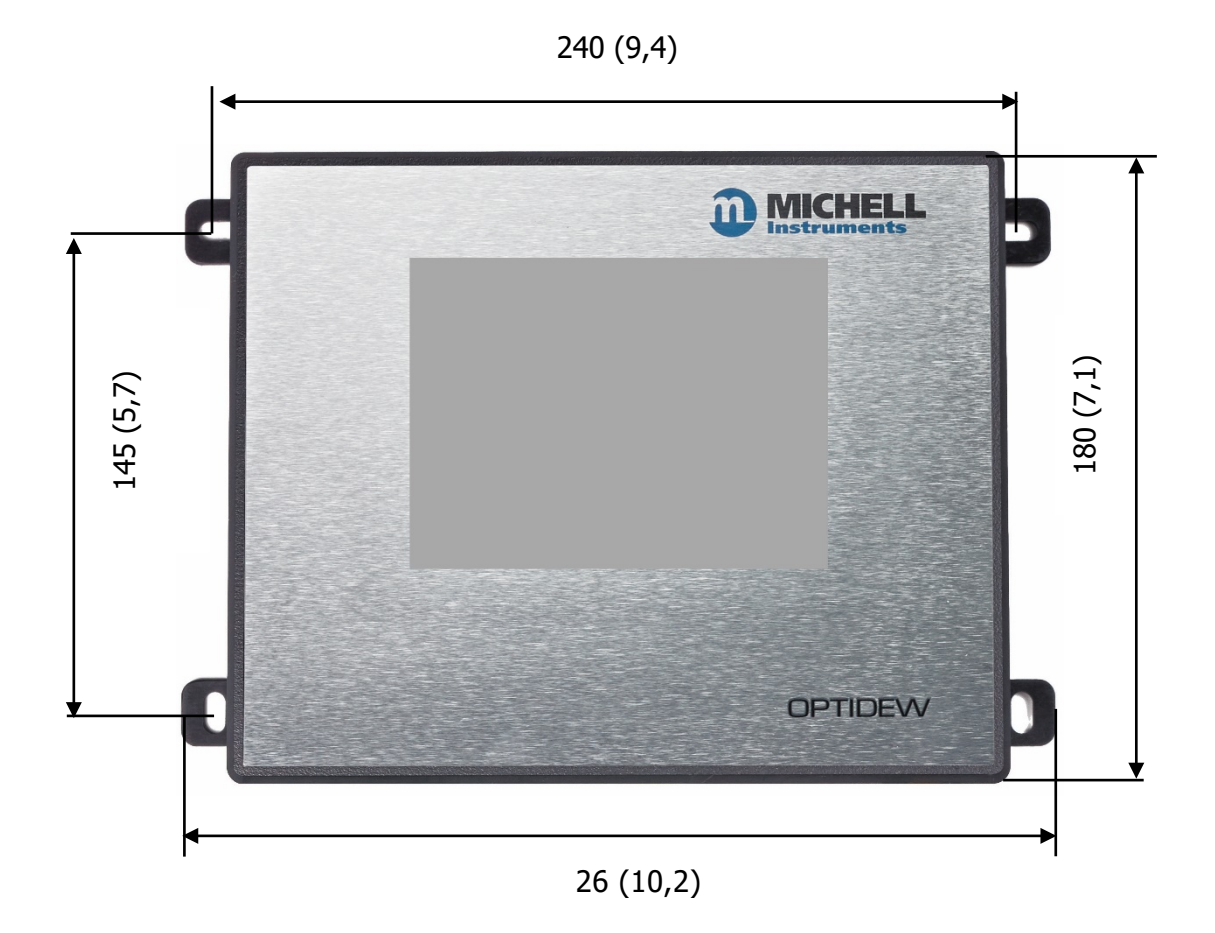

## **Tочки крепления Optidew 501 для настенного монтажа**

Рис 5 Точки крепления Optidew 501 для настенного монтажа

## <span id="page-16-0"></span>**Подключения прибора**

## <span id="page-16-1"></span>**2.3.1. Optidew 501**

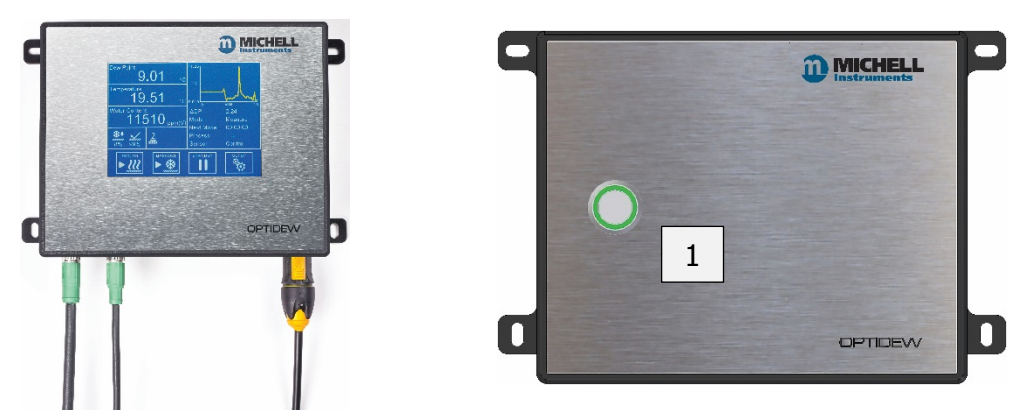

Рис 6 Optidew 501 с сенсорным экраном или кнопкой динамического контроля загрязнения (DCC)

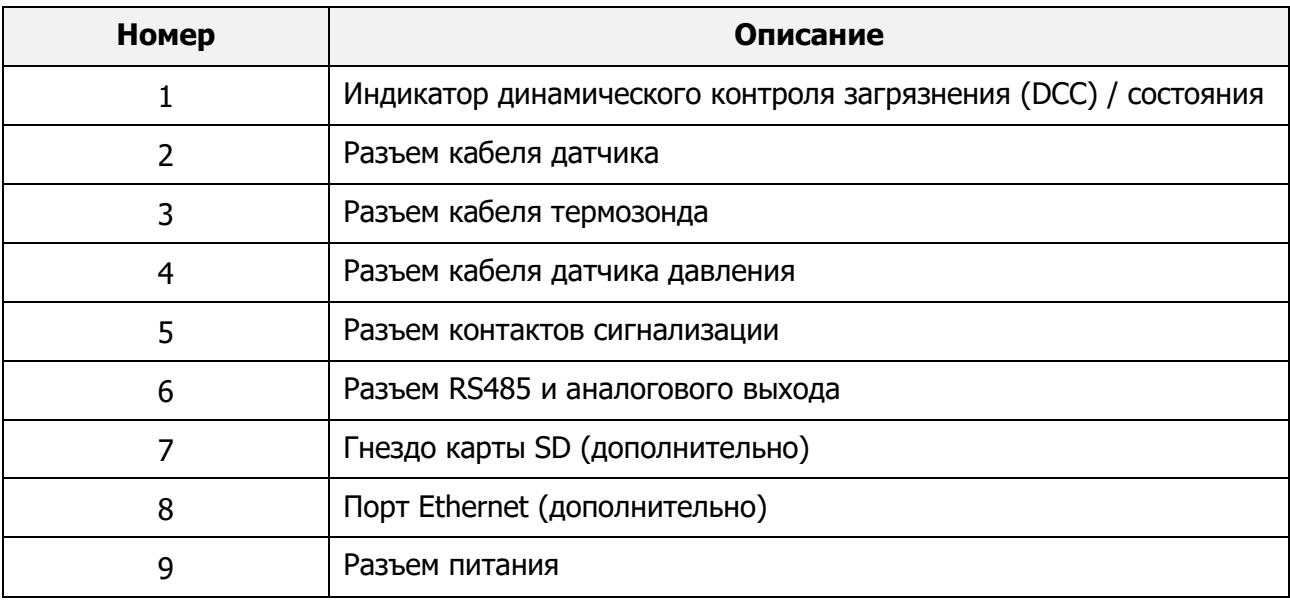

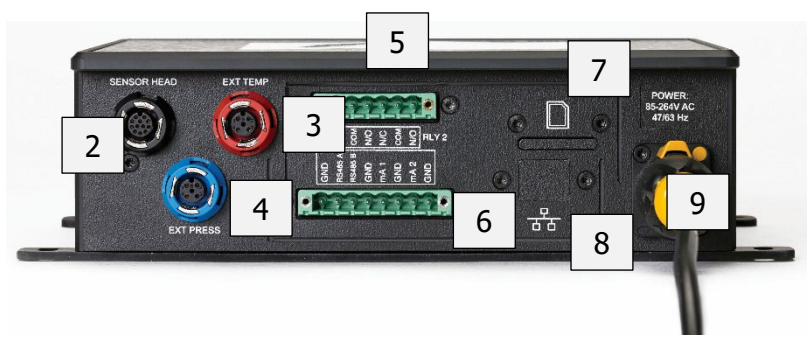

Рис 7 Нижняя панель Optidew 501

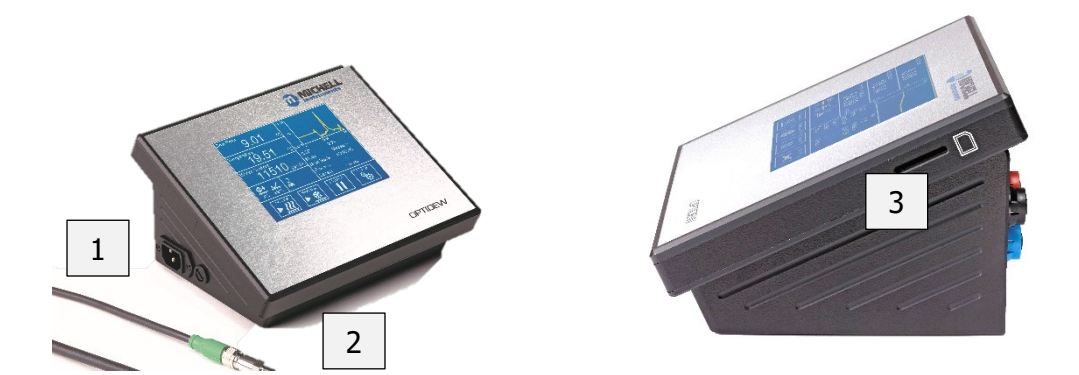

Рис 8 Передняя и боковые панели Optidew 401

# <span id="page-17-0"></span>**2.3.2. Optidew 401**

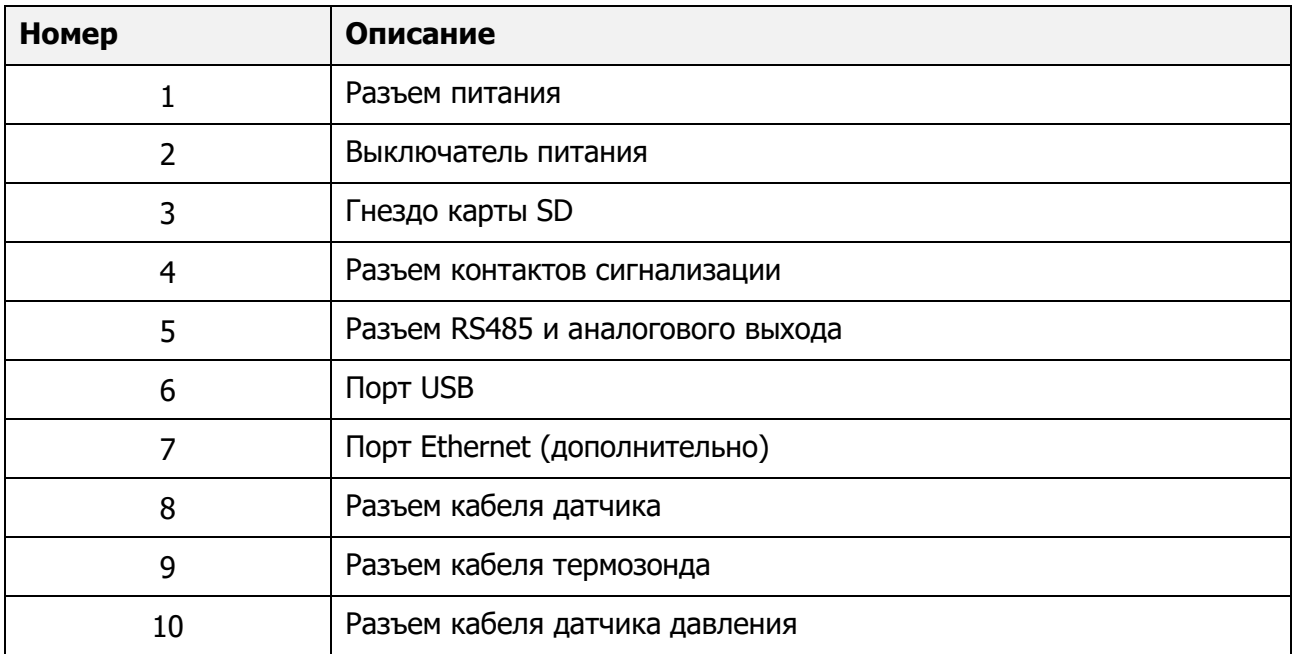

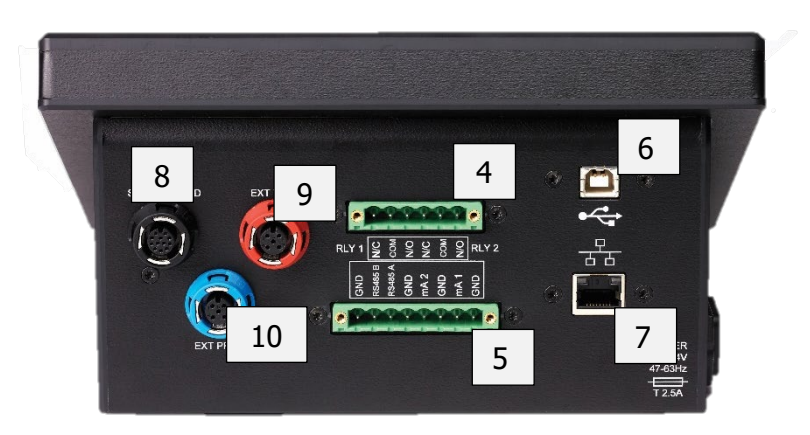

Рис 9 Задняя панель Optidew 401

#### <span id="page-18-0"></span>**Электрические соединения**

#### <span id="page-18-1"></span>**2.4.1. Электропитание**

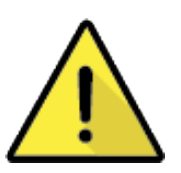

#### **ПРЕДУПРЕЖДЕНИЕ!**

**Прибор должен быть ЗАЗЕМЛЕН**

Прибор Optidew допускает использование блока питания со следующими характеристиками:

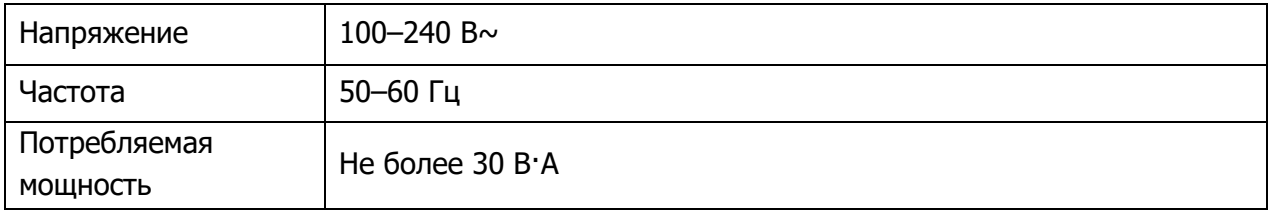

#### **Полный перечень рабочих параметров см. в приложении A «Технические спецификации».**

#### **Optidew 501**

Вариант для настенного монтажа оснащается разъемом, к которому подключается кабель

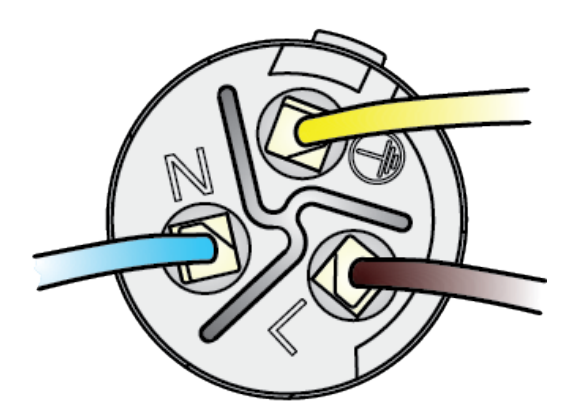

Рис 10 Подключение питания

длиной 2 м. К использованию допускается только кабель сетевого питания, соответствующий номинальным характеристикам.

Подключение проводов в разъеме выполняется следующим образом:

ПРИМЕЧАНИЕ. Прибор Optidew 501 предназначен для непрерывной работы и по этой причине не имеет выключателя питания. Сразу после подачи питания включается подсветка дисплея (или кнопки DCC в исполнении «Передатчик») и передатчик начинает цикл динамического контроля загрязнения (DCC).

Чтобы получить запасные кабели питания, обратитесь к представителю Michell.

#### **Optidew 401**

Прибор Optidew 401 поставляется с кабелем IEC длиной 2 м. Гнездо IEC находится с левой стороны прибора. На передней панели имеется переключатель вкл./выкл. К использованию допускается только съемный кабель сетевого питания, соответствующий номинальным характеристикам.

#### **Предохранитель**

Прибор поставляется с предохранителем, установленным снаружи рядом с разъемом питания. Используется предохранитель среднего быстродействия (5 x 20 мм) со следующими номинальными характеристиками: T 2,5 А H 250 В.

#### **Номинальные характеристики оборудования**

Прибор является безопасным по крайней мере при следующих условиях: в диапазоне температур от -40 до +60 °C (от -40 до +148 °F), при максимальной относительной влажности 80 % для температур до +31 °C (+88 °F) с линейным снижением до 50 % при +50 °C (+122 °F). Класс перенапряжения II. Степень загрязнения 2. Высота до 2000 м. Предназначен для использования только в помещениях, но имеет класс защиты IP65.

#### **Полный перечень рабочих параметров см. в приложении A «Технические спецификации».**

#### <span id="page-19-0"></span>**2.4.2. Аналоговая и цифровая связь**

Примечание. При использовании экранированного кабеля экран должен быть подключен только к точке заземления либо на стороне установки Optidew, либо на приемном оборудовании. Несоблюдение данного требования может привести к возникновению петель заземления и неисправности оборудования.

#### **Цифровая связь**

Первые четыре контакта данного разъема (слева направо) используются для связи по интерфейсу RS485.

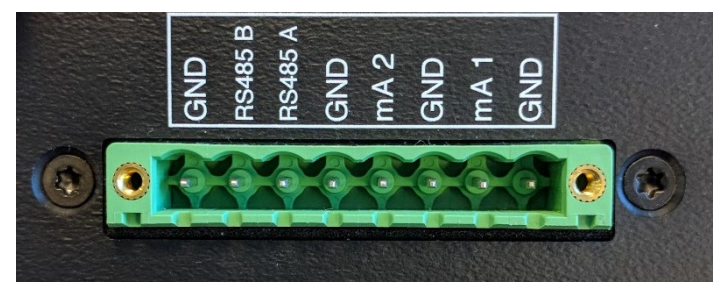

Рис 11 Разъем RS485 и аналоговых выходов

Первые четыре контакта данного разъема (слева направо) используются для связи по интерфейсу RS485.

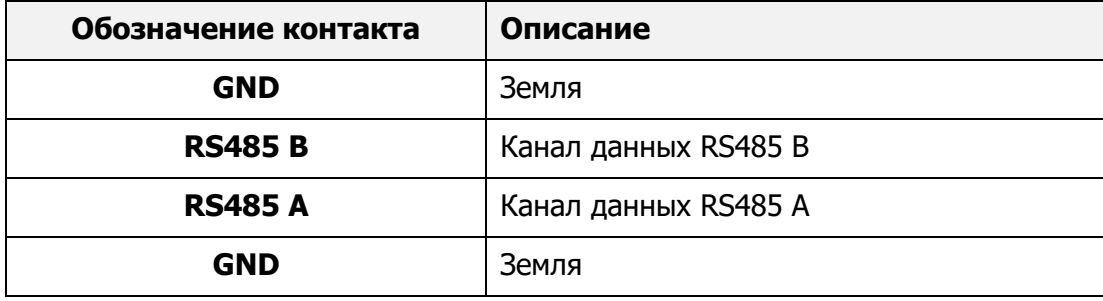

Optidew позволяет использовать протокол Modbus RTU по RS485 или USB (только настольный вариант). Для обоих приборов можно дополнительно приобрести модуль Ethernet, обеспечивающий связь по протоколу Modbus TCP. Карта регистров Modbus приводится в приложении B. Доступно прикладное программное обеспечение, которое может использоваться для обмена данными с прибором. См. раздел «Прикладное программное обеспечение» в конце руководства.

#### **Токовые выходы**

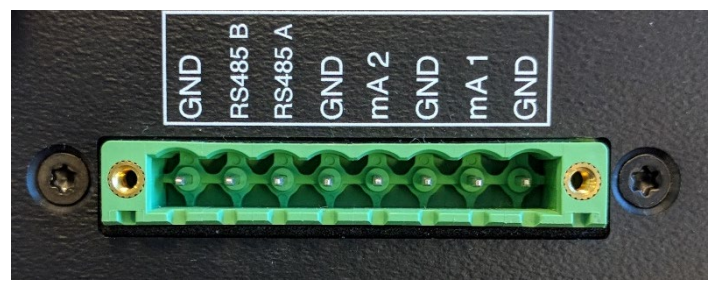

Рис 12 Разъем аналоговых выходов

Последние четыре контакта данного разъема (слева направо) используются для передачи выходных сигналов (мА). Сведения о настройке аналоговых выходов см. в разделе 3.2.

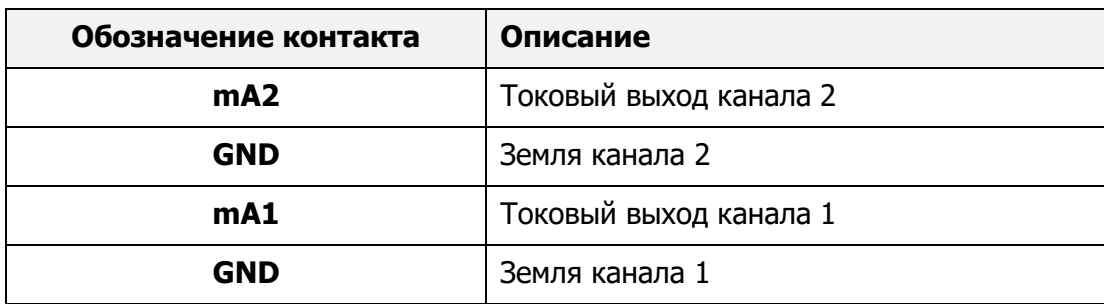

#### **Релейные контакты**

В разъеме выхода предусмотрены два набора релейных контактов:

#### **Сигнализация процесса (реле 1)**

Изменение состояния данного реле указывает, что значение технологической переменной превысило уставку сигнализации. Сведения о настройке критериев формирования сигналов тревоги см. в разделе 3.2. Этот сигнал тревоги также можно использовать для заблаговременного оповещения о том, что оптическая часть нуждается в очистке.

#### **Системная сигнализация (реле 2)**

Изменение состояния данного реле указывает, что возник отказ, требующий вмешательства оператора. Подробные сведения об отказах см. в разделе 4.6.

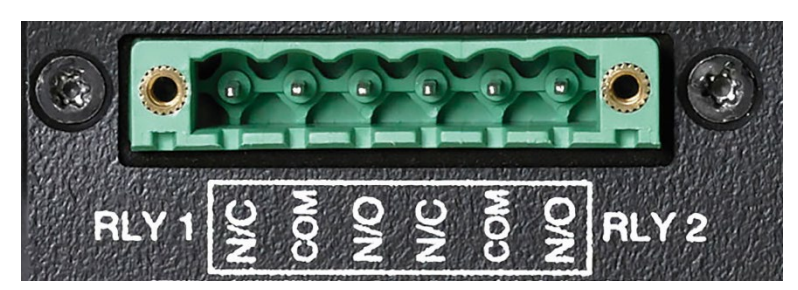

Рис 13 Разъем релейных контактов

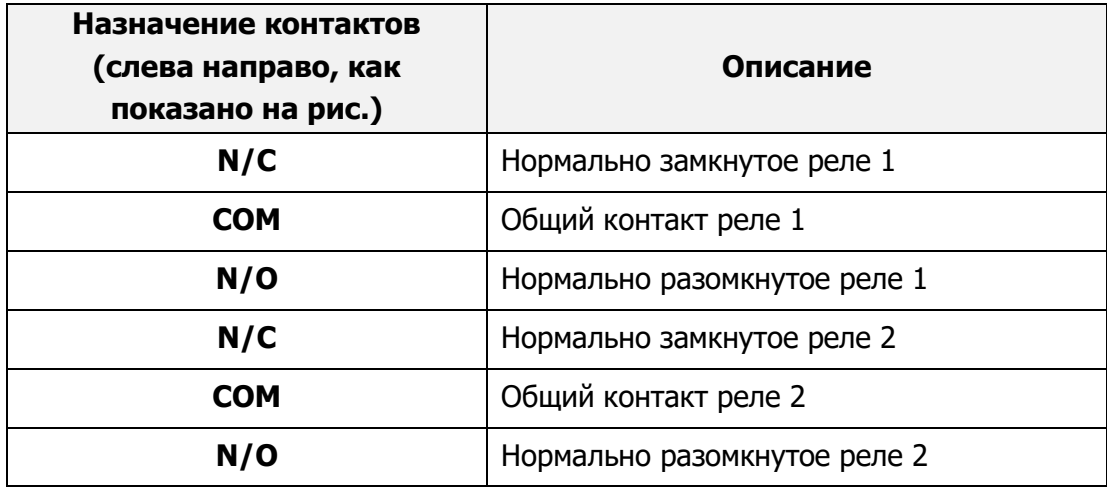

#### <span id="page-22-0"></span>**Установка датчика**

Датчик точки росы содержит оптическую систему и охлаждаемое зеркало. Он оснащен 12 контактным разъем M12, обеспечивающим простое и безопасное подключение к прибору с помощью входящего в комплект кабеля.

Возможные варианты установки датчика:

- стационарное отверстие для отбора образцов, в которое вставляется дистанционный датчик;
- блок, непосредственно прикрепленный к датчику, вокруг которого циркулирует образец;
- открытая установка, при которой образец диффундирует через датчик.

#### **ПРИМЕЧАНИЕ. Перед установкой обеспечьте чистоту поверхности зеркала. Сведения об очистке см. в разделе 6 (Техническое обслуживание).**

Подключите кабель дистанционного датчика к датчику и прибору через разъем на задней панели. Используется стандартный разъем M12. Совместите направляющий штифт с пазом гнезда и вставьте штекер в разъем. Пальцами поверните наружное кольцо на кабеле по часовой стрелке до упора.

При замене датчика обратитесь к разделу 6.2.

#### <span id="page-22-1"></span>**2.5.1. Контроль окружающей среды**

Если прибор предназначен для контроля условий окружающей среды, датчик должен располагаться в месте с типичными условиями, т. е. не под вентилятором кондиционера.

Для крепления датчика на стене или панели предлагается кронштейн для настенного монтажа.

#### **ПРИМЕЧАНИЕ. Рекомендуется использовать защитный колпачок из вспененного алюминия, чтобы избежать воздействия на датчик интенсивных воздушных потоков.**

#### <span id="page-22-2"></span>**2.5.2. Контроль расхода пробы**

Если датчик устанавливается в герметичной газовой системе, он должен быть надежно закреплен без возможности утечек. Проследите, чтобы расход пробы, проходящeй через датчик, был надлежащим образом отрегулирован.

Подключение газа для дистанционного датчика выполняется либо через стационарное отверстие для отбора образцов, в которое вставляется дистанционный датчик, либо через блок, непосредственно прикрепленный к датчику, вокруг которого циркулирует образец. Впуск образца газа в блок датчика осуществляется через муфты, которые могут быть установлены в имеющиеся отверстия ⅛" с внутренней резьбой NPT. Герметичность соединения датчика и блока обеспечивает уплотнительное кольцо.Обеспечьте, чтобы все соединения с блоком датчика были выполнены с использованием соответствующих материалов и фитингов, предназначенных для измерения влажности. Руководствуйтесь данными раздела 4.3.

#### <span id="page-23-0"></span>**2.5.3. Монтаж датчика в климатической камере или перчаточном боксе**

Если датчик должен располагаться в замкнутом пространстве большого объема (перчаточный бокс, климатическая камера или контролируемая зона), необходимо предусмотреть отверстие с внутренней резьбой M36 x 1,5-6H для установки датчиков с наружной резьбой M36 x 1,5-6g. C целью обеспечения работы без утечек при давлении, не превышающем максимальное рабочее давление датчика (25 бар (ман.)), необходимо обеспечить надлежащее качество обработки уплотняющей поверхности (0,8 Ra) диаметром не менее 46,0 мм для уплотнительного кольца. Затяните соединение от руки так, чтобы установленное уплотнительное кольцо обеспечивало герметичность.

Всегда проверяйте, что затяжка выполнена надлежащим моментом, обеспечивающим герметичность уплотнения. При соединении двух сопрягаемых частей M36 x 1,5 следите за тем, чтобы уплотнительное кольцо располагалось симметрично относительно оси. Кроме того, Датчик должен быть размещен таким образом, чтобы обеспечить представительность пробы.

#### <span id="page-23-1"></span>**Установка термозонда**

Термозонд поставляется с подключенной проводкой, и его необходимо просто вставить в разъем на блоке управления Optidew перед использованием.

Перед установкой термозонда обдумайте, как именно будут использоваться его показания. Если результаты измерений будут использоваться совместно с результатами измерения точки росы для расчета отн. влажности в %, термозонд должен устанавливаться в месте, где присутствует температура, наиболее типичная для вашей среды или образца.

Имейте в виду, что при депрессии температуры зеркала более чем на 40 °C датчик точки росы Optidew будет выделять небольшое количество тепла в окружающую среду. Постарайтесь расположить термозонд перед датчиком точки росы на расстоянии не менее 150 мм.

Более подробные сведения о вычисляемых параметрах и измеряемых входных значениях для их расчета приводятся в разделе 4.4.5.

#### <span id="page-24-0"></span>**2.6.1. Использование выносного термометра с адаптером**

Следующие продукты Michell Instruments и Rotronic могут только дополнительно комплектоваться адаптером для термометра с лабораторным / высокотемпературным зондом

- HygroCal100
- S904
- OptiCal
- Hygrogen 2

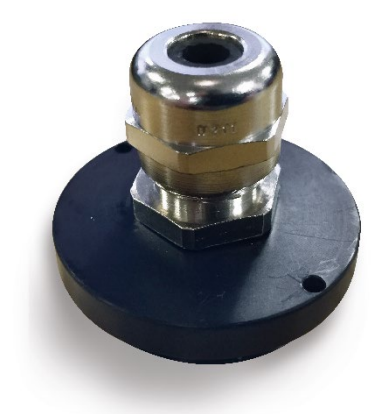

Рис 14 Адаптер для термометра

#### <span id="page-24-1"></span>**Установка датчика давления**

Для Optidew предлагаются датчики давления, рассчитанные на различные диапазоны. Любой датчик давления 4–20 мА можно подключить к блоку управления Optidew через 4 контактный разъем M12. Michell предлагает датчик давления с передатчиком Optidew, который устанавливается на штуцер с наружной резьбой 1/8" NPT.

Источник давления должен устанавливаться с учетом вычисленных значений, которые будут использоваться. Например, если датчик точки росы устанавливается при давлении технологического процесса, то датчик давления должен устанавливаться в блоке отбора образца. Однако, если датчик точки росы устанавливается при давлении, отличном от давления процесса, датчик давления должен устанавливаться в месте, где действует полное давление процесса. Сведения о функции компенсации давления приводятся в разделе 4.4.5.

# <span id="page-25-0"></span>**3. ПОЛЬЗОВАТЕЛЬСКИЙ ИНТЕРФЕЙС**

Доступны два различных локальных интерфейса пользователя. Анализатор оснащается цветным сенсорным экраном 5,7", а передатчик — кнопкой с цветным светодиодным индикатором.

Прикладное программное обеспечение предоставляет пользователю доступ ко всем функциям, доступным через локальный пользовательский интерфейс. Для подключения к компьютеру или сети в Optidew имеются три интерфейса:

- RS485
- USB (доступно только в Optidew 401);
- Ethernet (дополнительно).

#### <span id="page-25-1"></span>**Основной дисплей**

После включения прибора во время загрузки меню отображается экран инициализации.

После загрузки меню выводится главный экран.

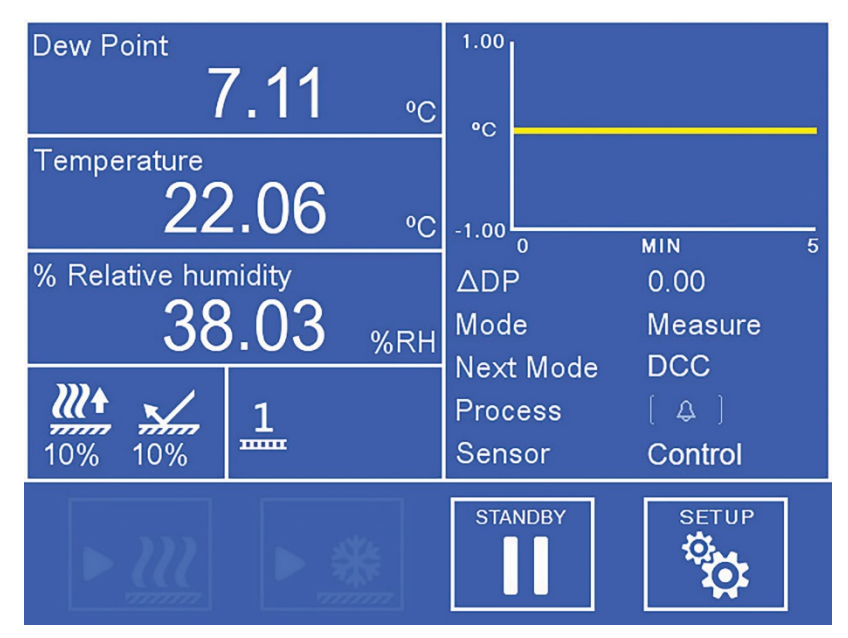

Рис 15 Главный экран

#### <span id="page-25-2"></span>**3.1.1. Полноэкранный режим**

Любые показания можно вывести в полноэкранном режиме, нажав и удерживая нужное значение.

## <span id="page-26-0"></span>**3.1.2. Главный экран**

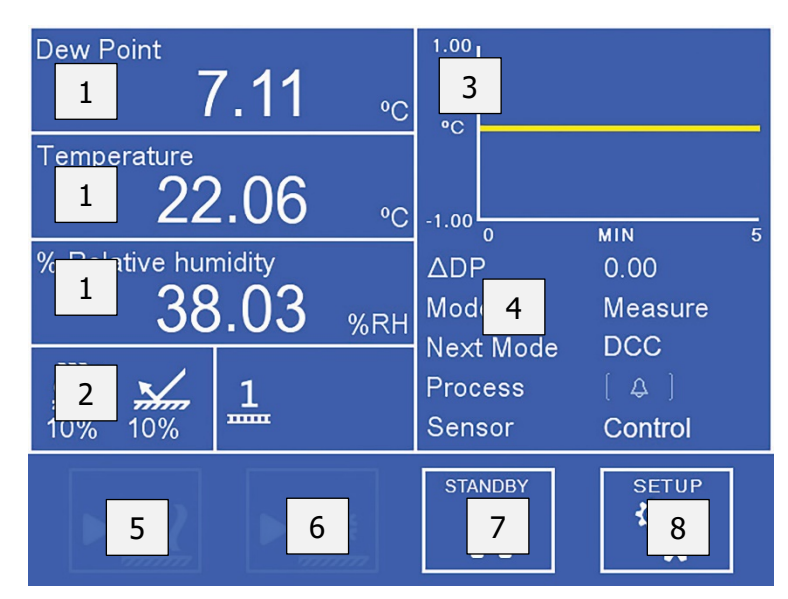

Рис 16 Компоновка главного экрана

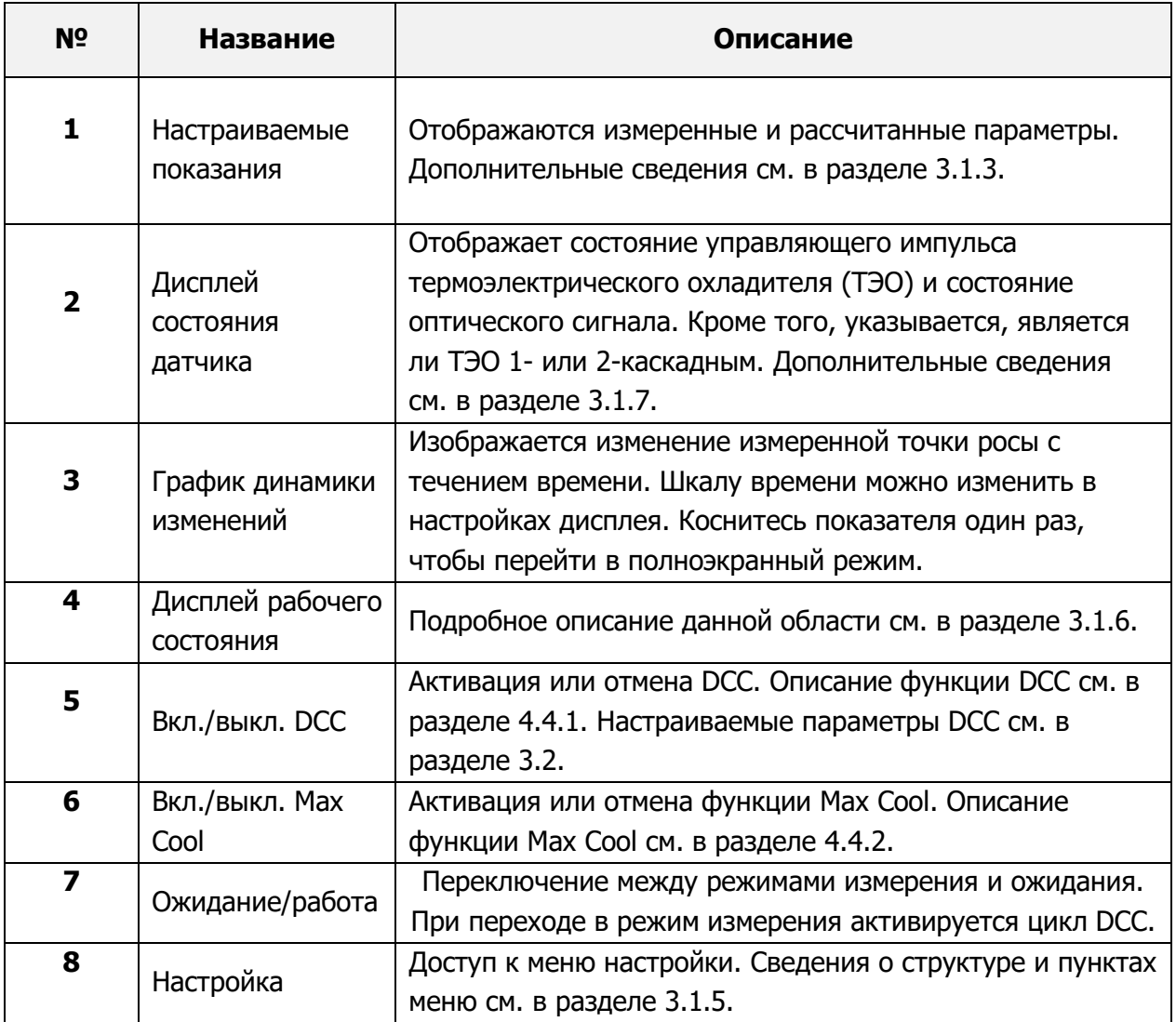

#### <span id="page-27-0"></span>**3.1.3. Настраиваемые показания**

Для вывода на главный экран пользователь может выбрать три любых параметра из следующих:

- Точка росы
- Температура
- Давление
- Отн. влажность в %
- $\bullet$   $\Gamma/M^3$
- г/кг
- млн $^{-1}$ <sub>об.</sub>
- %Vol
- Twb (температура по влажному термометру)
- wvp (давление водяного пара)
- Точка росы (коррекция по давлению)

Для изменения параметра:

- 1. Коснитесь значения один раз, чтобы разрешить выбор параметра.
- 2. Коснитесь стрелки влево или вправо, чтобы выбрать отображаемый параметр.
- 3. Коснитесь центра значения, чтобы подтвердить выбор.

#### <span id="page-27-1"></span>**3.1.4. Блокировка анализатора**

Начиная с версии микропрограммного обеспечения 1.0.1 можно заблокировать анализатор, чтобы пользователи без соответствующих полномочий не могли изменять настройки. Перейдите на страницу SETUP (Настройка) и в нижнем левом углу найдите значок замка, выделенный серым цветом. При нажатии на значок появится экран ввода пароля, в котором необходимо вести 5491. Значок замка станет сплошным, указывая, что блокировка активирована.

Через пять минут функция заблокирует анализатор (необходимо вернуться на главный экран). Для разблокировки экрана введите 5491.

Функцию можно отключить до или после активации, просто нажав на сплошной значок замка в меню настроек.

#### <span id="page-28-0"></span>**3.1.5. Структура меню**

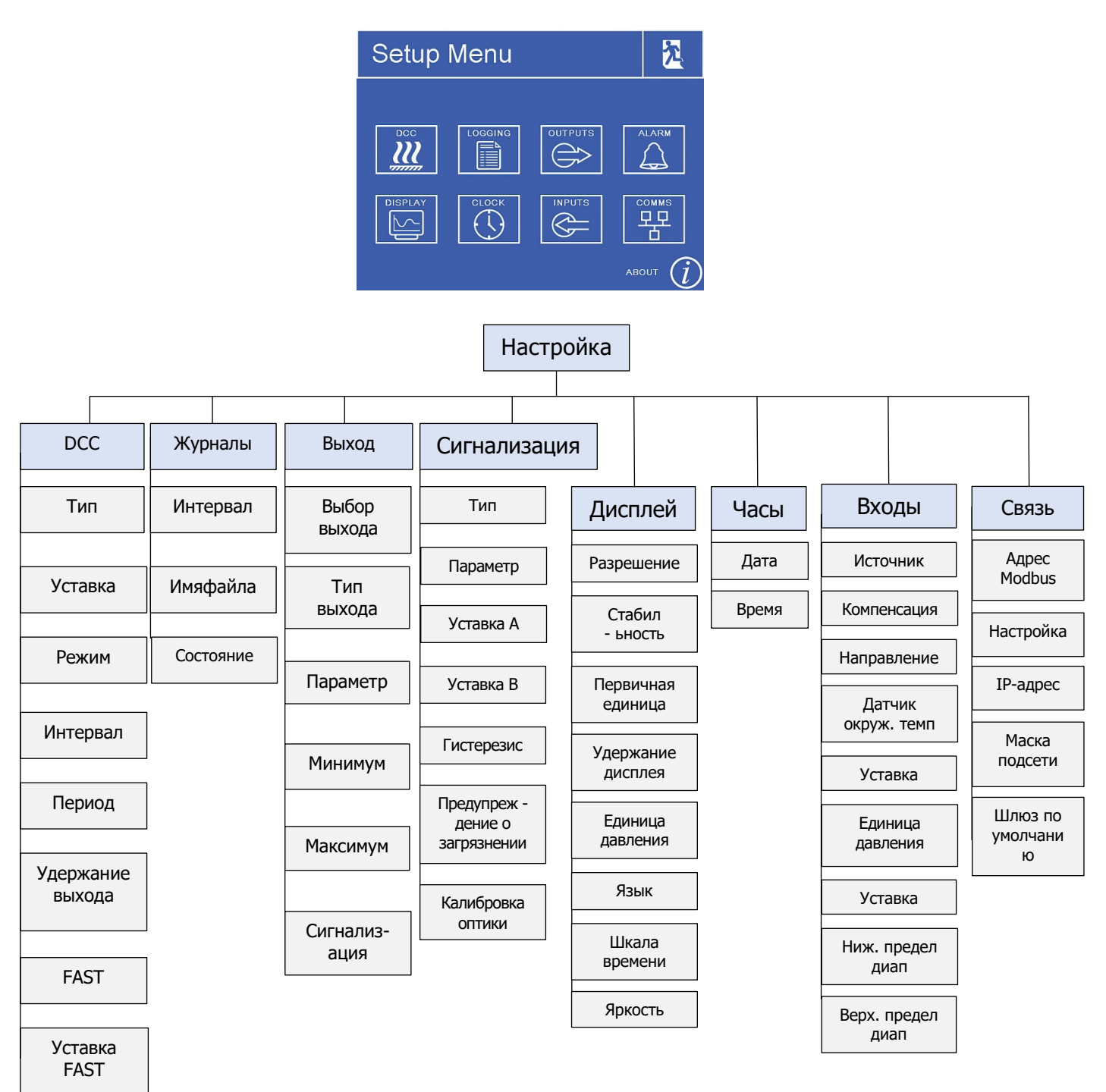

# <span id="page-29-0"></span>**3.1.6. Дисплей рабочего состояния**

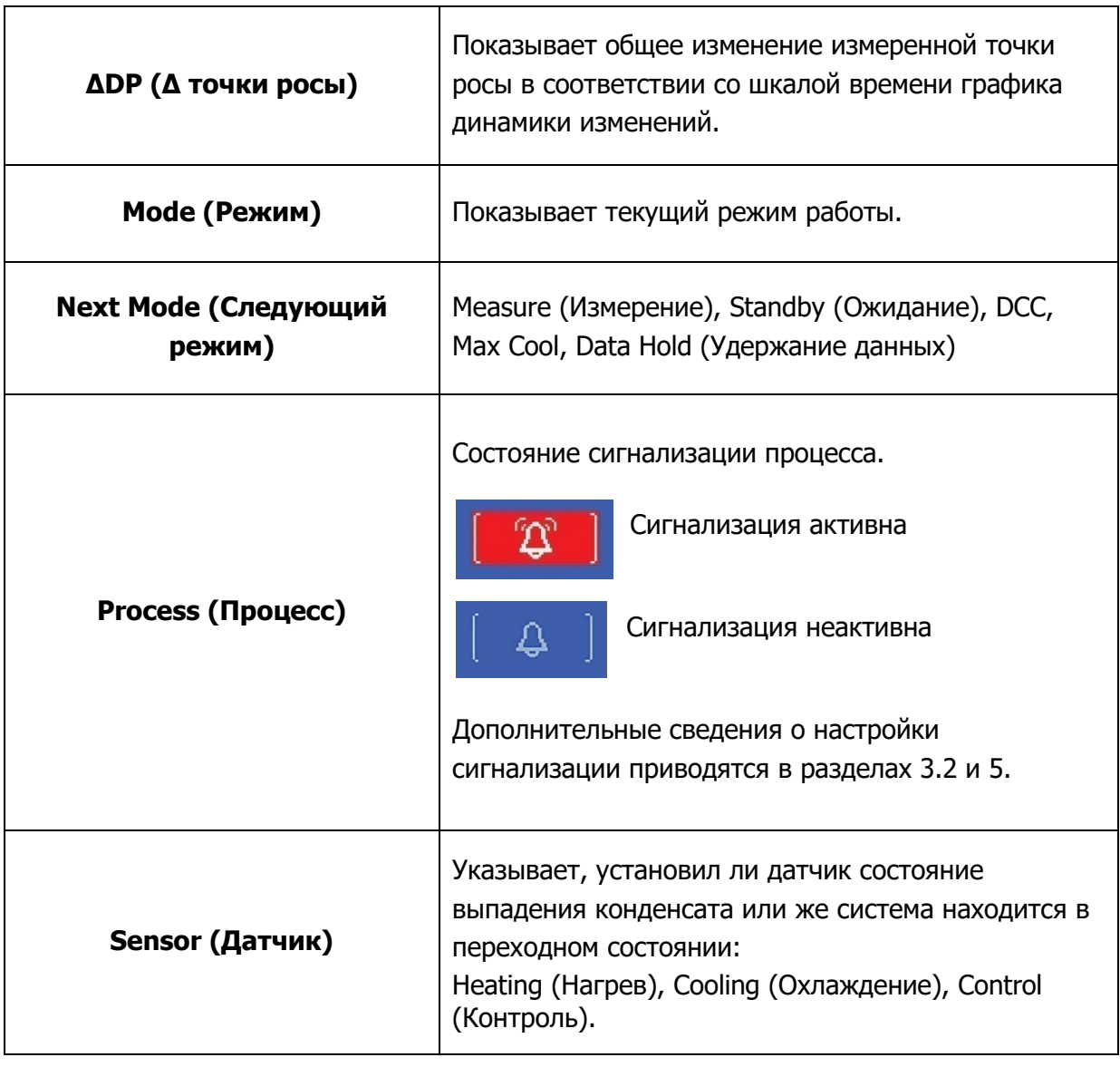

 $\overline{a}$ 

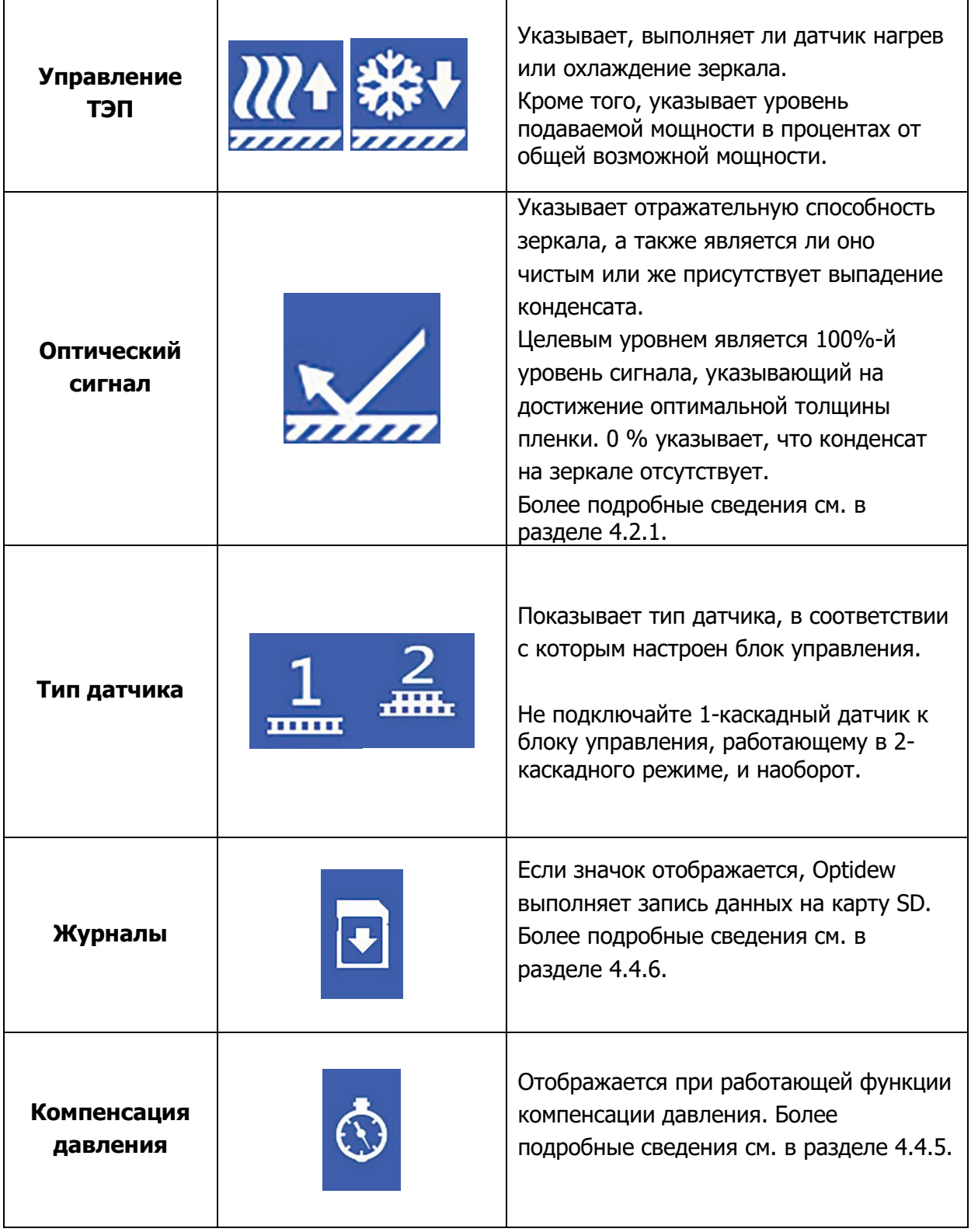

# <span id="page-30-0"></span>**3.1.7. Дисплей состояния датчика**

# <span id="page-31-0"></span>**Меню настройки**

#### <span id="page-31-1"></span>**3.2.1. DCC (Динамическая компенсация загрязнений)**

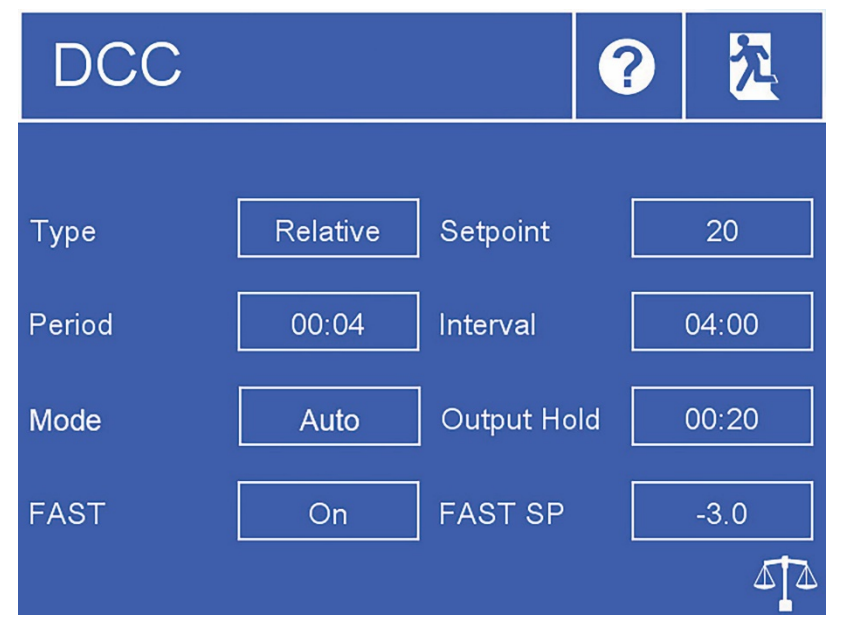

Рис 17 Меню DCC

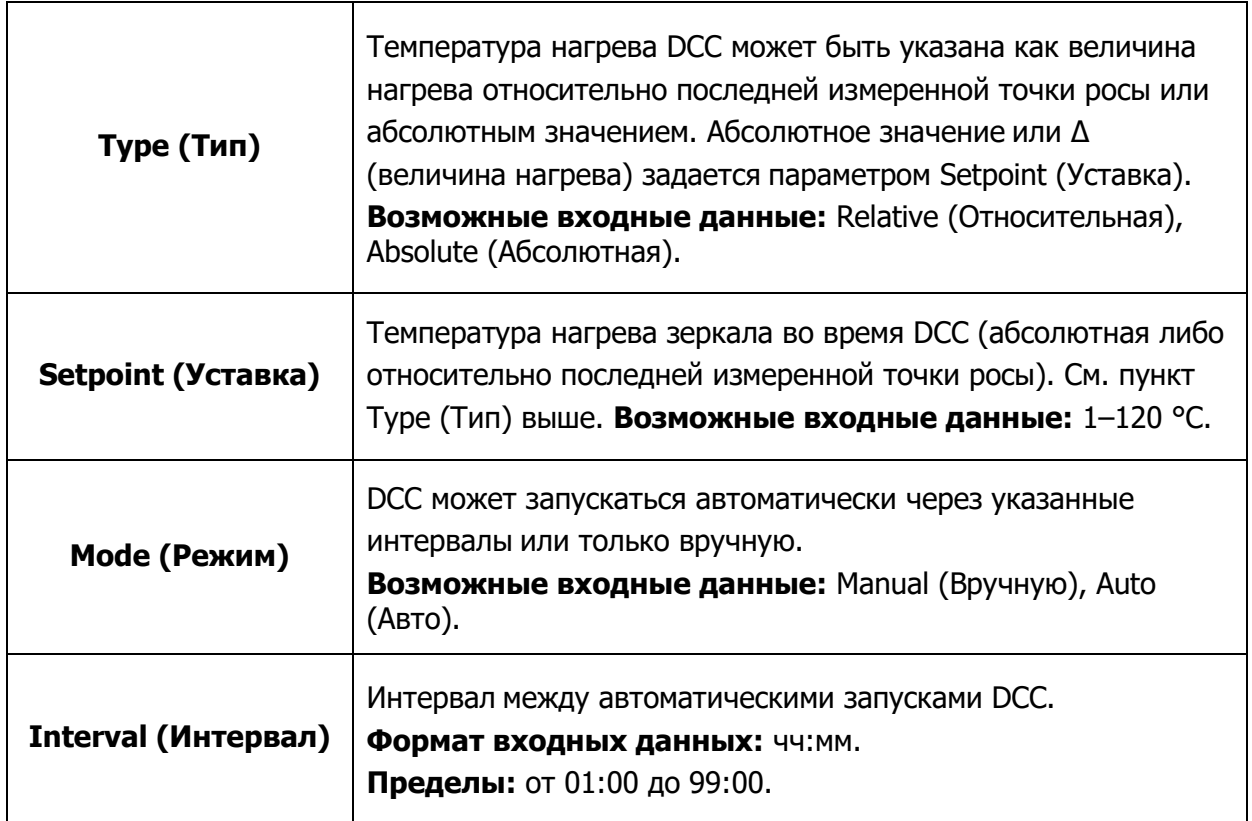

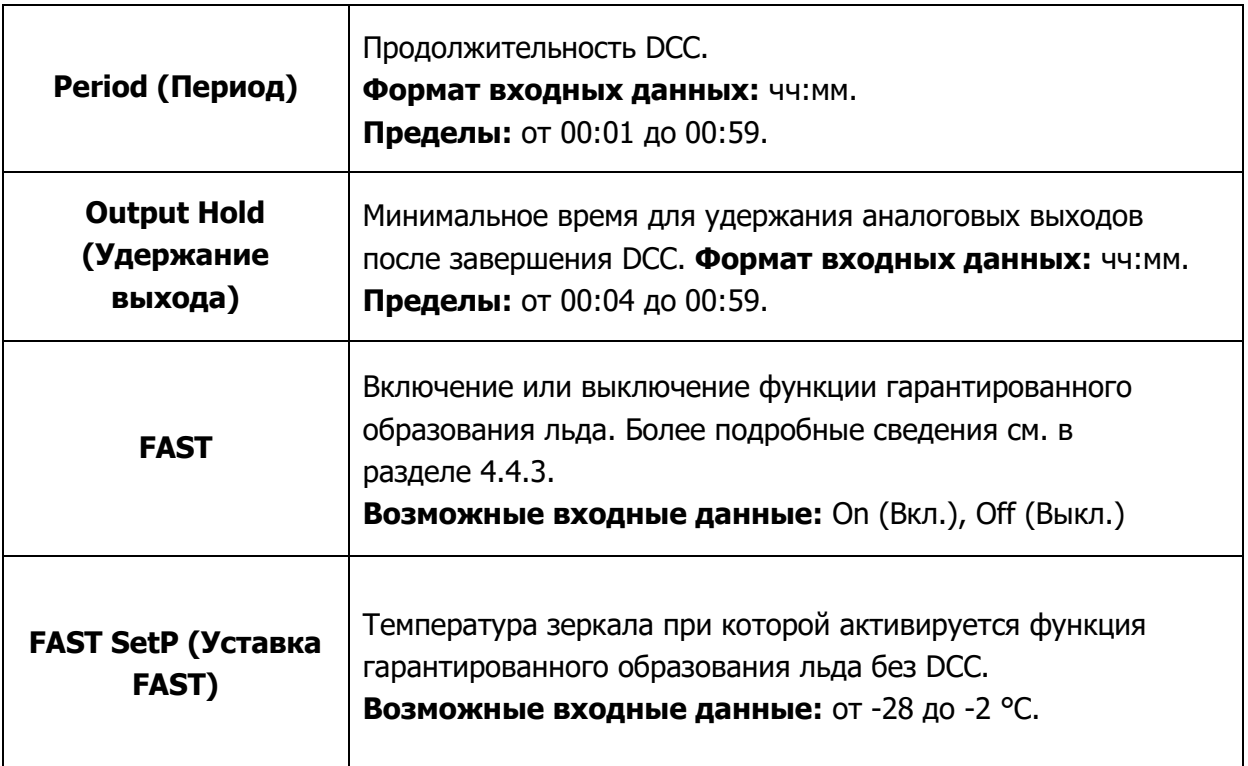

# <span id="page-33-0"></span>**3.2.2. Logging (Журналы**

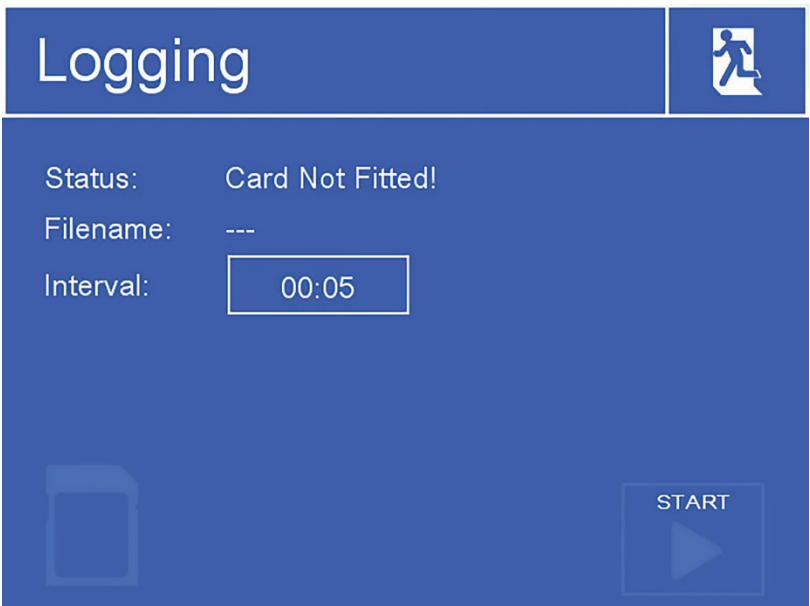

Рис 18 Экран журналов

| <b>Interval</b>   | Задается интервал, с которым регистрируются данные.    |                             |
|-------------------|--------------------------------------------------------|-----------------------------|
| (Интервал)        | Формат входных данных: MMICC -                         |                             |
|                   | Пределы: от 00:05 до 10:00.                            |                             |
| Индикатор         | Указывает состояние вставленной карты SD:              |                             |
| СОСТОЯНИЯ         |                                                        | Карта SD не вставлена       |
| карты SD          |                                                        |                             |
|                   |                                                        | Готов к регистрации         |
|                   |                                                        |                             |
|                   |                                                        | Инициализация карты         |
|                   |                                                        | Произошла ошибка            |
|                   |                                                        | Карта SD защищена от записи |
|                   |                                                        | Идет запись                 |
| <b>Start/Stop</b> | Начинает запись в новый журнал (имя файла генерируется |                             |
| (Пуск/стоп)       | автоматически) или завершает выполняющуюся запись.     |                             |

# <span id="page-34-0"></span>**3.2.3. Outputs (Выходы)**

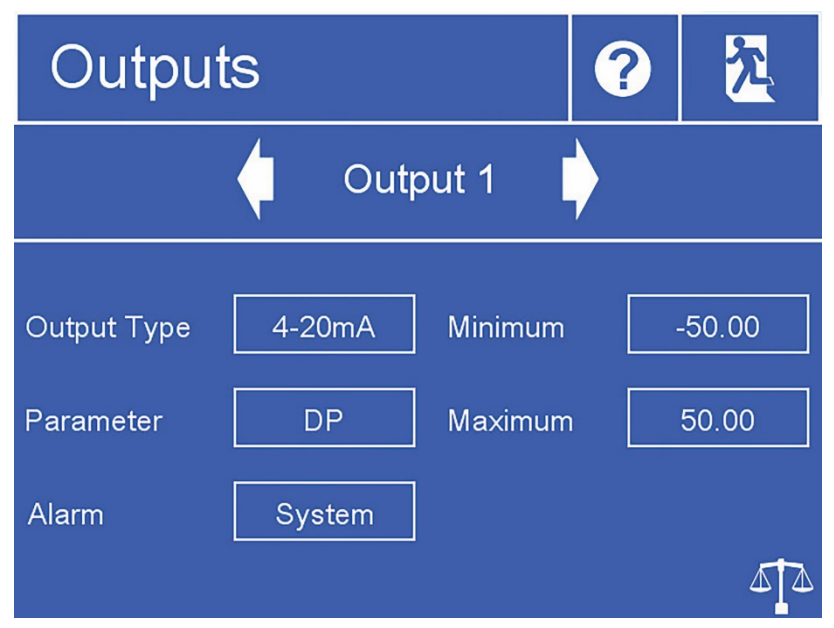

Рис 19 Экран выходов

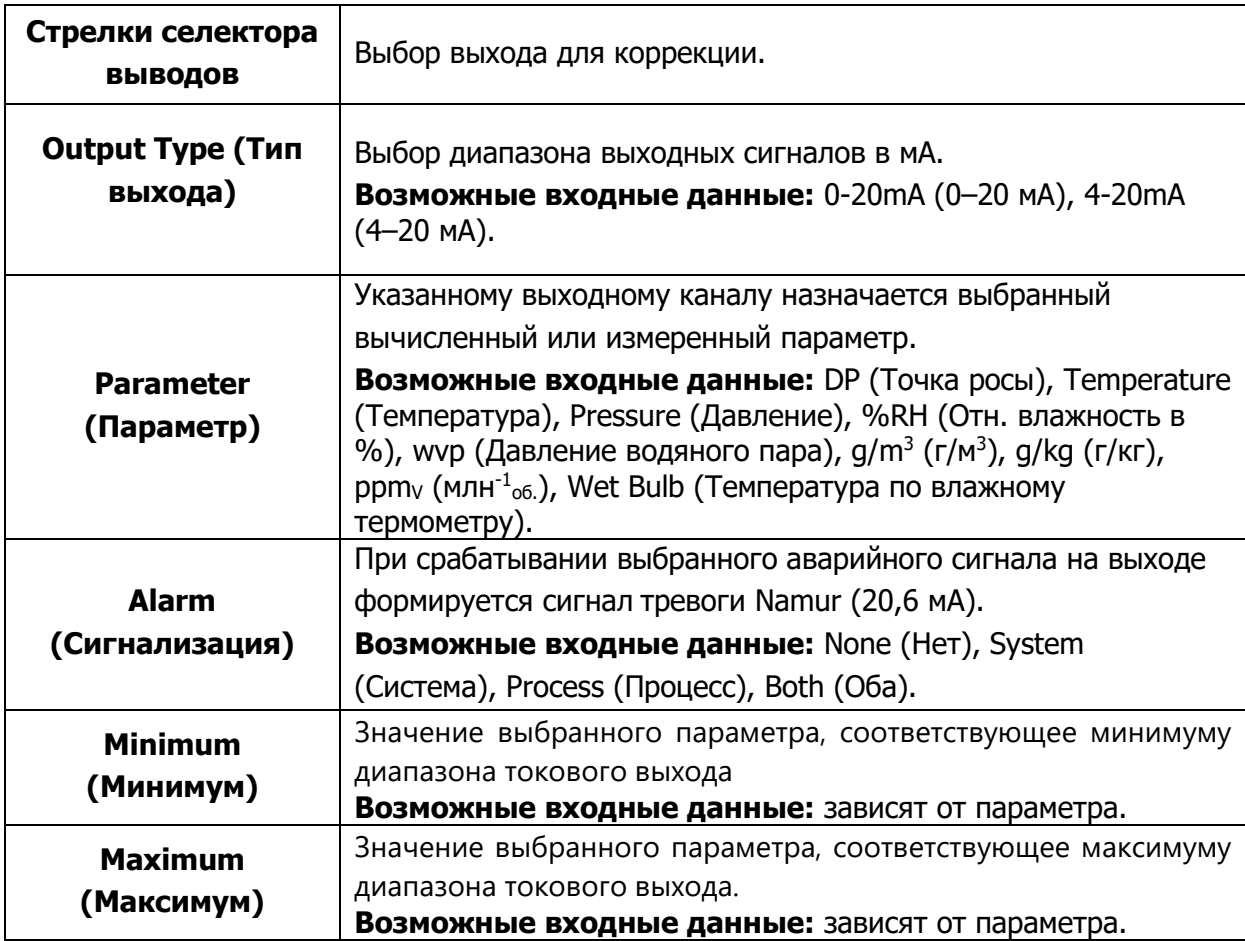

# <span id="page-35-0"></span>**3.2.4. Alarm (Сигнализация)**

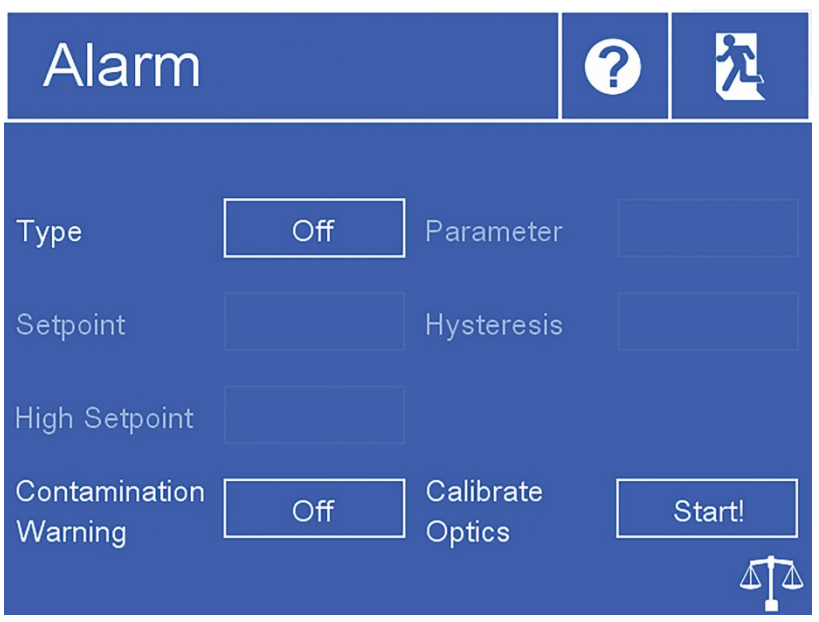

Рис 20 Экран сигнализации

| Туре (Тип)                                | Задает критерий срабатывания для сигнализации процесса.<br><b>Возможные входные данные:</b> Over (Выше), Under (Ниже),<br>In. Band (В диапазоне), Out. Band (За пределами диапазона),<br>Off (Выкл.).                                                                                                    |  |
|-------------------------------------------|----------------------------------------------------------------------------------------------------|--|
| <b>Parameter</b><br>(Параметр)            | Задает параметр, связанный с сигнализацией процесса.<br>Возможные входные данные: DP (Точка росы), Temperature<br>(Температура), Pressure (Давление), %RH (Отн. влажность в<br>%), wvp (Давление водяного пара), $g/m^3$ (г/м <sup>3</sup> ), $g/kg$ (г/кг),<br>$ppmV$ (млн <sup>-1</sup> <sub>06</sub> ), ppmW (млн <sup>-1</sup> <sub>м</sub> ), Wet Bulb (Температура по<br>влажному термометру). |  |
| Setpoint (Уставка)                        | Задает точку срабатывания для типов сигнализации Over<br>(Выше) и Under (Ниже).<br>Возможные входные данные: зависят от параметра.                                                                                                    |  |
| <b>Low Setpoint</b><br>(Нижняя уставка)   | Задает нижнюю точку срабатывания для типов сигнализации<br>Band (По диапазону).<br>Возможные входные данные: зависят от параметра.                                                                                                    |  |
| <b>High Setpoint</b><br>(Верхняя уставка) | Задает верхнюю точку срабатывания для типов сигнализации<br>Band (По диапазону).<br>Возможные входные данные: зависят от параметра.                                                                                                    |  |
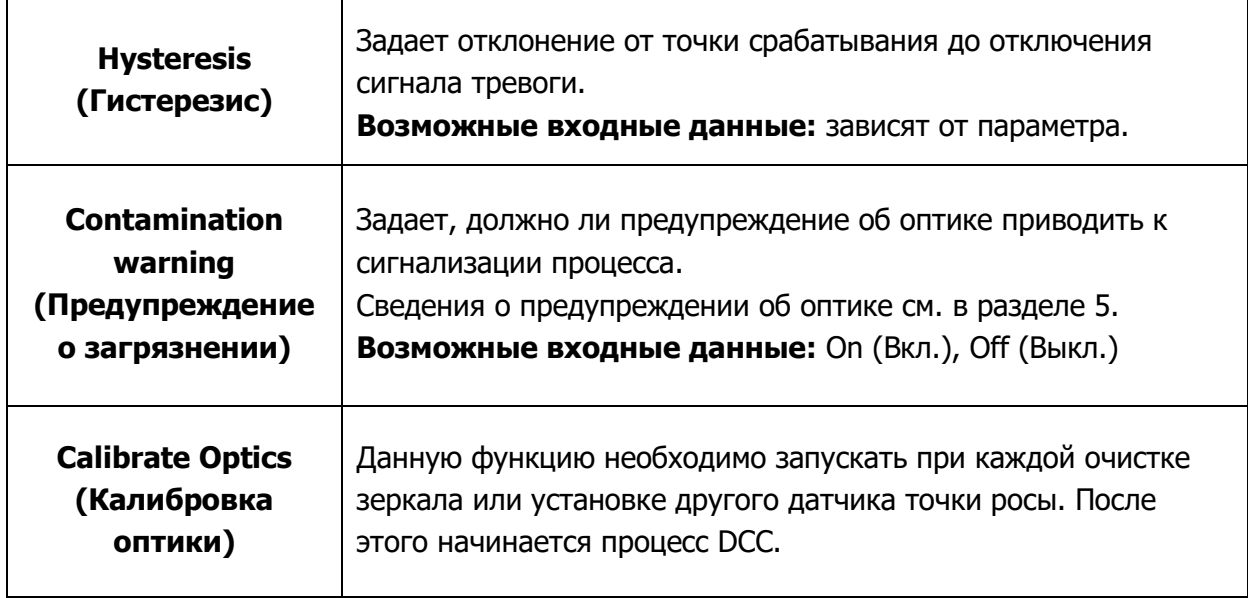

#### **3.2.5. Display (Дисплей)**

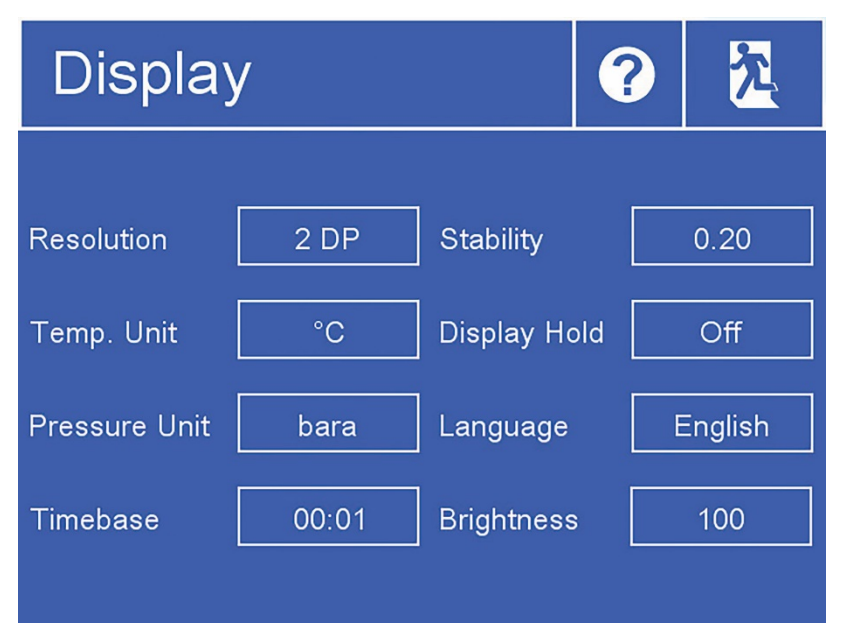

Рис 21 Экран настроек дисплея

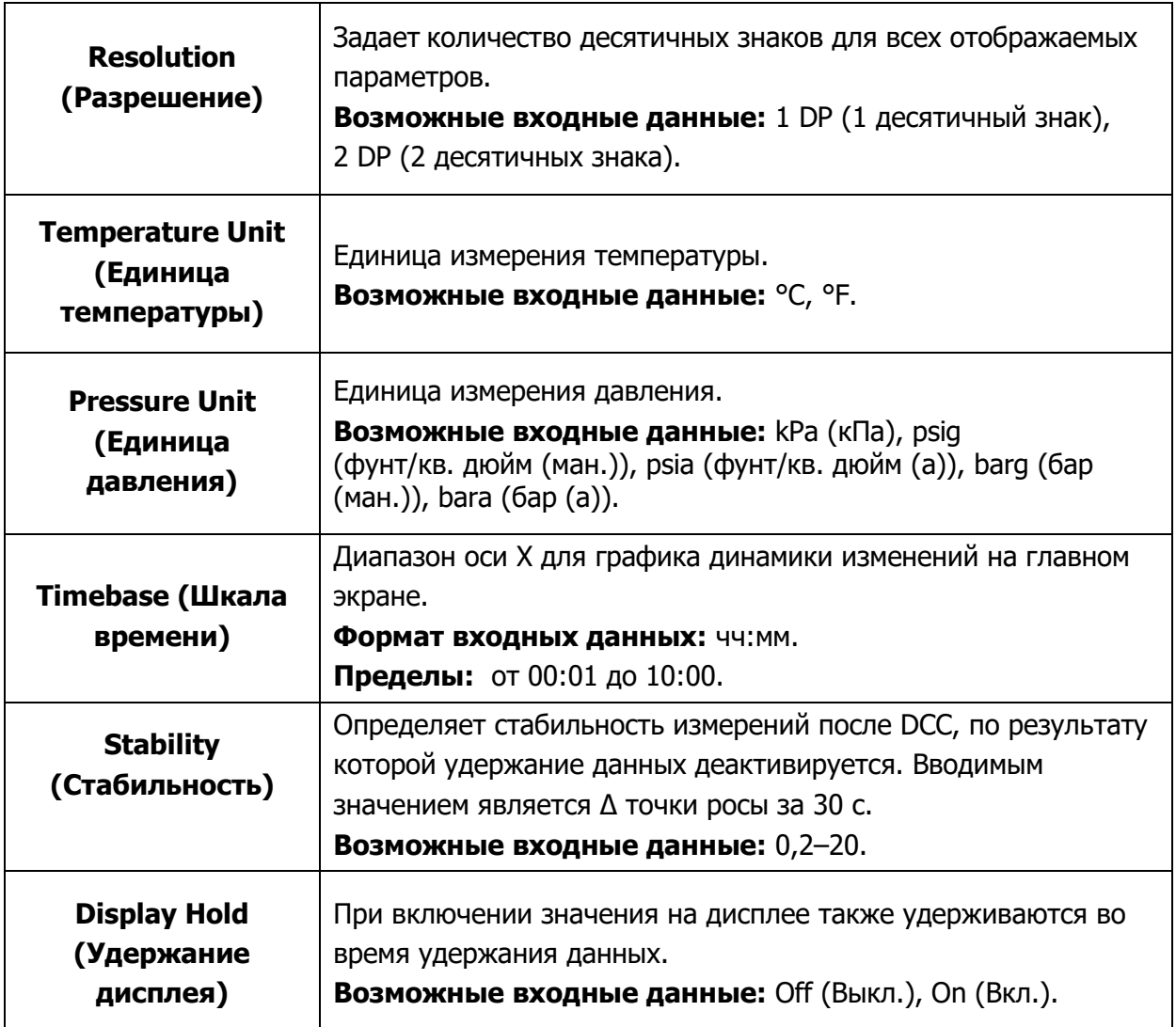

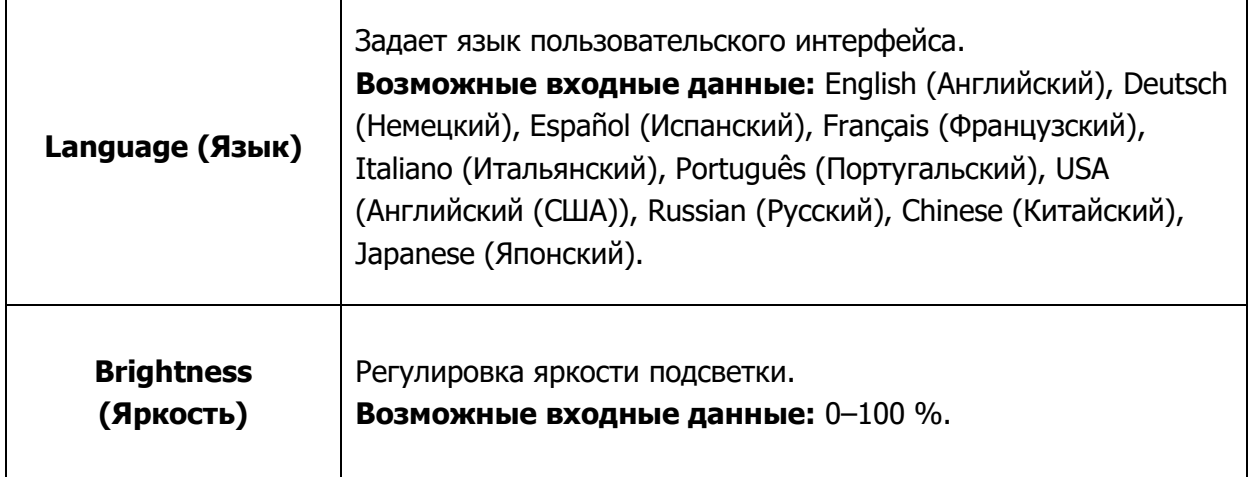

#### **3.2.6. Clock (Часы)**

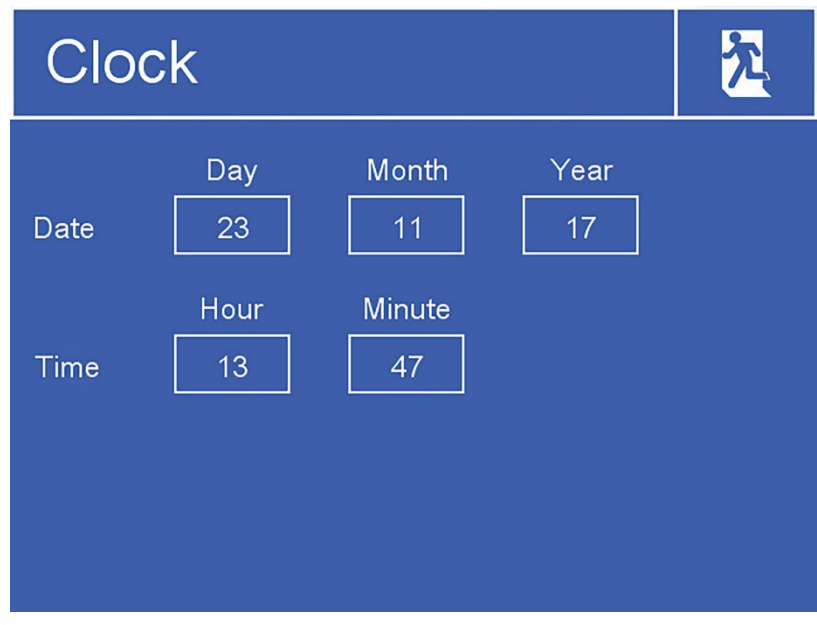

Рис 22 Экран часов

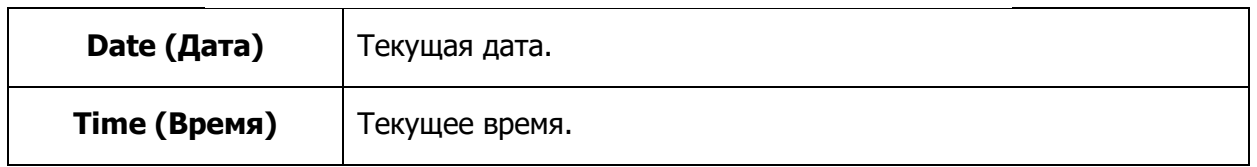

#### **3.2.7. Inputs (Входы)**

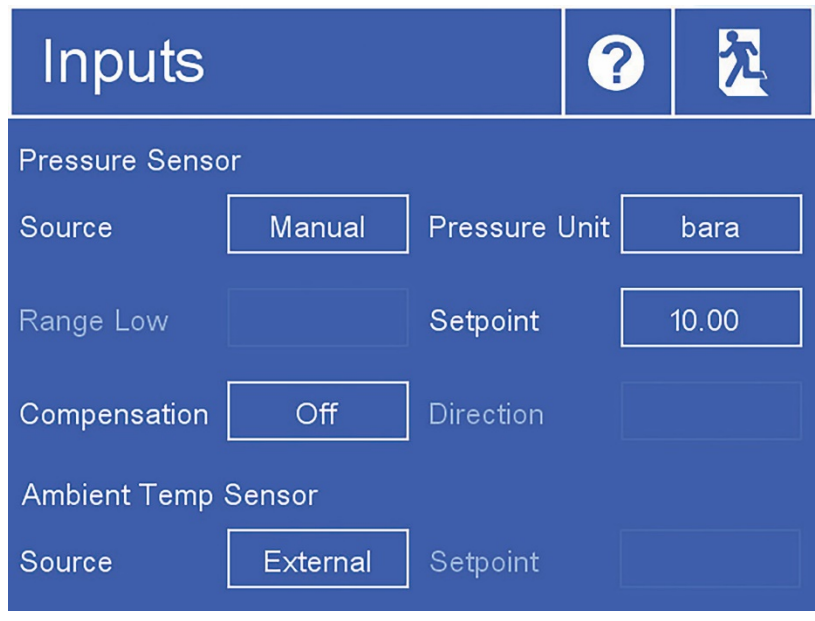

Рис 23 Экран входов

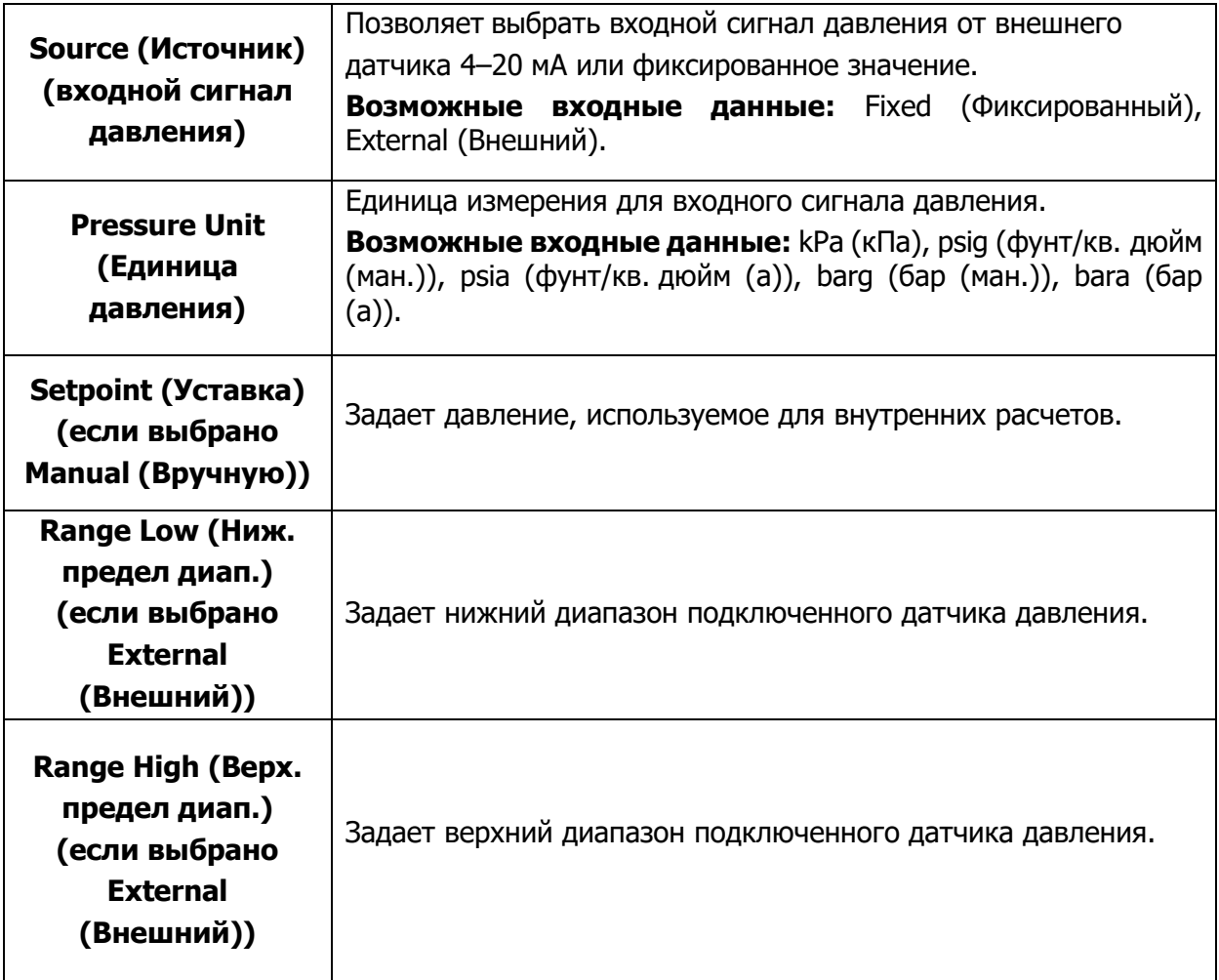

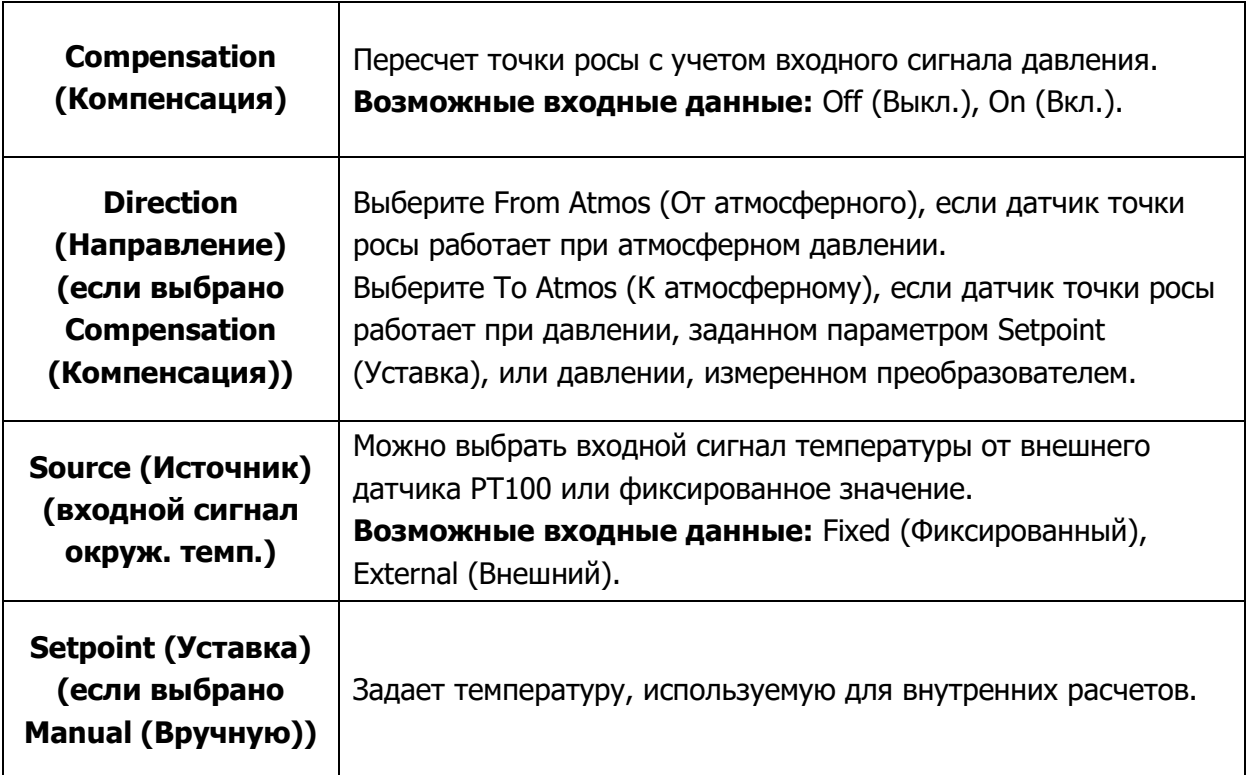

#### **3.2.8. Экран связи**

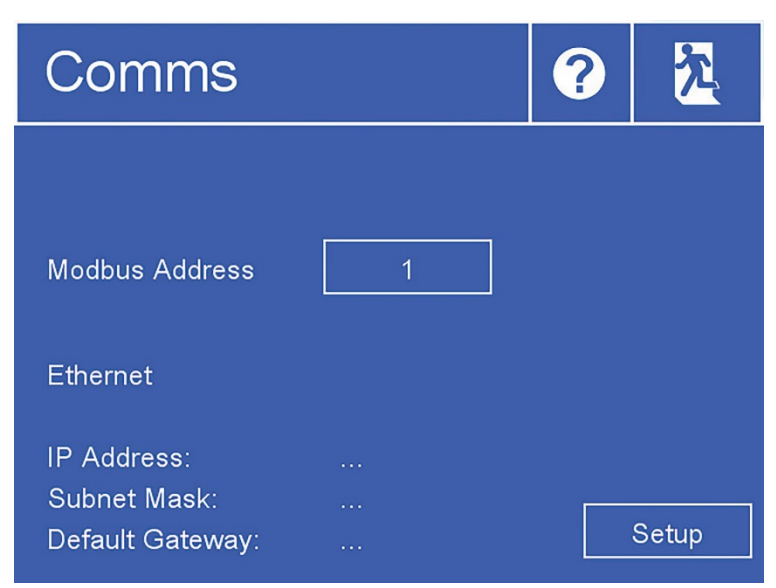

Рис 24 Экран связи

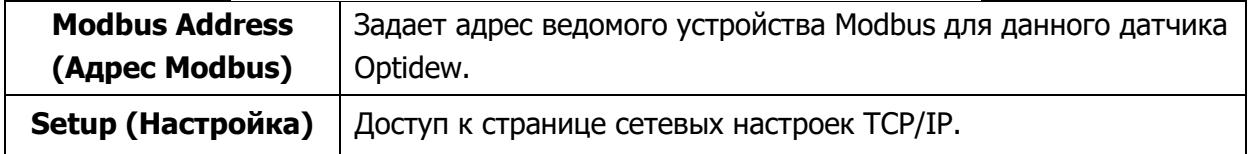

#### **3.2.9. Network Settings (Сетевые настройки)**

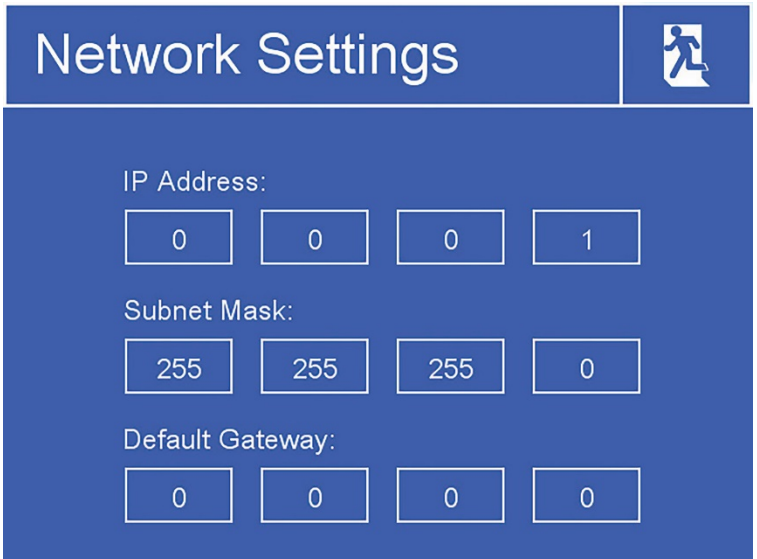

Рис 25 Modbus Address

| <b>Subnet Mask (Маска</b><br>подсети)         | Маска подсети                                 |
|-----------------------------------------------|-----------------------------------------------|
| Setup (Настройка)                             | Доступ к странице сетевых настроек ТСР/IР.    |
| <b>Default Gateway</b><br>(Шлюз по умолчанию) | Шлюз по умолчанию для обмена данными по сети. |

#### **Optidew 501 как преобразователь**

Возможен заказ Optidew 501 без дисплея и его применение в качестве преобразователя. В этом случае устройство будет оснащено многофункциональной кнопкой с цветным диодным индикатором состояния.

В зависимости от состояния устройства цвет подсветки и частота мигания будут изменяться.

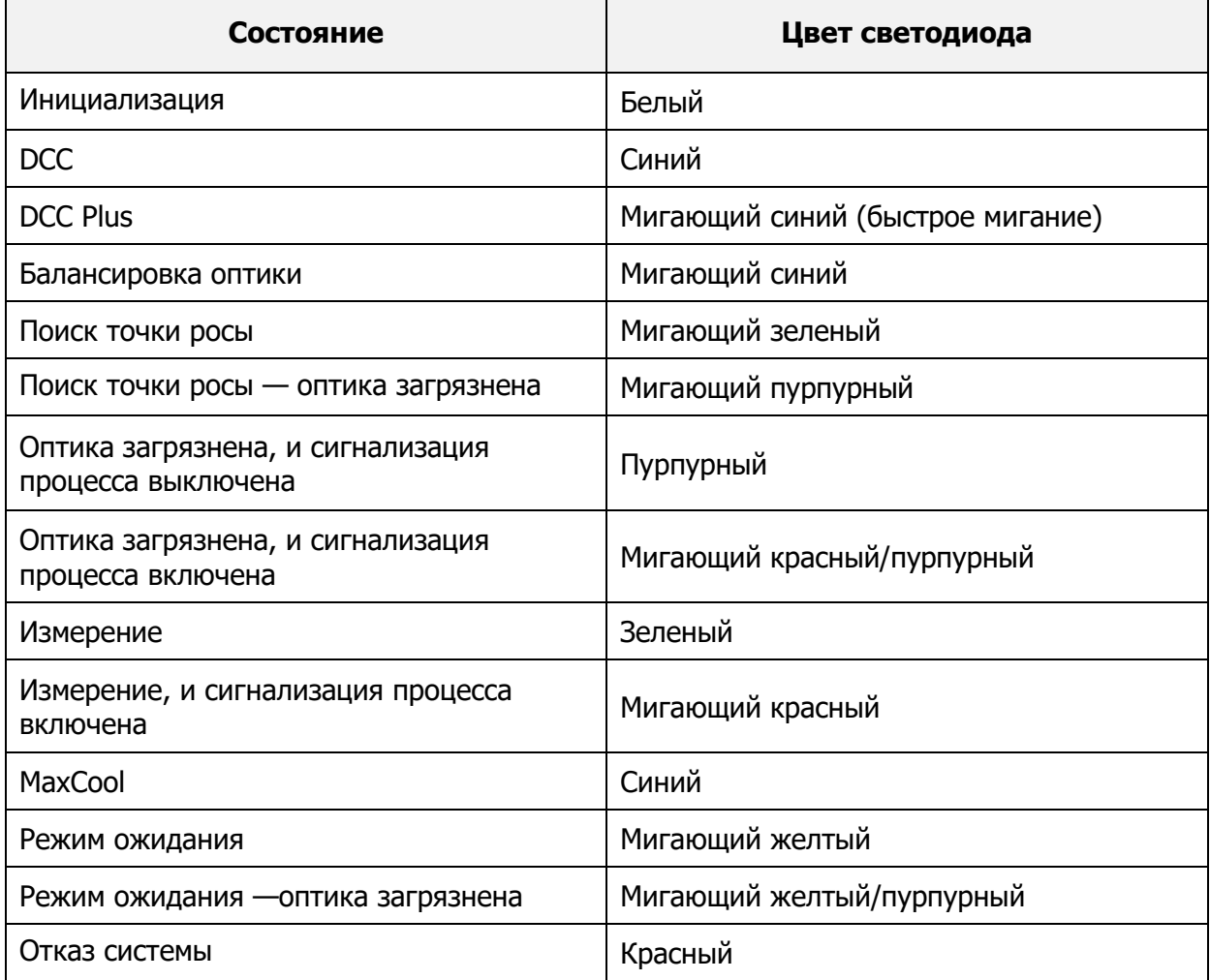

В зависимости от режима, в котором находится прибор, нажатие на кнопку приводит к двум различным действиям:

режим DCC или DCC Plus — нажатие на кнопку возвращает прибор в режим ожидания;

остальные режимы — нажатие на кнопку запускает DCC в ручном режиме.

#### **3.3.1. Калибровка оптики**

После подачи питания светодиодный индикатор на передней панели прибора будет гореть белым в течение первых 5 секунд. Нажатие кнопки в течении этого времени запустит калибровку оптики. Индикатор моргает, когда нажатие зарегистрировано.

#### **4. ЭКСПЛУАТАЦИЯ**

#### **Рабочий цикл**

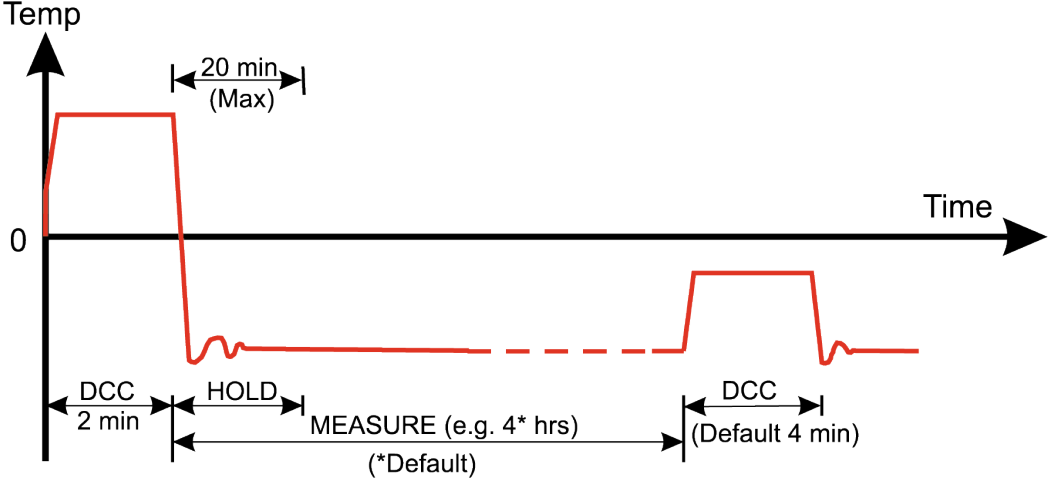

Рис 26 Типичный рабочий цикл

При первом включении прибора запускается цикл DCC, который длится около 2 минут. В течение этого времени зеркало нагревается до температуры, превышающей типичную точку росы, что обеспечивает полное удаление конденсата с поверхности зеркала. Степень нагрева определяется параметрами Type (Тип) и Setpoint (Уставка) в меню DCC (более подробные сведения см. в разделе 3.2).

Заданная температура зеркала поддерживается в течение цикла DCC (по умолчанию 4 минуты) или в течение 2 минут при включении прибора. Во время процесса DCC функция удержания данных фиксирует аналоговые выходы на тех же значениях, что и до начала DCC. Удержание данных обычно длится 4 минуты после завершения цикла DCC или пока прибор не достигнет точки росы. Данная процедура выполняется, чтобы предотвратить получение ложных показаний системой регистрации, подключенной к выходам.

По завершении цикла DCC начинается цикл измерения, в течение которого система управления снижает температуру зеркала до точки росы. Датчику потребуется небольшое время, чтобы сформировать пленку конденсата и запустить контроль над точкой росы. Продолжительность периода стабилизации зависит от температуры точки росы. После того как результаты измерений станут стабильными или изменения точки росы станут очень медленными, для индикатора Sensor (Датчик) на дисплее рабочего состояния будет показано Control (Контроль). Обратите внимание, что при сухих точках росы (ниже -20 °C) для датчика может отображаться Control (Контроль), когда температура зеркала все еще медленно колеблется. В таких случаях всегда используйте график динамики изменений на дисплее в качестве дополнительного индикатора.

В конце цикла DCC счетчик интервалов задается повторно, т. е. другой цикл DCC начнется (по умолчанию) по истечении 4 часов. После того как результаты измерений станут стабильными, удержание данных прекратится и аналоговые выходы продолжат работу в нормальном режиме. На этом этапе значение в области Status (Состояние) дисплея рабочего состояния изменится на Measure (Измерение).

#### **Устройство и работа**

#### **4.2.1. Описание**

После того как на Optidew будет подано питание и будет выполнен первый цикл DCC, прибор попытается найти точку росы. Для измерения точки росы гигрометр с охлаждаемым зеркалом должен контролировать тонкую пленку конденсированной воды или льда на зеркале.

Чтобы образовался начальный слой конденсата, зеркало необходимо охладить до температуры ниже фактической точки росы или точки образования инея. После этого система управления будет постепенно нагревать зеркало, чтобы уменьшить толщину слоя конденсата. Обычно для достижения оптимальной толщины пленки, при которой процессы испарения и конденсации уравновешивают друг друга, требуется несколько циклов нагрева/охлаждения. Это и будет истинная точка росы / точка образования инея образца.

После нахождения истинной точки росы, система управления будет поддерживать толщину пленки на постоянном уровне. Любое снижение фактической точки росы образца приведет к более интенсивному испарению пленки конденсата и, соответственно, к уменьшению ее толщины, вследствие чего система управления будет охлаждать зеркало, чтобы компенсировать потери. Аналогично, если точка росы повышается, толщина пленки конденсата на зеркале увеличивается, и система управления начинает нагревать зеркало для компенсации.

В крайних случаях, когда точка росы снижается очень резко, конденсат может полностью испариться с поверхности зеркала. В таких сценариях система выполняет повторный поиск точки росы путем охлаждения ниже точки росы, как описано выше. Аналогичная ситуация возникает, когда точка росы резко повышается, однако в этом случае пленка конденсата может исчезнуть вследствие нагрева, выполняемого системой управления для компенсации, и превышения новой точки росы.

Параметр Dew Point (Точка росы) на главном экране отображает результат непосредственного измерения температуры зеркала и представляет собой фактическую точку росы образца, только когда для индикатора Sensor (Датчик) на дисплее рабочего состояния отображается Control (Контроль). Как описано выше, режим контроля будет поддерживаться при постепенном изменении условий, но резкие изменения заставят прибор вернуться к режимам нагрева или охлаждения.

#### **4.2.2. Режимы работы**

Существует два основных режима работы, отличающихся способом установки датчика Optidew:

Измерения по месту выполняются путем установки датчика внутри измеряемой среды.

Экстрактивные измерения выполняются путем установки датчика в блок в системе обработки образцов и подачи образца в систему за пределами измеряемой среды.

Экстрактивные измерения рекомендуются, если условия в измеряемой среде не способствуют проведению надежных измерений с помощью прибора. Примерами таких условных ограничений являются следующие:

- Чрезмерный расход
- Присутствие твердых частиц
- Возможность образования жидкой фазы
- Высокая температура образца
- Точка росы находится за пределами возможности охлаждения при текущей температуре образца

Далее приводятся основные условия для выбора каждого из способов установки.

По месту

1. **Размещение датчика точки росы**. Будет ли датчик находиться в месте, где анализируемая среда (проба) будет представительной? Например, требуется измерять относительную влажность в помещении, с одной стороны которого располагается климатическая установка (см. рис. 23). В зависимости от того, где расположен датчик в точке A, точке B или точке C, — показания будут очень сильно разниться. Учитывая тот факт, что на измерения не будут влиять воздушные потоки от вентиляторов и дверей, размещение в точке С позволит получить результаты измерений наиболее представительной пробы.

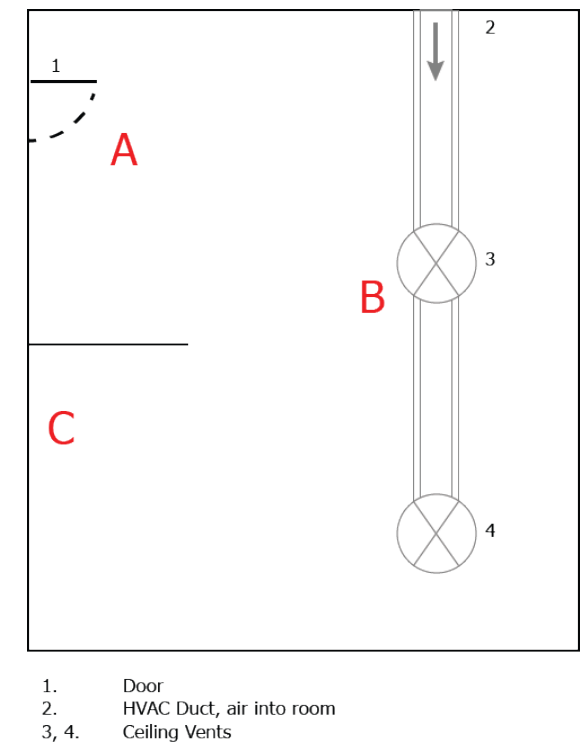

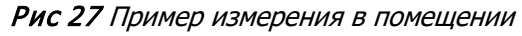

2. **Скорость газа**. Если планируется установка датчика в воздуховоде, учитывайте скорость, с которой проходит образец газа. Чрезмерная скорость потока приведет к смещению слоя конденсата на зеркале, что повлечет за собой нестабильные измерения. В этом случае использование защитного колпачка датчика позволяет уменьшить

последствия чрезмерной скорости газа за счет рассеивания образца на поверхности колпачка. Чтобы приобрести защитный колпачок, обратитесь в местное представительство Michell Instruments.

3. **Твердые частицы**. Со временем на зеркале могут оседать частицы, проходящие над ним. Это может привести к снижению отражательной способности зеркала. Функция DCC компенсирует такое снижение, учитывая любые объекты на поверхности зеркала при сбросе оптического состояния, однако, если проблема становится слишком серьезной, на дисплее состояния датчика будет отображаться символ предупреждения о загрязнении зеркала.

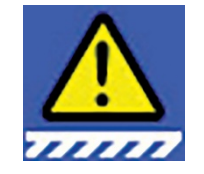

Рис 28 Символ предупреждения о загрязнении зеркала

- 4. **Температура образца**. Учитывайте разницу между температурой образца и температурой точки росы. Убедитесь, что используемый датчик имеет достаточную эффективность охлаждения для проведения измерений (более подробные сведения см. в разделе 4.5). Если датчик не обладает достаточной эффективностью охлаждения, необходимо рассмотреть возможность применения экстрактивной системы, позволяющей охладить образец до проведения измерения.
- 5. **Давление образца.** Если требуются показания в таких единицах, как млн<sup>-1</sup><sub>06.</sub> или г/м<sup>3</sup>, обеспечьте установку датчика в среде с известным давлением. Значение давления можно ввести в Optidew на экране Inputs (Входы) (см. раздел 3.2) либо подключить датчик давления непосредственно к точке измерения (см. раздел 2.6).

#### Экстрактивный метод

Если датчик монтируется в системе обработки образцов, приведенные выше соображения остаются актуальными, но при этом следует учитывать следующее:

- 1. **Точка отбора**. Выбирайте точку отбора пробы так, чтобы обеспечить представительность пробы, в этой точке должен присутствовать постоянный поток газа, отбор проб из застойных зон (мертвых объемов) не допускается.
- 2. **Нагрев элементов и линии пробоотбора**. Если образец имеет точку росы, превышающую температуру окружающей среды, все компоненты перед датчиком должны нагреваться не менее чем на 10 °C выше точки росы образца, чтобы вода оставалась в паровой фазе.
- 3. **Движение пробы в измерительной камере** Для входа и выхода пробы следует использовать два боковых порта измерительной камеры (на цилиндрической поверхности). В порт на торцевой поверхности устанавливается или датчика давления, или заглушка.

**Следует знать, что при замене предыдущих моделей Optidew и установке датчика в старую измерительную камеру, при низких точках росы, возможно увеличение времени отклика, это связано с изменением интенсивности потоков вблизи зеркала.**

#### **Надлежащая практика (правила) выполнения измерений**

#### **4.3.1. Рекомендации по отбору проб**

Для обеспечения достоверности и точности измерений величин влажности необходимо правильное применение подходящих методов и знание технических аспектов процессов отбора проб. Цель данного раздела – показать причины и способы устранения типичных проблем, возникающих при этом.

#### **Используемые материалы. Влагопроницаемость и диффузия**

Все материалы пропускают молекулы воды, ввиду их (молекул) малого размера по сравнению со структурой твердых тел, включая кристаллическую решетку металлов. На графиках, приведенных ниже, показан данный эффект, выраженный повышенными значениями точки росы относительно подаваемого газа с низкой точкой росы, после его прохождения через трубки из различных материалов при нормальных окружающих условиях.

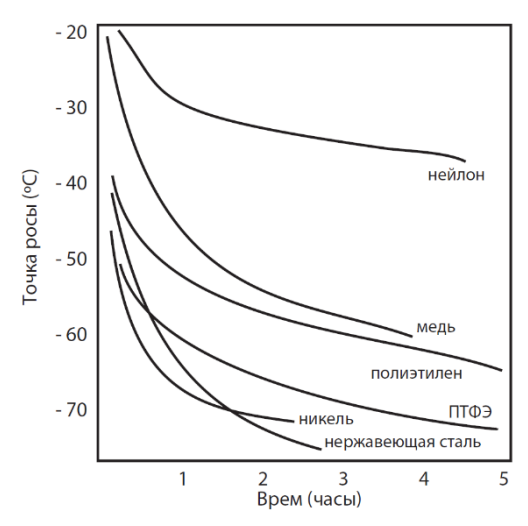

Рис 29 Сравнение материалов

Из графика видно, какое значительное влияние может оказывать на влажность анализируемого газа материал систем отбора проб. Многие материалы могут накапливать влагу в собственной структуре, которая будет переходить в сухой газ проходящий над поверхностью этих материалов. Следует избегать использования органических материалов (резины), материалов, содержащих соли и материалов имеющих пористую структуру, которые могут легко накапливать влагу (нейлон).

Кроме накопления влаги, материалы оборудования для отбора проб могут пропускать молекулы воды внутрь линии отбора проб под действием диффузии. Это происходит, если парциальное давление водяного пара с наружной стороны больше, чем с внутренней. Помня, что молекулы воды достаточно малы, понятие «пористый» может быть применено к материалам, которые считаются непроницаемыми в обычном смысле, например, полиэтилен или фторопласт (ПТФЭ). Нержавеющая сталь и некоторые другие металлы уже могут считаться практически непроницаемыми, а кроме того, предпочтительна финальная обработка поверхностей трубной обвязки. Так, применение нержавеющей стали с электрополировкой дает один из лучших результатов и минимизацию времени приведения системы в равновесие.

При выборе материала обращайте внимание на необходимый диапазон измерений. Эффекты диффузии и накопления влаги более существенны при измерении низких точек росы в сухих газах, чем при измерении высоких значений величин влажности.

#### **Эффекты, связанные с температурой и давлением**

Колебания давления и температуры вызывают изменение состояния равновесия, при этом на внутренних поверхностях системы отбора проб происходят процессы адсорбции и десорбции молекул воды, что приводит к изменению величин влажности (точки росы).

Адсорбция – процесс увеличения концентрации растворённого вещества у поверхности раздела двух фаз (конденсированная фаза (не газ) — жидкость, конденсированная фаза (не газ) — газ) вследствие нескомпенсированности сил межмолекулярного взаимодействия на разделе фаз. Величина адсорбции возрастает с ростом давления и понижением температуры.

Десорбция – процесс обратный адсорбции, т.е. уменьшение количества адсорбированного вещества у поверхности раздела фаз и его переход в газ (в общем случае – в раствор). При постоянных условиях количество адсорбированного вещества постоянно. Однако, при повышении температуры происходит десорбция.

Обеспечение поддержания температуры на постоянном уровне особенно важно для исключения воздействия внешних температурных колебаний (например, суточных), которые непрерывно изменяют величины адсорбции и десорбции. Данный эффект проявляется в увеличении измеряемых значений при увеличении окружающей температуры днем (возрастает десорбция) и последующем их понижении ночью, т.к. внутри системы адсорбируется большее количество влаги.

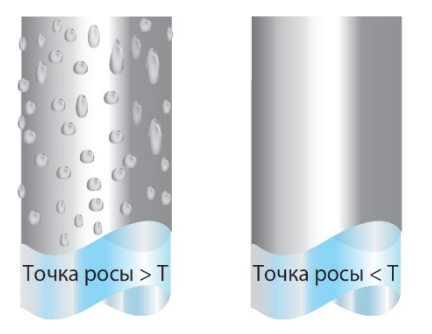

Рис 30 Конденсация в системе отбора проб

#### Когда температура пробы опускается ниже температуры точки росы , влага начинает конденсироваться внутри оборудования для отбора проб, что искажает результат измерений.

Поддержание температуры системы отбора проб выше температуры точки росы пробы является обязательным. Конденсация в системе отбора проб снижает содержание влаги в анализируемом газе. Кроме того, сконденсированная жидкость может попасть в элементы различных систем и изменить влажность при повторном испарении.

Если изменения атмосферного давления в месте установки не оказывают существенного влияния, то давление пробы газы необходимо поддерживать постоянным, чтобы предотвратить влияние процессов адсорбции и десорбции. Также важно обеспечить герметичность соединений, особенно при измерении низких точек росы под давлением. Даже при небольшой утечке, водяные пары, ввиду перепада парциального давления будут проникать внутрь, в то время как газ движется наружу.

Теоретически расход газа не оказывает прямого влияния на влажность, но на практике он может вызывать различные эффекты, влияющие на время отклика и достоверность. Недостаточный расход может вызвать:

- Увеличение влияния процессов адсорбции и десорбции на проходящую пробу.
- Накопление влаги в полостях сложных систем, которая может искажать влажность пробы при последующем испарении.
- Повышение вероятности обратной диффузии влаги. Проникновение влаги в систему из влажного атмосферного воздуха через сбросную линию. Избежать данную проблему помогает увеличение длинны сбросной линии.
- Увеличение времени реагирования на изменение влажности.

Избыточный расход может вызвать:

- Возникновение перепадов давления на элементах системы, которые вызывают увеличение времени реагирования и непредсказуемые изменения точки росы.
- Снижение эффективности (глубины) охлаждения зеркала конденсационных гигрометров. Данный процесс особенно сильно выражен для газов с высокой теплопроводностью, таких как водород и гелий.

#### **Конструкция системы подачи пробы и временя реагирования**

Чем сложнее система подачи пробы, тем вероятнее появление мест, в которых может собираться и накапливаться влага (не путать с накоплением в материале). Особенно важно учитывать длину линий и возможность образования застойных зон (мертвых объемов).

Точка отбора пробы должна максимально обеспечивать представительность пробы. Линии передачи пробы должны быть минимально возможной длины. Чтобы уменьшить время наступления равновесия следует упростить схему подачи пробы, минимизировав число соединений и мест подключения арматуры, т.к. в таких местах может накапливаться влага.

Чем больше протяженность линии подачи пробы, тем больше влаги будет неизбежно проникать в нее, а эффекты адсорбции и десорбции будут более выражены.

Молекулы воды, накопленные в застойных зонах (внутренние объемы, через которые нет прямого движения пробы), в последствии, будут медленно насыщать пробу проходящего газа. В результате чего повысится влажность в точке измерения (относительно значения в точке отбора), а время реагирования и продувки системы увеличится. Гигроскопичные материалы фильтров, трубной арматуры (например, резины в регуляторах давления) и других элементов системы также могут накапливать влагу.

При проектировании собственной системы подготовки и доставки проб размещайте средство измерения по возможности ближе к точке отбора, что позволит минимизировать возможность образования застойных зон и протяженность линии доставки пробы.

#### **Фильтрация**

Оборудование для измерения низких величин влажности является очень чувствительным. Однако, анализируемая среда может содержать грязь, пыль и капельную жидкость. Для предотвращения проникновения пыли, ржавчины, окалины и других твердых частиц, следует применять фильтры механических примесей или твердых частиц (particulate filters). Для защиты от попадания капельной жидкости необходимо использовать коалесцентные и/или мембранные фильтры (coalescing or membrane filters). Мембрана обеспечивает защиту от проникновения капельной жидкости и способна остановить даже значительный выброс жидкости, предотвратив, тем самым, возможные необратимые повреждения.

#### **4.3.2. Первый запуск**

Перед использованием прибора ознакомьтесь с разделами данного руководства, посвященными установке, эксплуатации и техническому обслуживанию. Эта инструкция подразумевает, что все рекомендации, приведенные в указанных разделах, были соблюдены, блок управления и датчики физически установлены и все электрические соединения выполнены.

- 1. Убедитесь, что все соединения для отбора образцов находятся в хорошем состоянии, изготовлены из соответствующих материалов и являются герметичными.
- 2. Очистите зеркало в соответствии с указаниями в разделе 6.1.
- 3. Установите расход в диапазоне 0,1–2 нл/мин (оптимальное значение 1 л/мин).
- 4. Включите прибор.

#### **Примечание. Если датчик точки росы заменялся, см. указания в разделе 5.2.**

#### **Функции управления**

#### **4.4.1. Функция DCC**

Динамический контроль загрязнения (DCC) представляет собой функцию, предназначенную для компенсации потери точности измерений, возникающей в результате загрязнения поверхности зеркала.

В процессе DCC зеркало нагревается до температуры, превышающей точку росы на 20 °C (по умолчанию) с целью удаления конденсата, образовавшегося во время измерений.

Поверхность этого зеркала вместе с оставшимися загрязнениями используется оптикой в качестве точки отсчета для дальнейших измерений. Это позволяет устранить влияние загрязнений на точность.

После включения прибора зеркало считается чистым, поэтому функция DCC будет работать только в течение 2 минут, чтобы определить точку отсчета для чистого зеркала. По умолчанию каждый последующий цикл DCC занимает 4 минуты и автоматически запускается каждые 4 часа.

В определенные периоды желательно отключать функцию DCC во избежание прерывания цикла измерения, например, во время выполнения калибровки. Это достигается путем выбора значения Manual (Вручную) для параметра Mode (Режим) в меню DCC. Более подробные сведения см. в разделе 3.2.

Ручной режим DCC может быть запущен или отменен кнопкой DCC на главном экране. Кнопка DCC является контекстно-зависимой, то есть, если контроль DCC включен, на главном экране доступным для выбора будет значок «Выкл. DCC». Аналогично, если DCC выключен, отображается значок «Вкл. DCC».

Параметры, относящиеся к циклу DCC, можно изменить на экране настройки DCC (см. раздел 3.2).

#### **DCC Plus**

DCC Plus представляет собой функцию, предназначенную для расширенного контроля отложений загрязняющих веществ на поверхности зеркала без физического вмешательства оператора. Функция активируется непосредственно перед запланированным циклом DCC в автоматическом или ручном режиме, охлаждая зеркало в течение нескольких секунд перед нагревом.

Такое охлаждение приводит к возникновению дополнительного конденсата на зеркале, который растворяет водорастворимые вещества и отделяет от зеркала неводорастворимые. После нагрева поверхности испарения воды загрязнения будут сгруппированы, а между ними образуются участки чистого зеркала, вследствие чего общее влияние загрязнений на оптику уменьшится.

#### **4.4.2. Функция MAXCOOL**

Функция MAXCOOL позволяет применить максимальный импульс охлаждения к термоэлектрическому тепловому насосу в обход контура управления точкой росы. Она может использоваться для ответа на следующие вопросы:

- До какого значения можно понизить температуру зеркала относительно температуры корпуса датчика?
- В состоянии ли прибор контролировать температуру в точке росы и способен ли достичь ее? Такая ситуация может возникнуть, например, при попытке измерить очень низкие точки росы, когда из-за высокой окружающей температуры термоэлектрический тепловой насос не в состоянии снизить температуру в достаточной степени, чтобы достичь точки росы.
- Способен ли прибор контролировать температуру при кратковременном включении функции MAXCOOL с последующим возвращением в режим MEASURE (Измерение)? В этом случае температура зеркала будет на короткое время снижаться, и при возвращении в режим MEASURE (Измерение) контур управления должен быть в состоянии снова стабилизировать температуру зеркала в точке росы.

Функцию MAXCOOL можно включить кнопкой MAXCOOL на главном экране.

#### **4.4.3. Технология гарантированного образования льда (FAST)**

В тщательно контролируемых лабораторных условиях переохлажденная вода может существовать при отрицательных температурах вплоть до -48 °C. Однако при использовании прибора с охлаждаемым зеркалом это происходит только при температурах не ниже -30 °C.

Газ, находящийся в равновесии со льдом, способен поддерживать большее количество водяного пара при данной температуре, чем газ, находящийся в равновесии с жидкой водой. Это означает, что результат измерения ниже 0 °C, выполненного по воде, будет приблизительно на 10 % ниже, чем результат этого же измерения, выполненного по льду.

Предусмотрены два режима FAST (включение и отключение FAST действует в обоих режимах):

Согласно DCC: прибор Optidew выполняет начальное измерение точки росы. Если результат начального измерения находится между-3 °C и-30 °C, зеркало охлаждается до температуры ниже -35 °C, чтобы обеспечить образование льда на поверхности зеркала. Затем прибор продолжает работу в обычном режиме.

Динамический: когда измеренная точка росы опускается ниже значения, заданного параметром FAST SetP (Уставка FAST), зеркало охлаждается до температуры ниже -35 °C, чтобы обеспечить образование льда на поверхности зеркала. Затем прибор продолжает работу в обычном режиме.

Обратите внимание, что в режиме FAST активируется удержание данных.

Примечание: Для достижения необходимых температур при работе FAST, максимальная температура датчика не должна быть выше:

1-каскадный датчик: 21 °C

2-каскадный датчик: 30 °C

Более подробные сведения см. в разделе 3.2.

#### **4.4.4. Режим ожидания**

В режиме ожидания подача импульсов на термоэлектрический тепловой насос отключается.

Эта функция применяется главным образом во время настройки (когда измерения не требуются), т. е. при корректировке расхода и настройке аналоговых выходов.

#### **4.4.5. Преобразование параметров и компенсация давления**

Многие параметры, вычисляемые прибором Optidew, требуют показаний температуры или давления, помимо точки росы, чтобы гарантировать корректность рассчитанных значений.

Эти дополнительные показания могут поступать либо от датчика, подключенного к Optidew, либо от фиксированного входа (в ручном режиме). Сведения о внешних выходах см. в разделе 3.2.

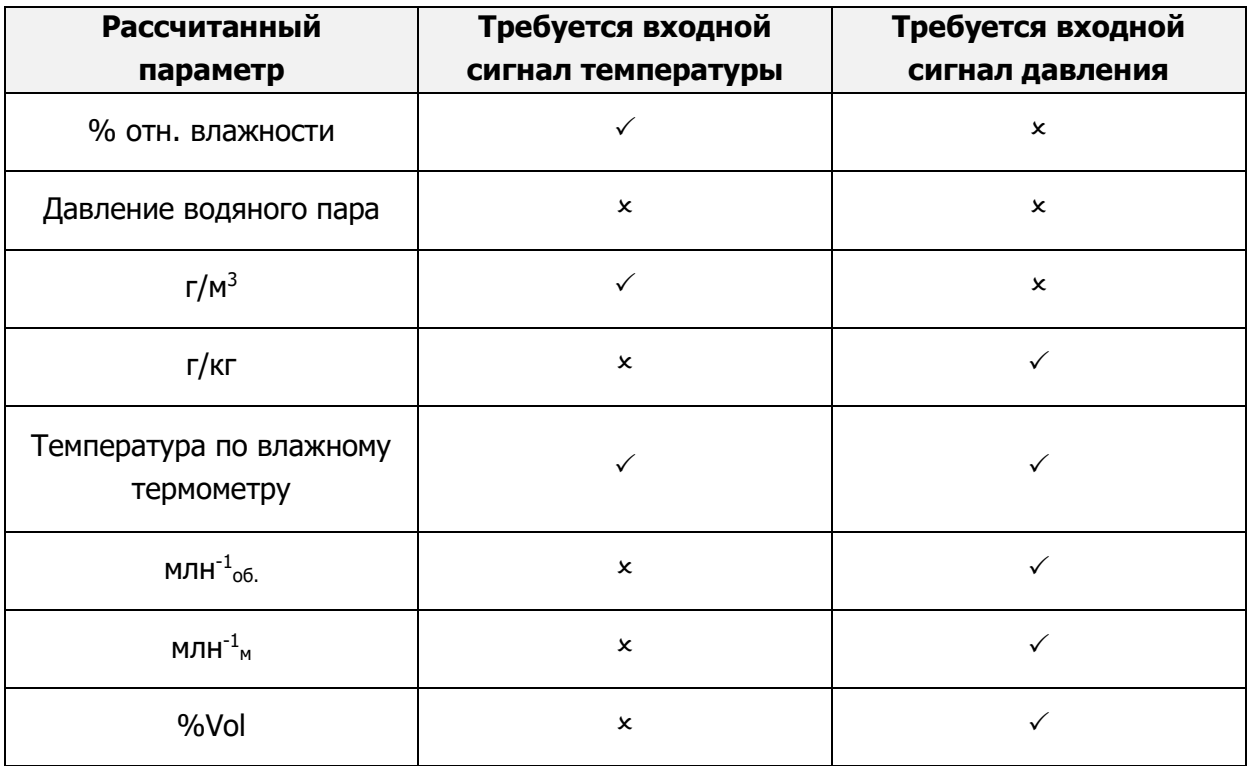

Если для формирования входных сигналов используются внешние датчики, то они должны располагаться так, чтобы выполняемые ими измерения были типичными для среды, анализируемой датчиком точки росы.

#### **4.4.6. Журналы данных**

Функция регистрации данных позволяет записывать все измеряемые параметры через заданные пользователем интервалы на поставляемую в комплекте карту SD, которая устанавливается в соответствующее гнездо на основании или боковой стороне прибора. Имя каждого файла журнала генерируется автоматически в соответствии с датой и временем прибора.

Файлы журналов сохраняются в формате CSV (значения, разделенные запятыми). Это позволяет импортировать данные в Excel или другие программы для составления графиков и анализа динамики изменений. Сведения о настройке журналов данных см. в разделе 3.2.

#### **5. ПРЕДУПРЕЖДЕНИЯ И ОТКАЗЫ**

В Optidew предусмотрена комплексная система самодиагностики, оповещающая пользователя о возникновении проблем, способных повлиять на измерения. Сигналы тревоги разделяются на две категории:

Предупреждение — проблема, которая в настоящее время не влияет на измерения, но требует внимания.

Отказ - проблема, требующая немедленного устранения. При каждом возникновении отказа Optidew переходит в режим ожидания и остается в этом режиме до тех пор, пока не вмешается оператор.

Присутствие отказа указывается индикатором System Alarm (Системная сигнализация), отображающимся на дисплее состояния датчика на главном экране. При нажатии на индикатор будут выведены все текущие отказы и предупреждения. В любое другое время активные предупреждения можно просмотреть, нажав на правую часть дисплея состояния датчика. Системный отказ обычно сопровождается одним или несколькими предупреждениями, описывающими проблему более подробно.

#### **После устранения отказа необходимо запустить цикл DCC для возврата прибора в штатный режим работы.**

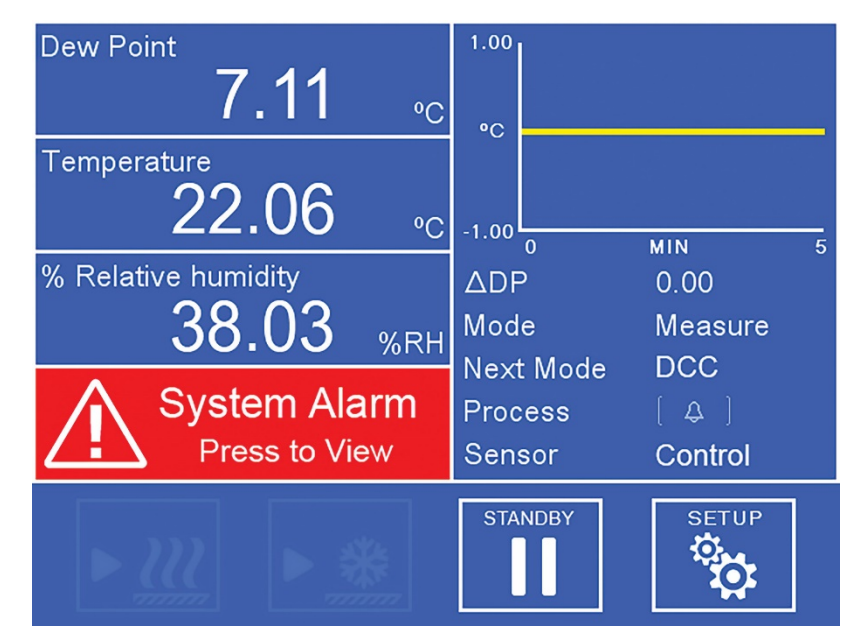

Рис 31 Системная сигнализация

Более подробные сведения о кодах отказов приведены на следующей странице.

L,

#### **Возможные коды отказов**

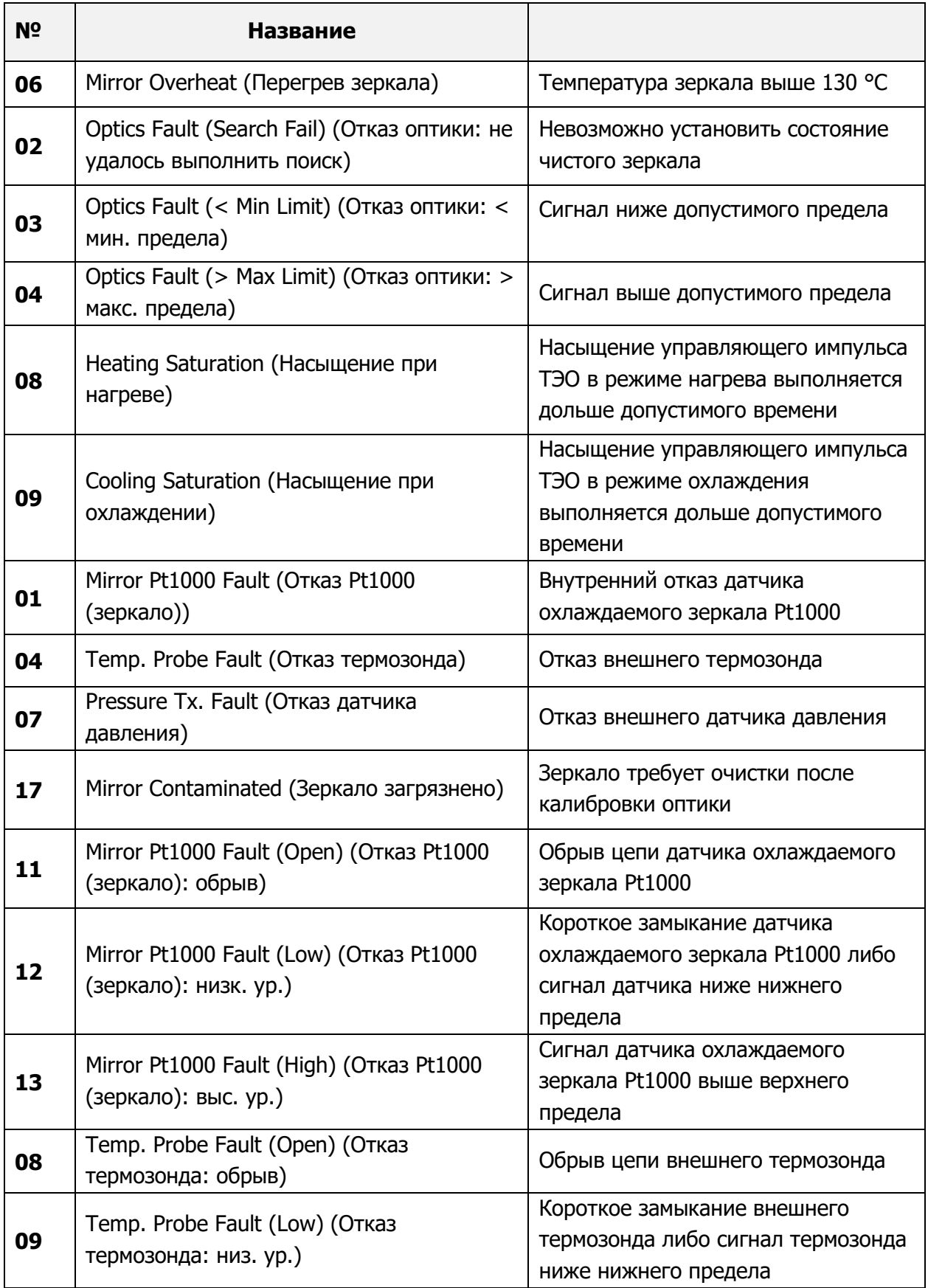

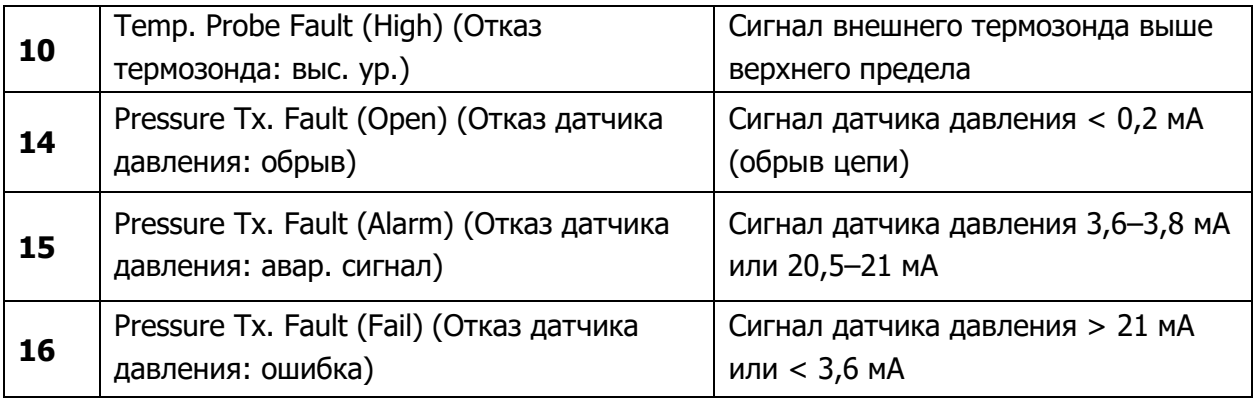

#### **6. ТЕХНИЧЕСКОЕ ОБСЛУЖИВАНИЕ**

#### **Очистка зеркала**

В течение срока службы прибора необходимо периодически очищать поверхность зеркала и окно оптики. Частота очистки зависит от условий эксплуатации и интенсивности накопления загрязняющих веществ на зеркале.

Прибор Optidew сообщает пользователю о состоянии загрязнения зеркала. Вначале прибор формирует предупреждение на дисплее состояния датчика (в исполнении «Передатчик» светодиод мигает пурпурным цветом) при обнаружении загрязнения, но продолжает работать. При появлении данного предупреждения необходимо очистить зеркало и запустить цикл DCC.

Если загрязнение достигает уровня, при котором характеристики прибора существенно ухудшаются, формируется аварийный сигнал отказа, в результате которого прибор переходит в режим ожидания, пока не будет предпринято соответствующее действие.

Для дистанционного вывода предупреждений о состоянии оптики можно настроить контакт сигнализации процесса на срабатывание при каждой активации предупреждения. Более подробные сведения см. в разделах 3.2 и 5.

Процедура очистки выполняется следующим образом:

- 1. Переведите прибор в режим ожидания.
- 2. Если датчик установлен в блоке отбора образца, отключите кабель датчика и извлеките датчик из блока.
- 3. Вначале очистите поверхность зеркала и окно оптики ватной палочкой, пропитанной дистиллированной водой, а затем ватной палочкой, пропитанной одним из следующих растворителей: метиловый, этиловый или изопропиловый спирт. Во избежание повреждения поверхности зеркала не нажимайте слишком сильно на ватную палочку при очистке. Дождитесь полного испарения растворителя.
- 4. Нажмите кнопку Calibrate Optics (Калибровка оптики) в экране Alarms (Сигнализация). Для преобразователя Optidew 501 без дисплея процедура запуска данной функции описана в разделе 3.3.1 - Калибровка оптики.

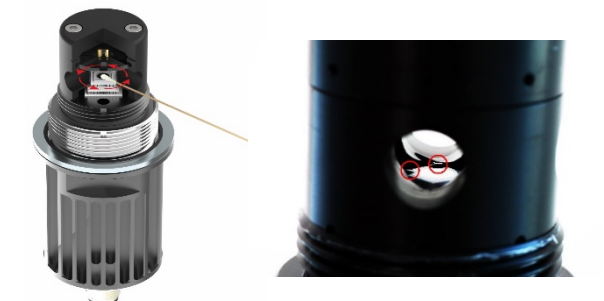

Рис 32 Очистка датчика

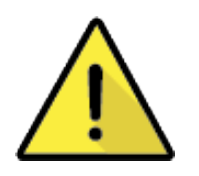

#### **ПРЕДУПРЕЖДЕНИЕ!**

**НЕ ПЫТАЙТЕСЬ УДАЛИТЬ ТОЧКИ ЗАЛИВКИ ДАТЧИКА С ЗЕРКАЛА ВО ВРЕМЯ ОЧИСТКИ (КАК ПОКАЗАНО НА РИС. 27 СПРАВА).**

#### **Замена датчиков**

Рекомендуется сохранить датчик точки росы, с которым заказывался со блок управления. Однако, если необходимо заменить датчик, необходимо выполнить представленную ниже процедуру.

1. Выполните подключение к блоку управления из прикладного программного обеспечения (в соответствии с указаниями, приведенными в разделе «Прикладное программное обеспечение» в конце руководства), нажмите кнопку Enter Sensor Configuration (Ввод конфигурации датчика) в окне Main Options (Основные параметры) и введите пароль 7316Sens.

Введите код конфигурации из 12 символов, указанный в сертификате калибровки подключаемого датчика.

2. Подключите новый датчик, перейдите в экран Alarms (Сигнализация) и нажмите кнопку Calibrate Optics (Калибровка оптики). Начнется цикл DCC, который невозможно отменить. Не отключайте датчик в течение этого периода.

## **ПРИЛОЖЕНИЕ A**

### Технические спецификации

#### **Приложение A спецификации**

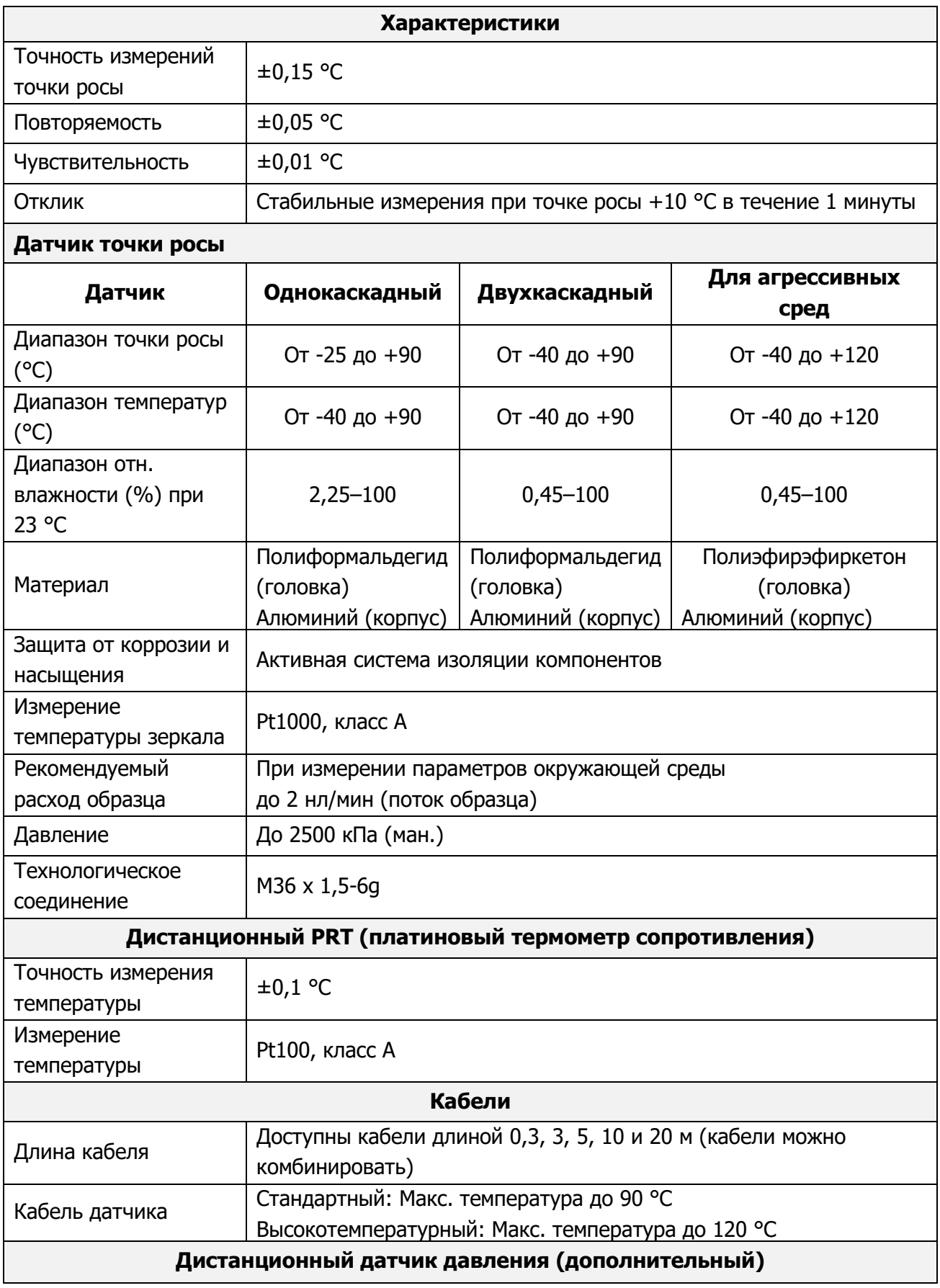

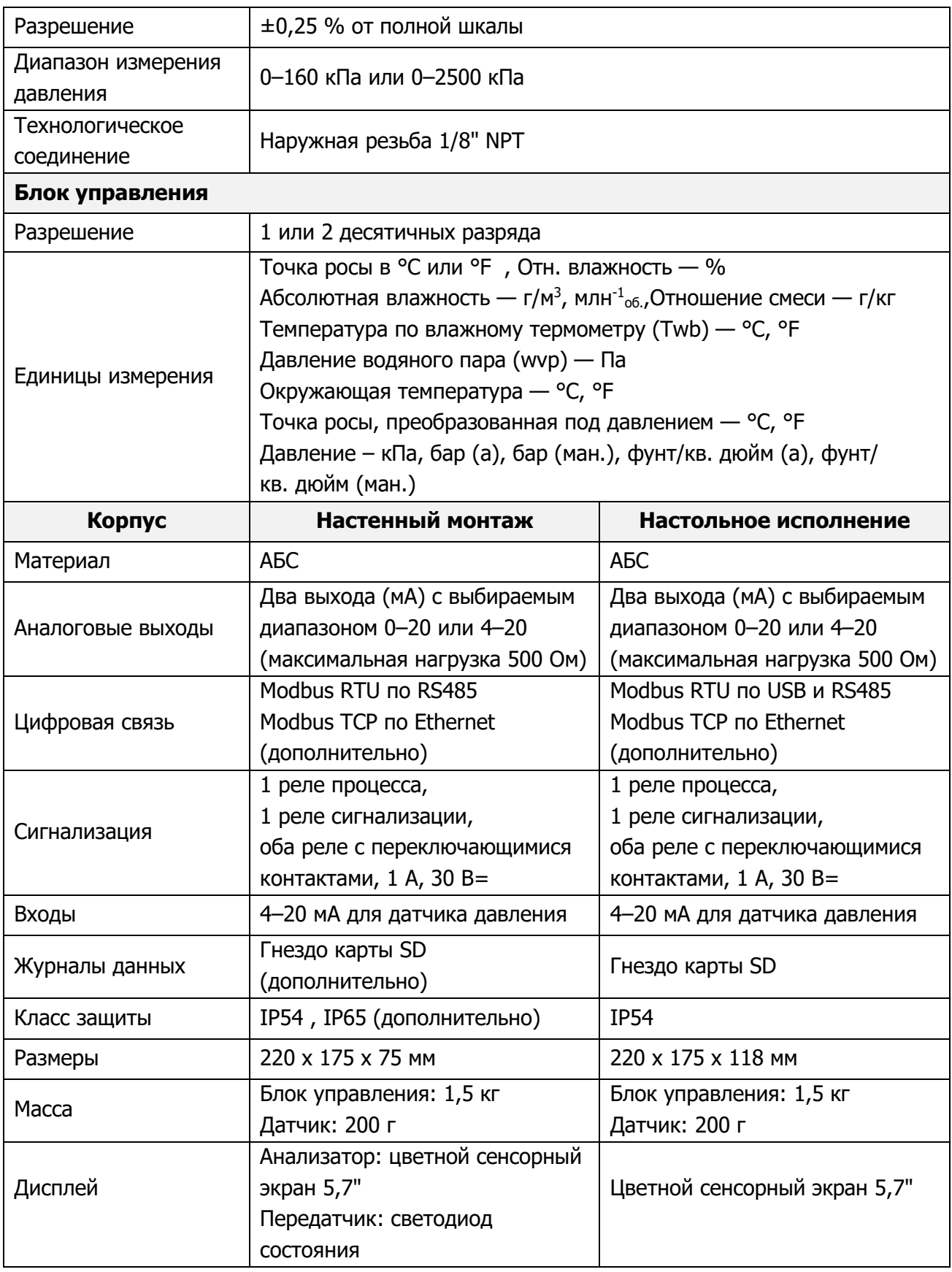

# **ПРИЛОЖЕНИЕ B**

## Карта регистров Modbus

#### **Приложение B Карта регистров Modbus**

Все данные, относящиеся к Optidew, хранятся в регистрах хранения шириной 16 бит. Регистры могут содержать измеренные или рассчитанные значения (точка росы, температура, относительная влажность и т. д.), либо данные конфигурации (настройки аналоговых выходов или сигнализации).

#### **Реализация Modbus RTU**

Это частичная реализация стандарта Modbus RTU со следующими используемыми кодами:

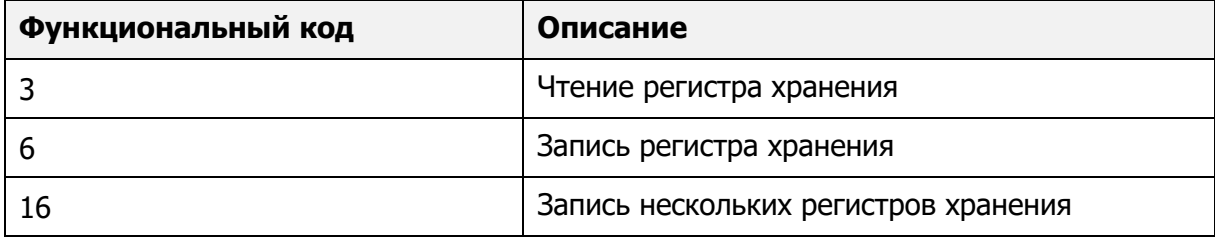

#### **Типы регистров**

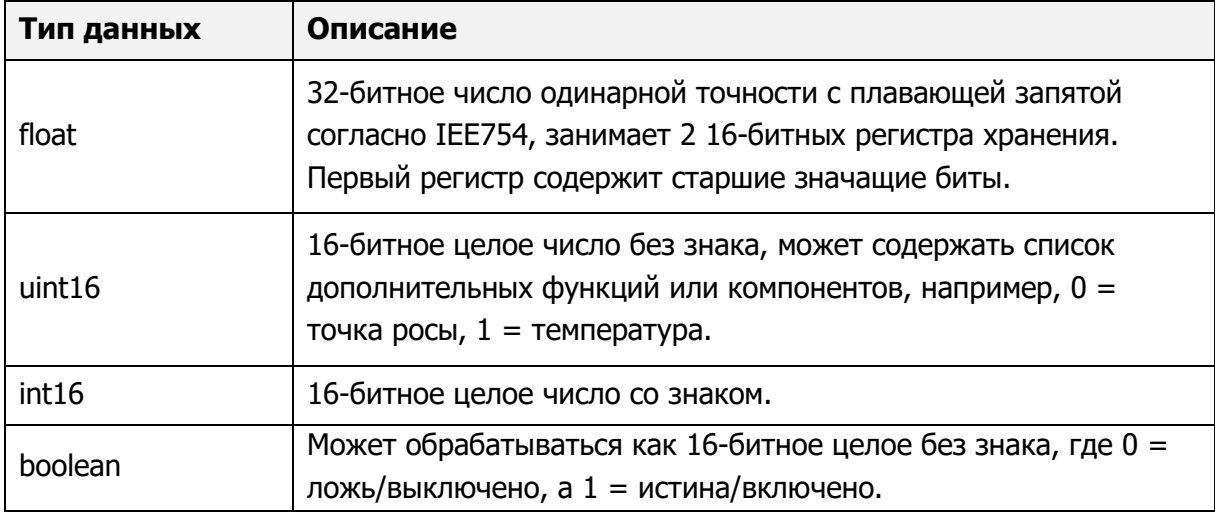

#### **Связь**

Для того чтобы прибор мог осуществлять обмен данными по USB, установите прикладное программное обеспечение Michell, которое содержит драйвер моста USB-> UART. После этого Optidew появится в диспетчере устройств в виде виртуального последовательного порта.

#### **Настройки последовательного порта (USB/RS485)**

Скорость передачи данных 9600 бод, 8 битов данных, без контроля четности, 1 стоповый бит, без управления потоком

#### **Modbus TCP**

При подключении по Ethernet прибор использует протокол Modbus TCP вместо Modbus RTU. Отличия протоколов рассматриваются на сетевых ресурсах.

#### **Адреса регистров**

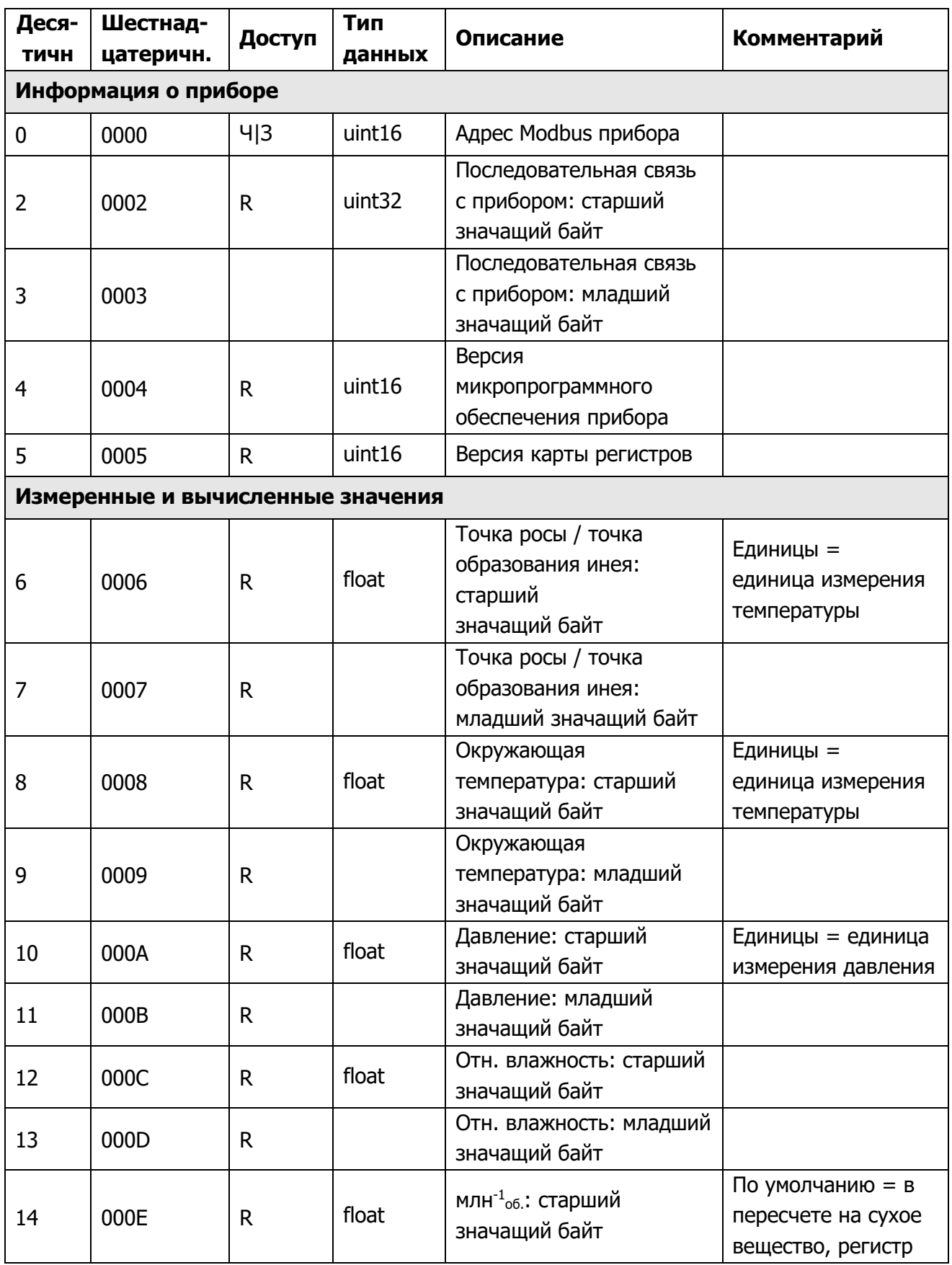

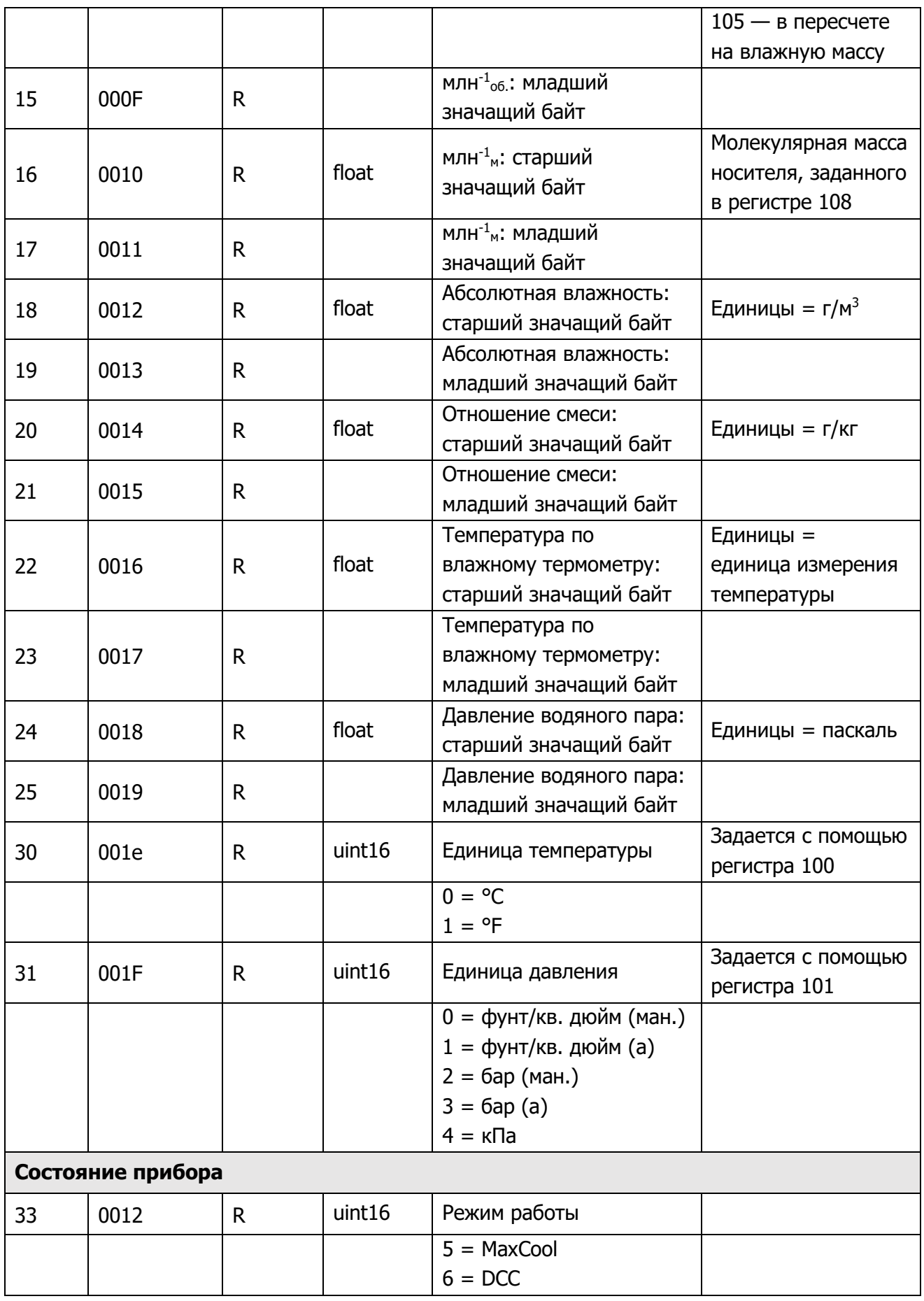

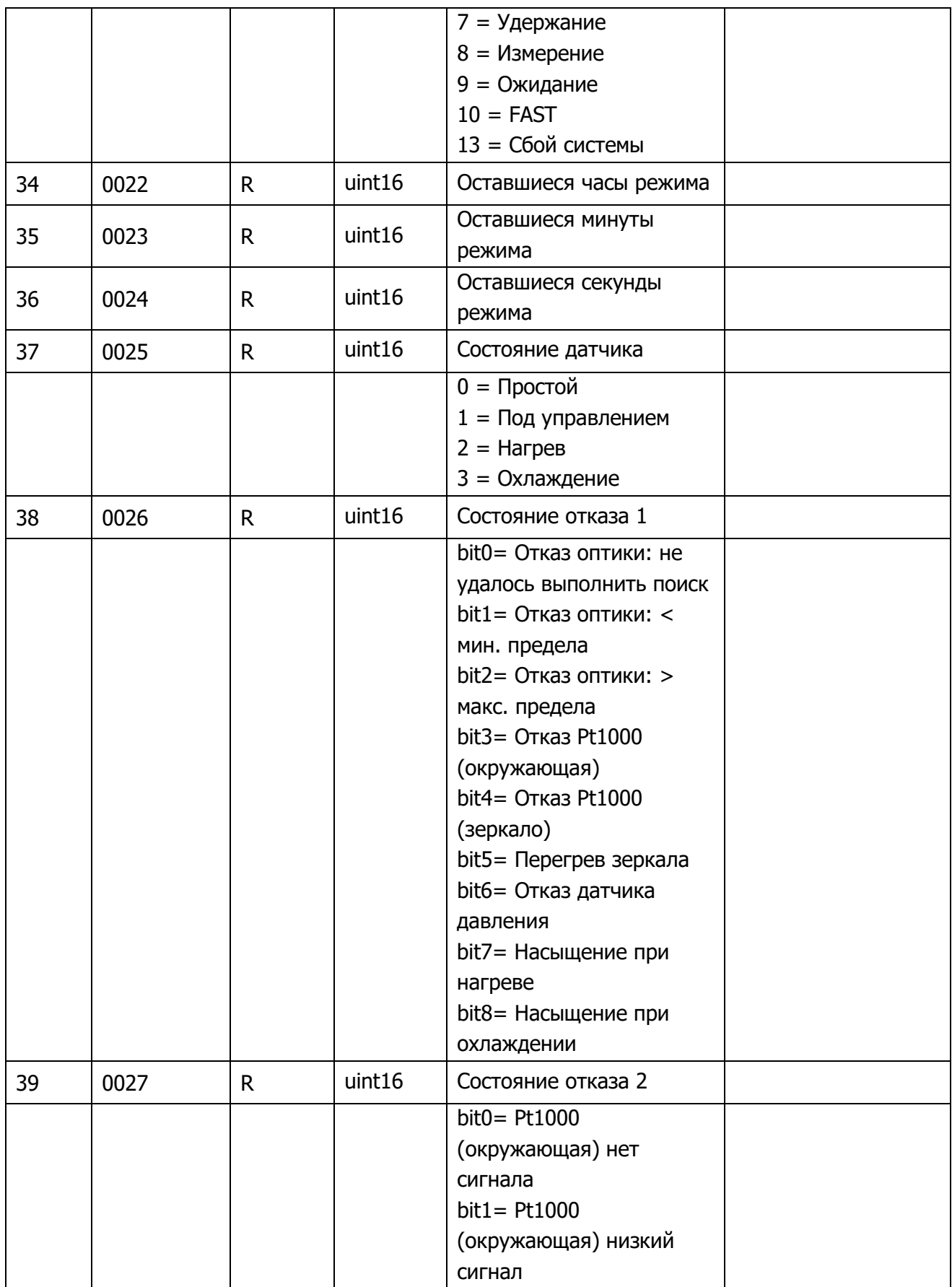

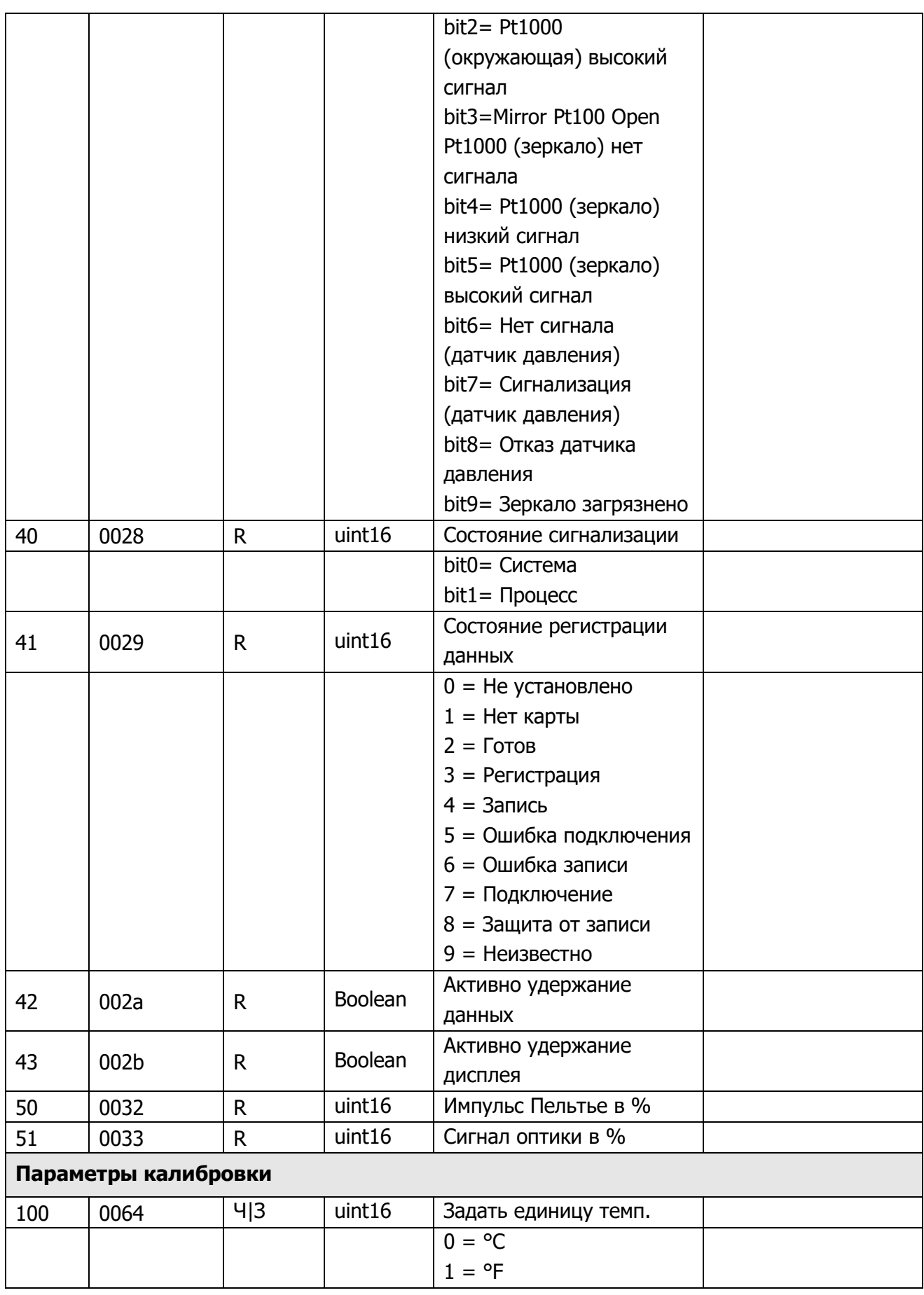

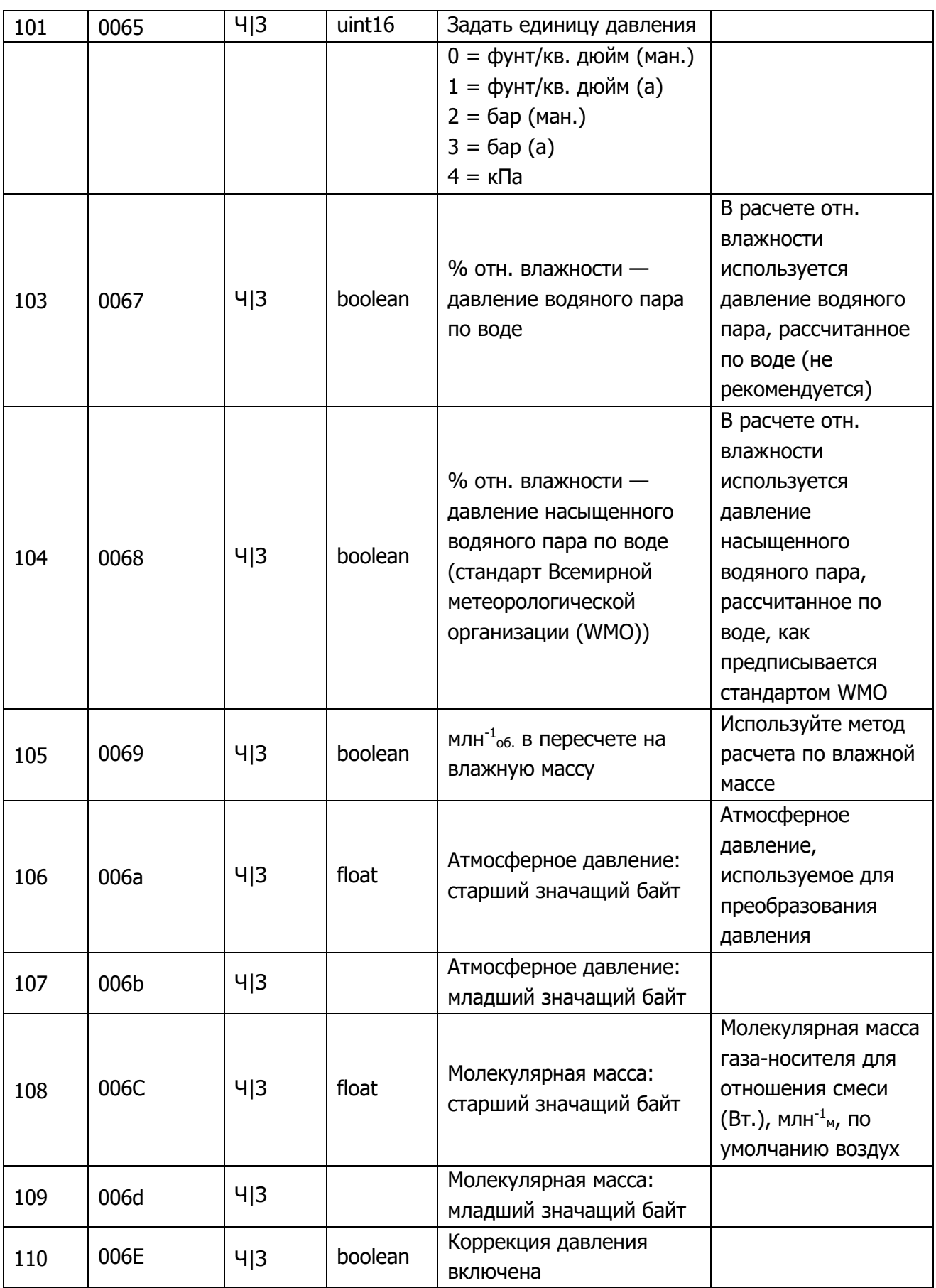

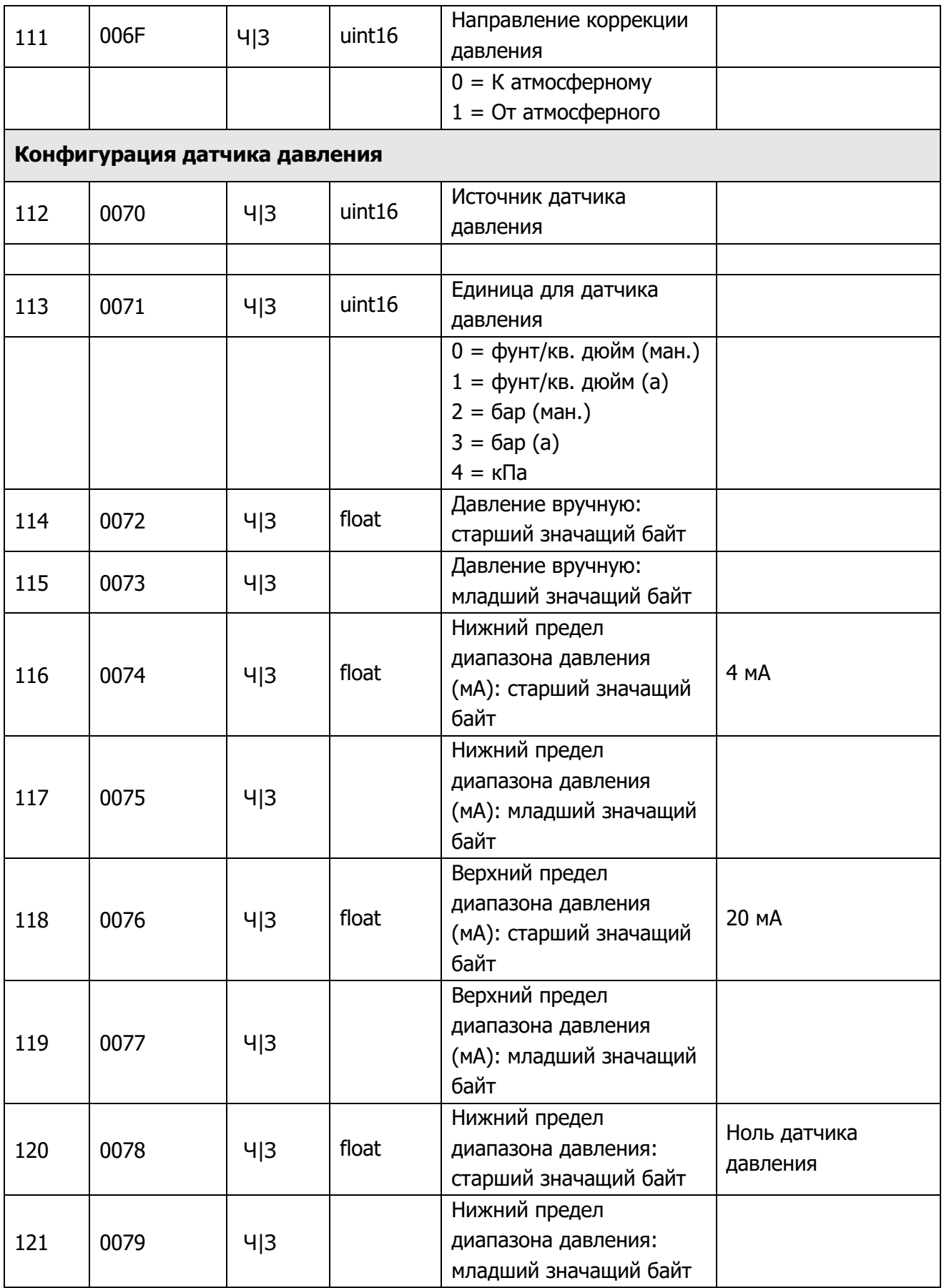

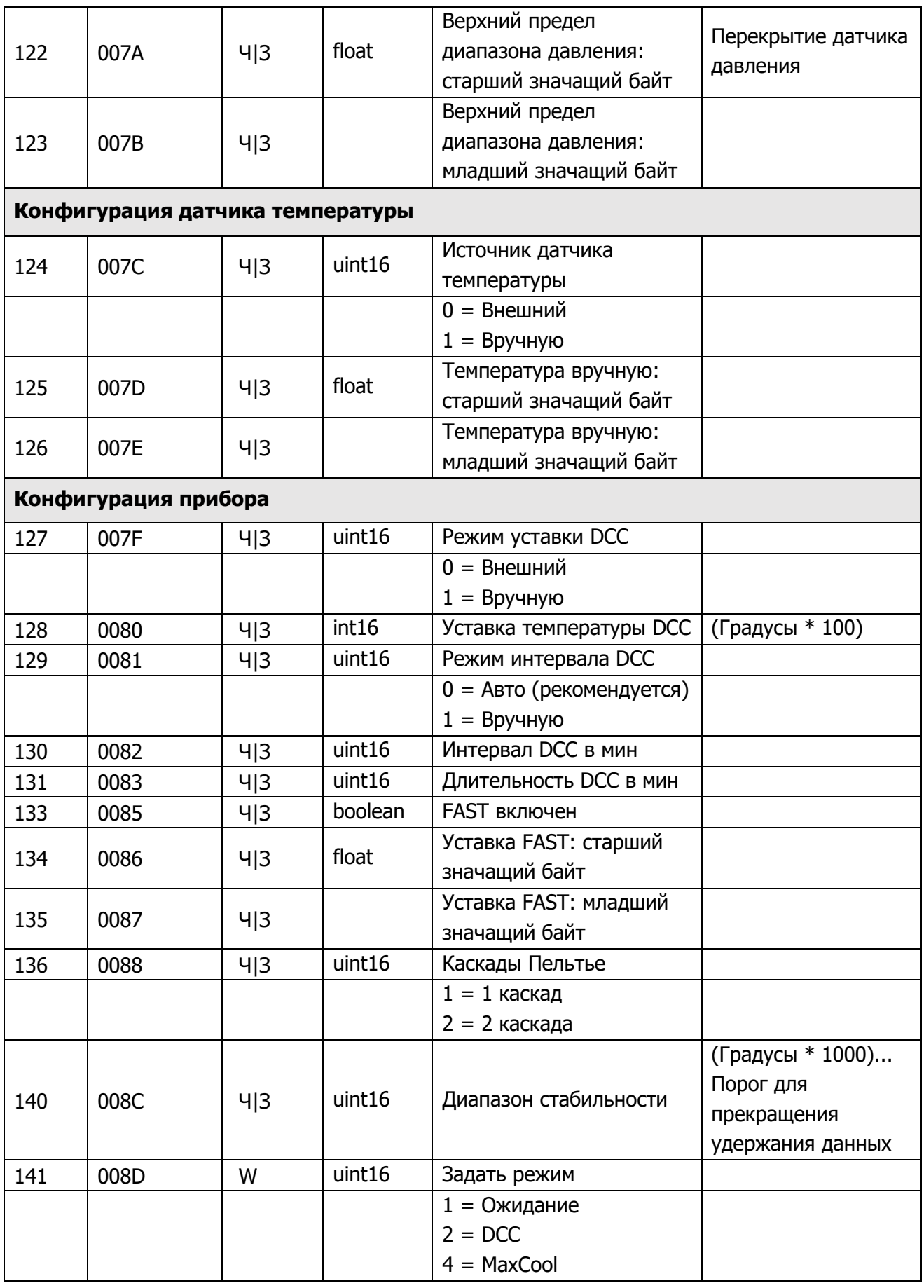
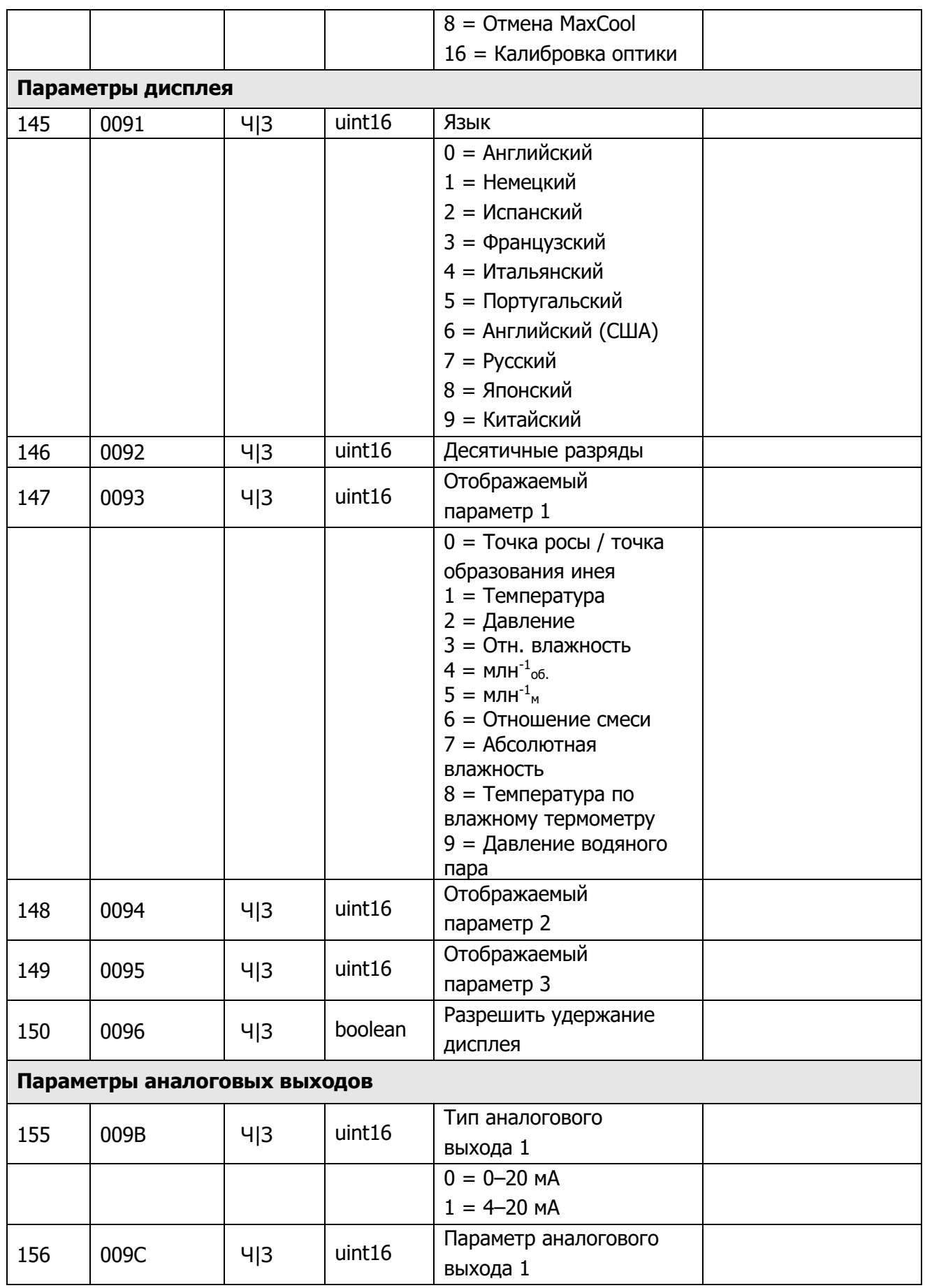

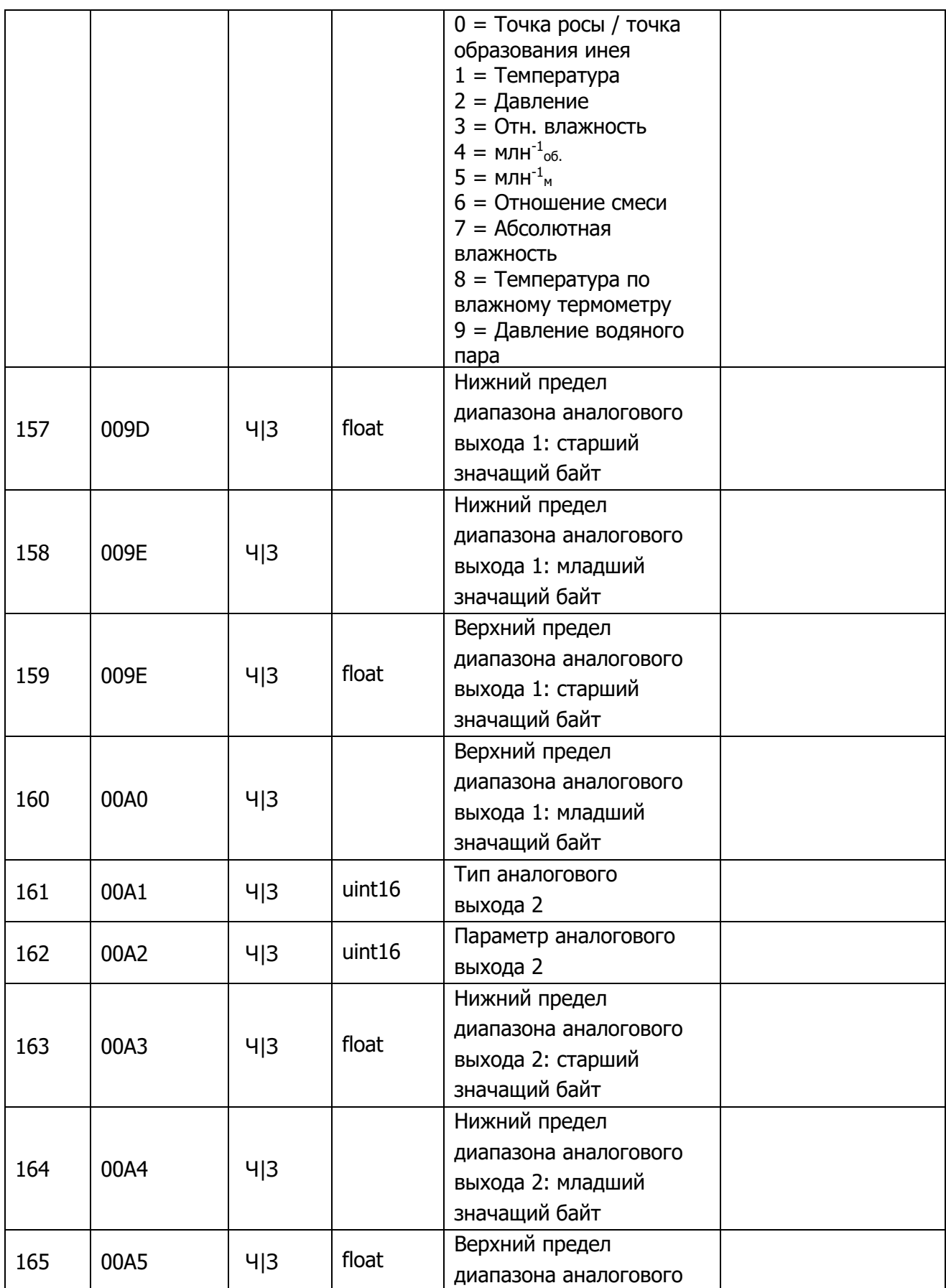

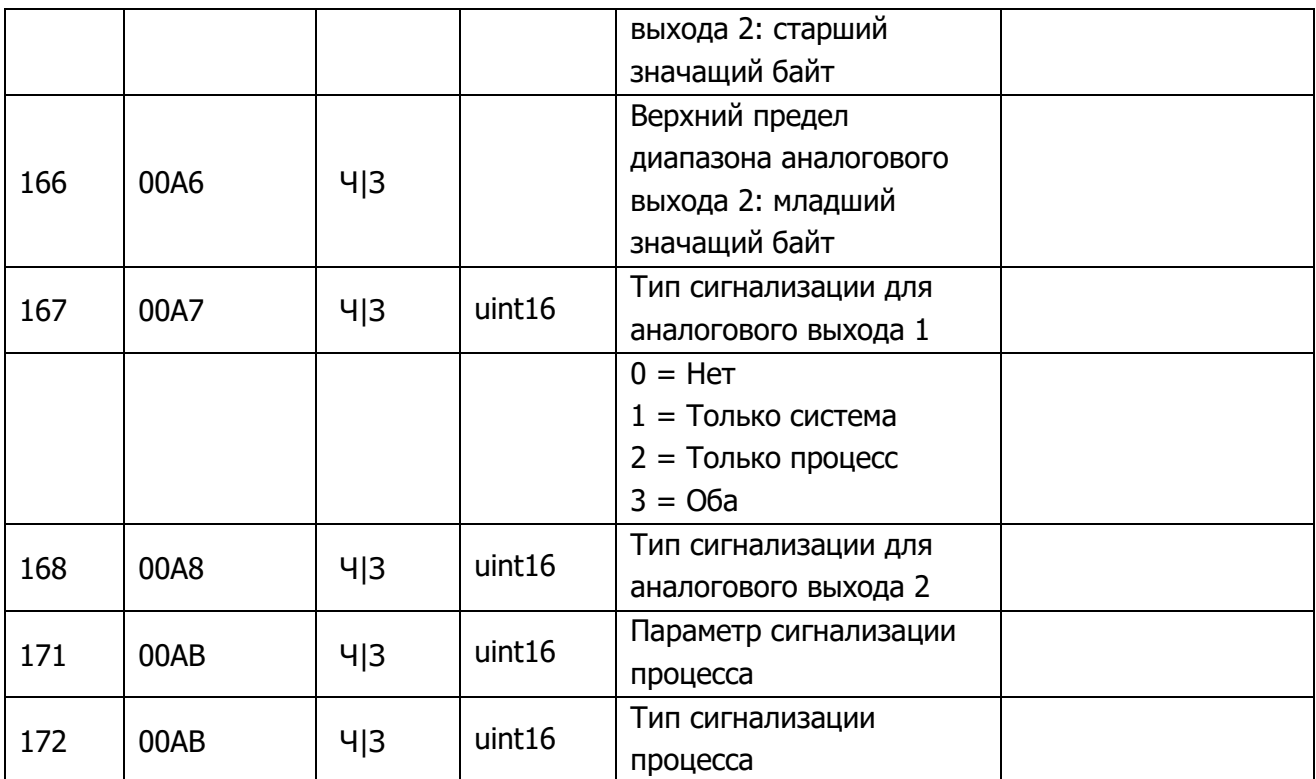

### **Дополнительные источники**

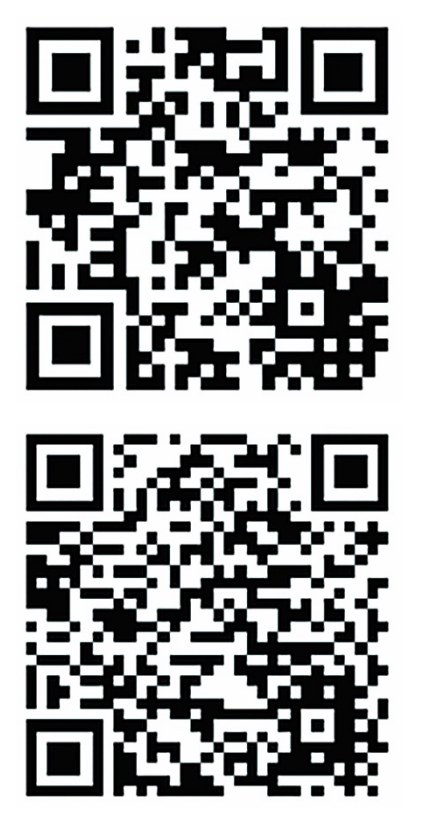

http://www.simplymodbus.ca/FAQ.htm — полезный ресурс, где рассматриваются основы протокола Modbus. Полное описание функциональных кодов (FC03/FC06/FC16) можно найти на боковой панели.

https://www.scadacore.com/tools/programmingcalculators/online-hex-converter/ — полезный ресурс, освещающий вопросы определения типов регистров и порядка байтов в необработанных данных Modbus.

# **ПРИЛОЖЕНИЕ С**

# Габаритные чертежи

### **Приложение C Габаритные чертежи**

**Настольный анализатор Optidew 401**

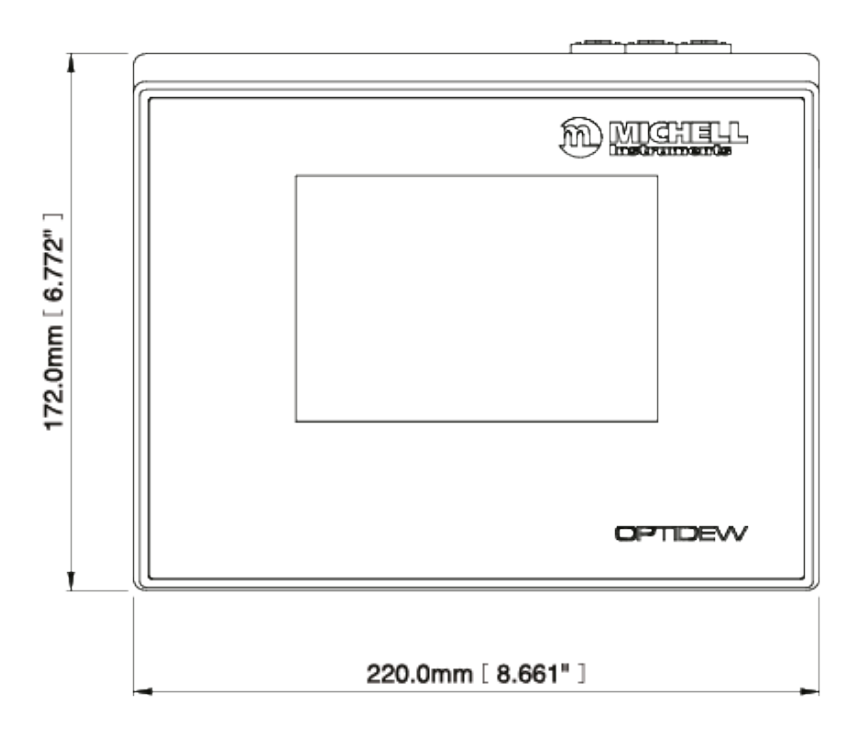

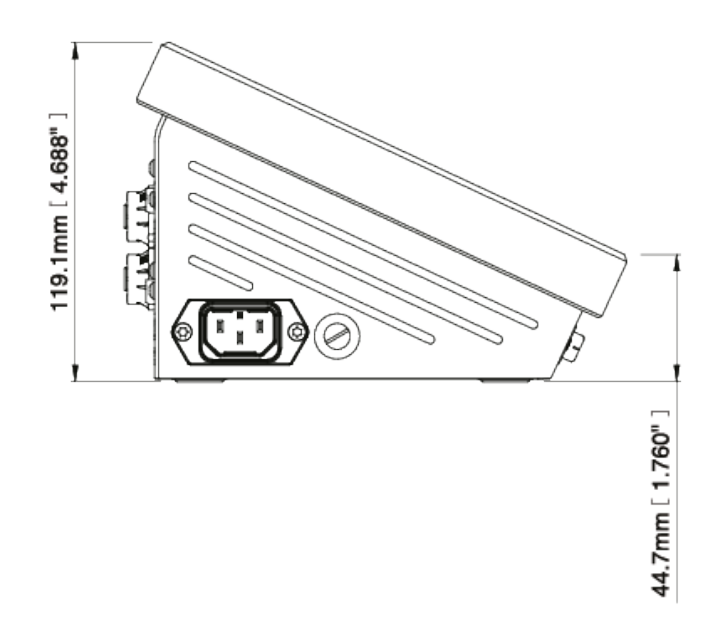

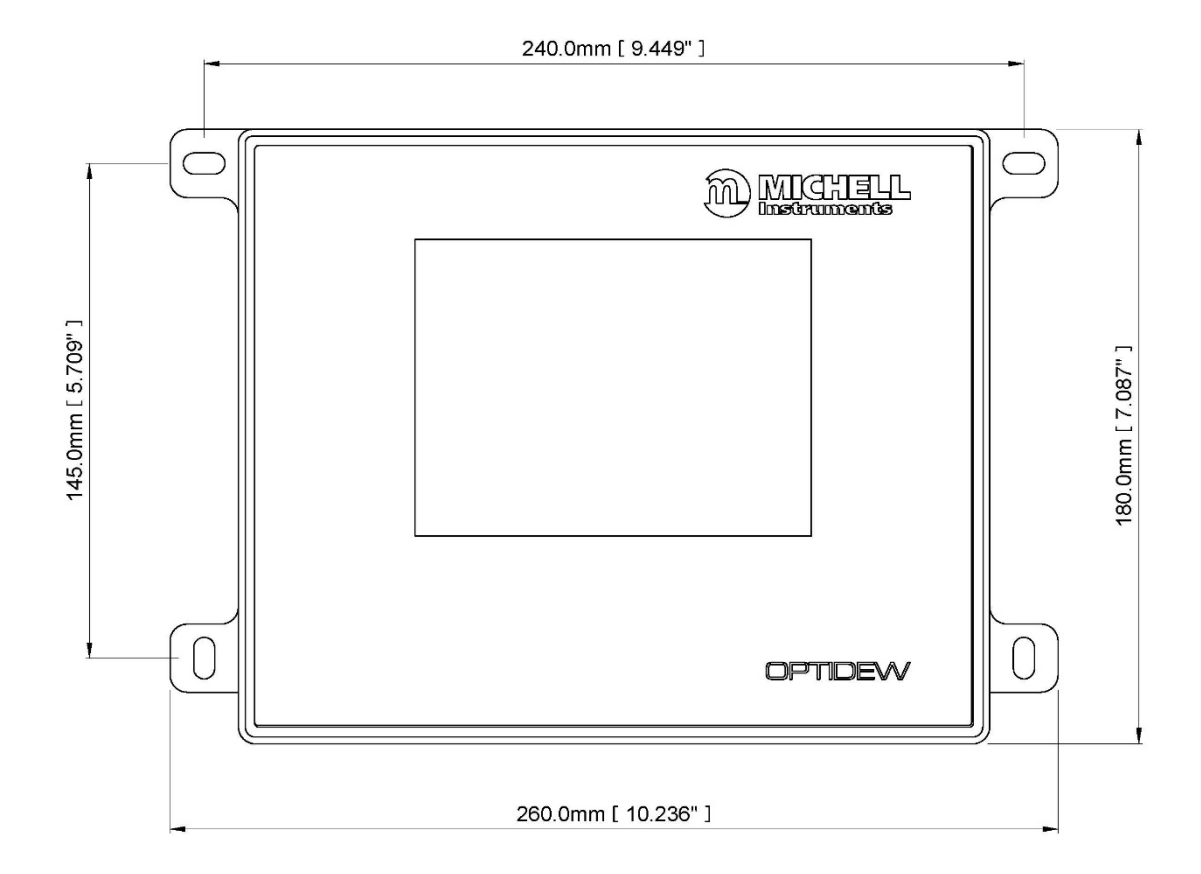

### Анализатор Optidew 501 для настенного монтажа - IP54

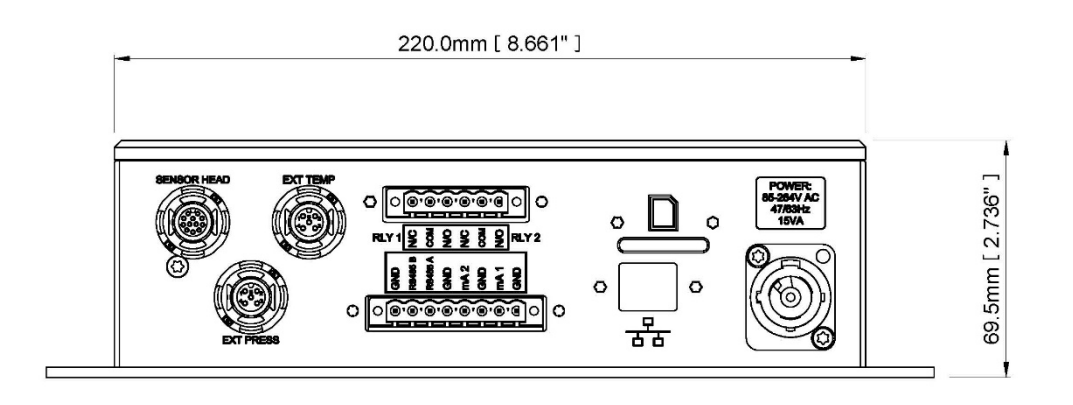

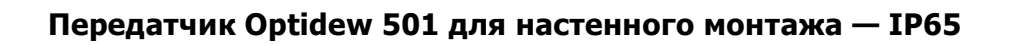

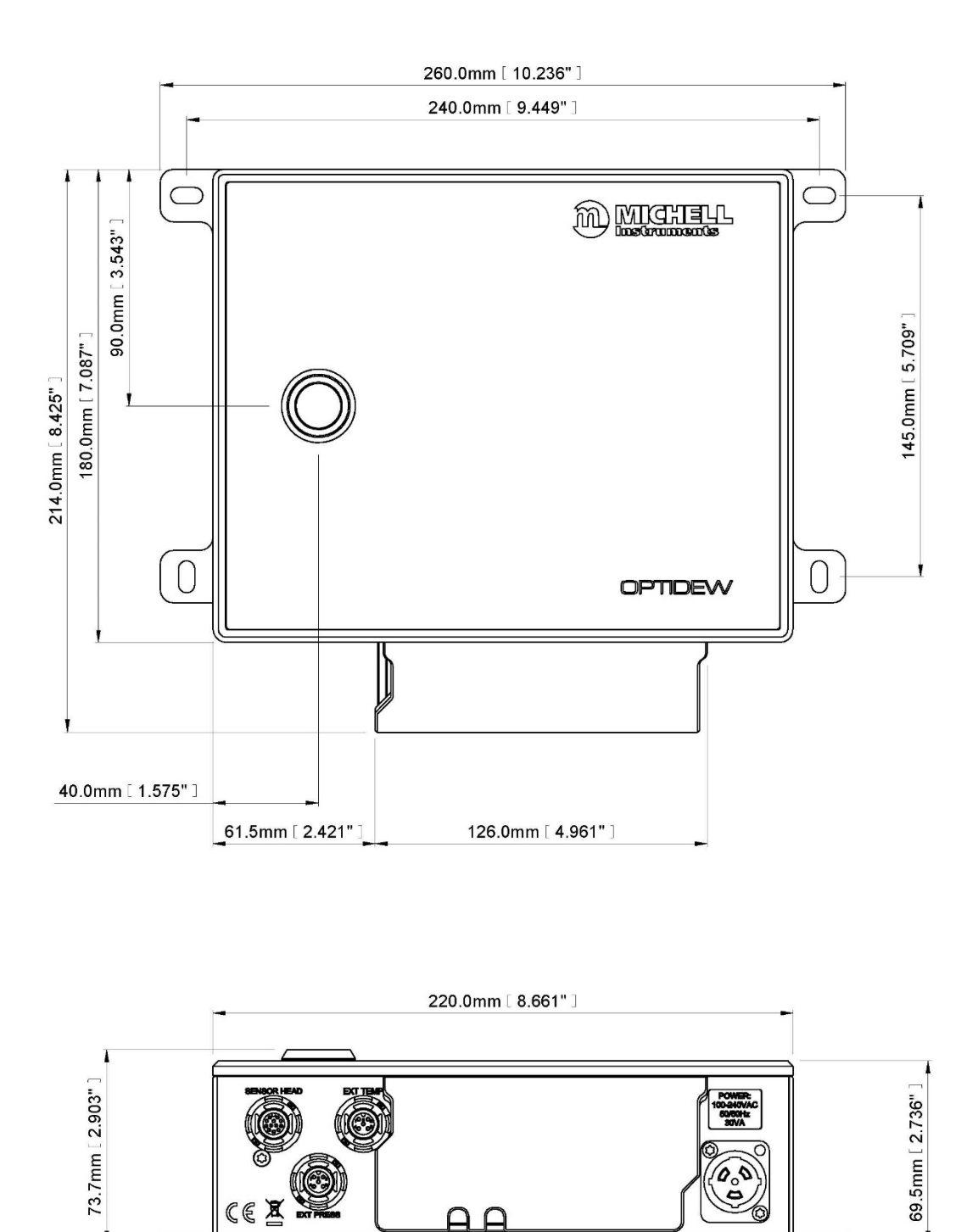

## Однокаскадный датчик точки росы

Ø 46.0mm [ 1.811" ]

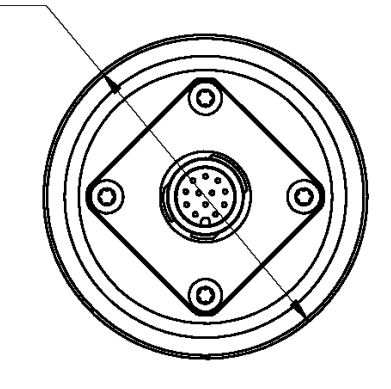

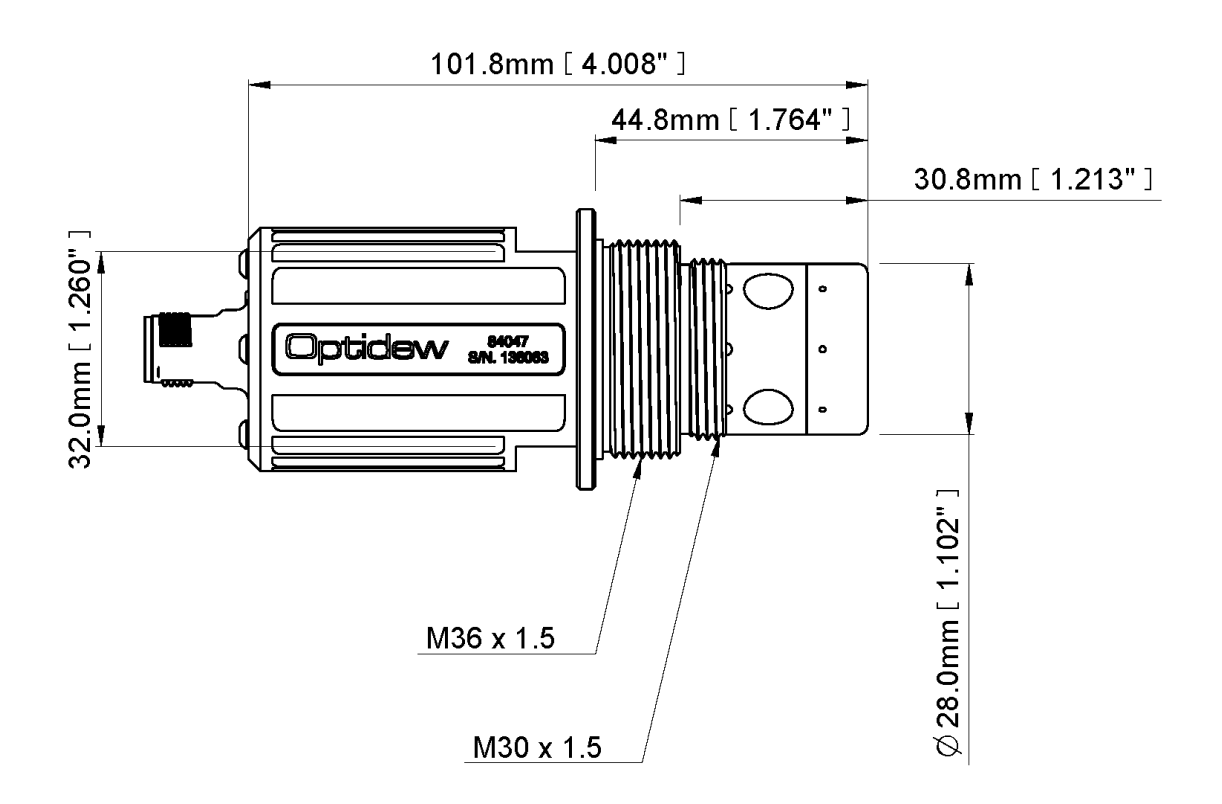

**Двухкаскадный датчик точки росы**

Ø 46.0mm [ 1.811" ]

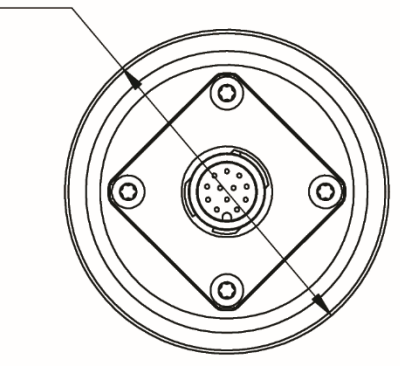

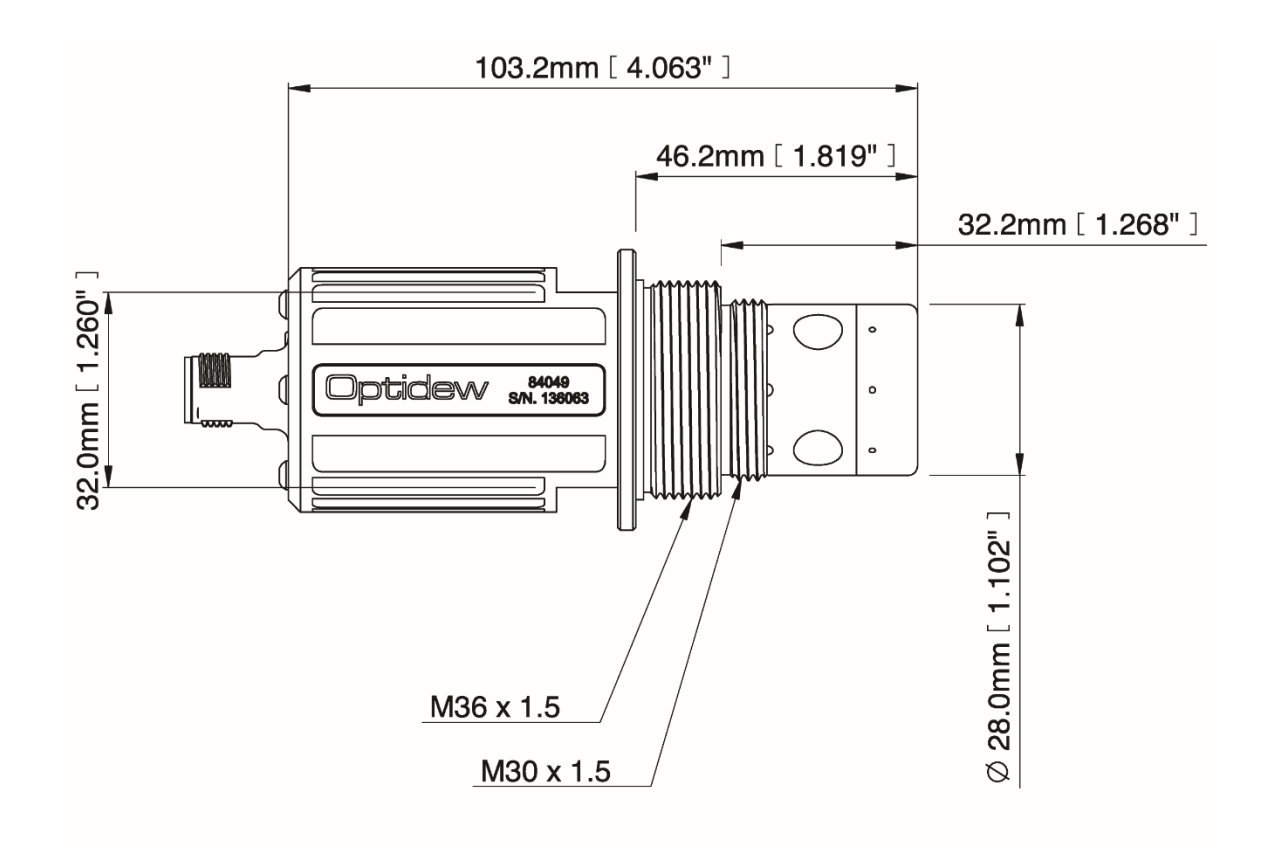

## Блок отбора образца

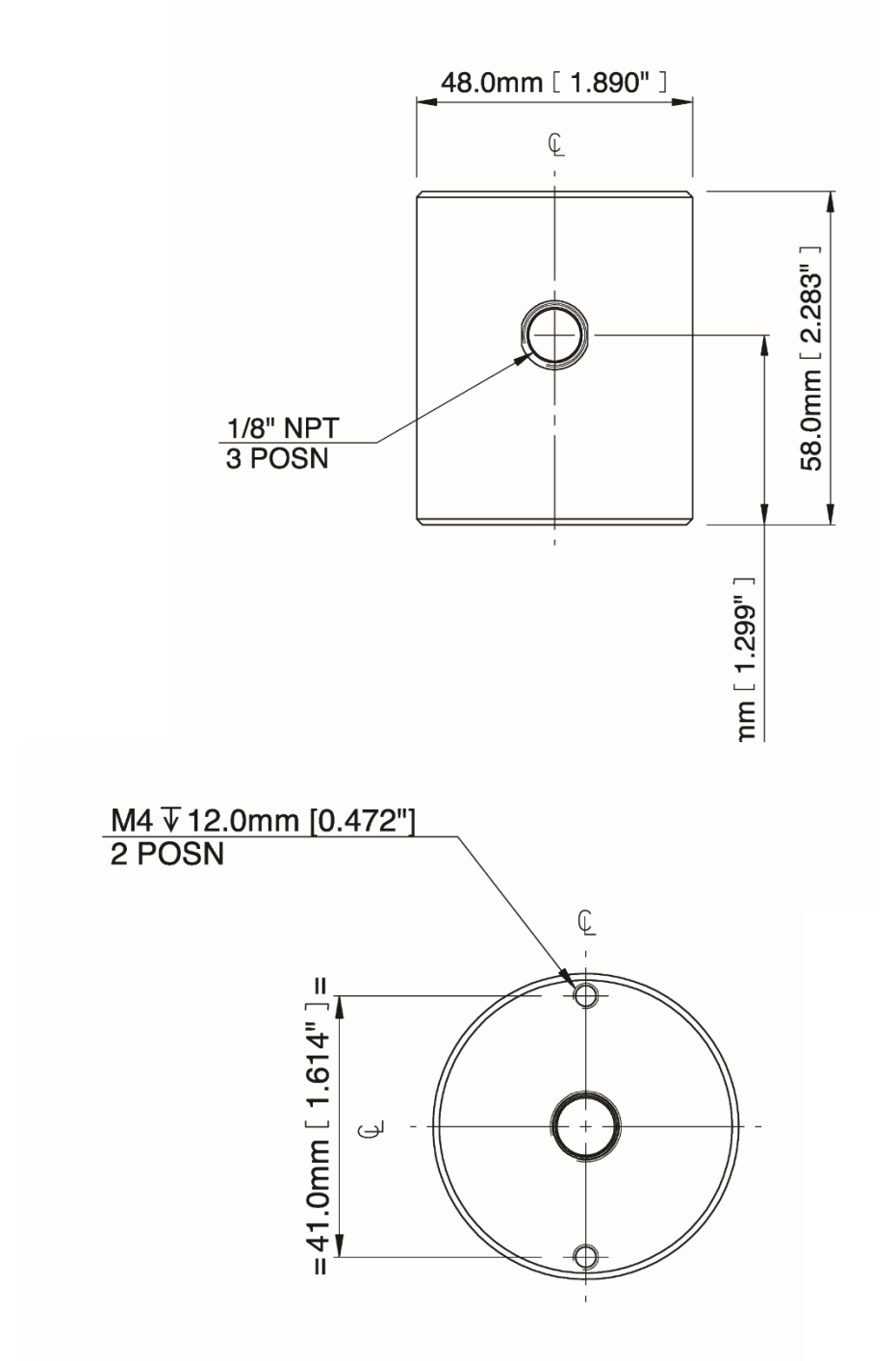

## **Термозонд**

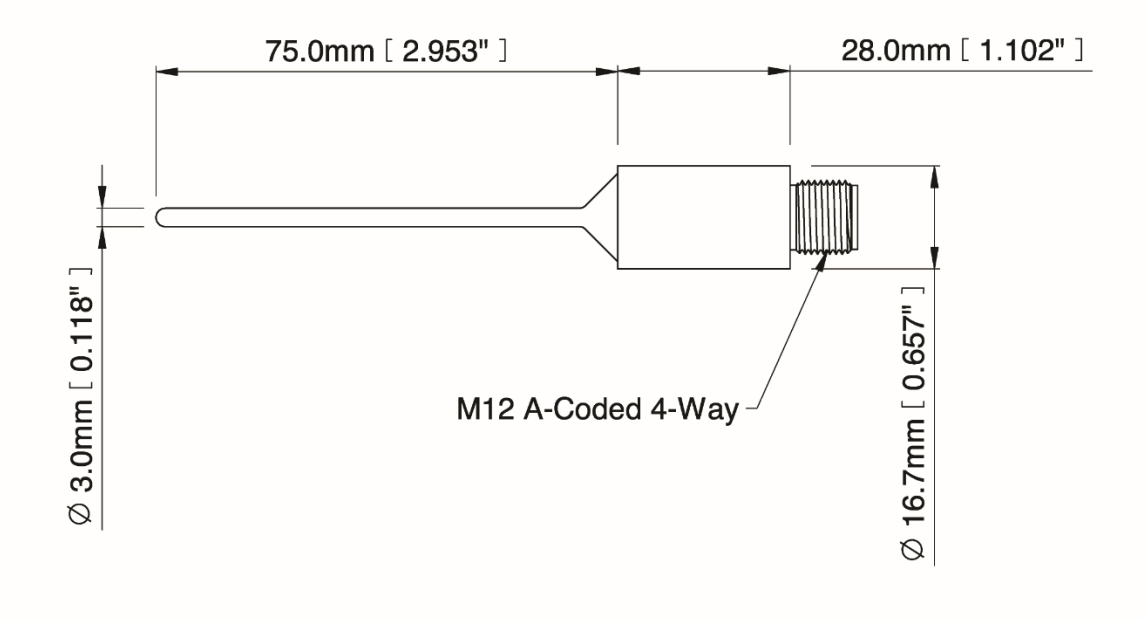

# **ПРИЛОЖЕНИЕ D**

## Информация о качестве, переработке и гарантии

### **Приложение C Информация о качестве, переработке, соответствии стандартам и гарантии**

Michell Instruments стремится соблюдать все применимые законодательные акты и директивы. Полную информацию можно найти на нашем веб-сайте:

#### **www.michell.com/compliance**

На этой странице содержится информация о следующих директивах:

- Директива ATEX
- Средства калибровки
- Конфликтные минералы
- Заявление FCC
- Качество изготовления
- Заявление о современном рабстве
- Директива по оборудованию, работающему под давлением
- REACH
- RoHS2
- WEEE2
- Политика переработки
- Гарантия и возвраты

# **ПРИЛОЖЕНИЕ Е**

# Документ возврата и декларация о деконтаминации

#### **Приложение e Документ возврата и декларация о деконтаминации**

#### **Decontamination Certificate**

IMPORTANT NOTE: Please complete this form prior to this instrument, or any components, leaving your<br>site and being returned to us, or, where applicable, prior to any work being carried out by a Michell engineer at your site.

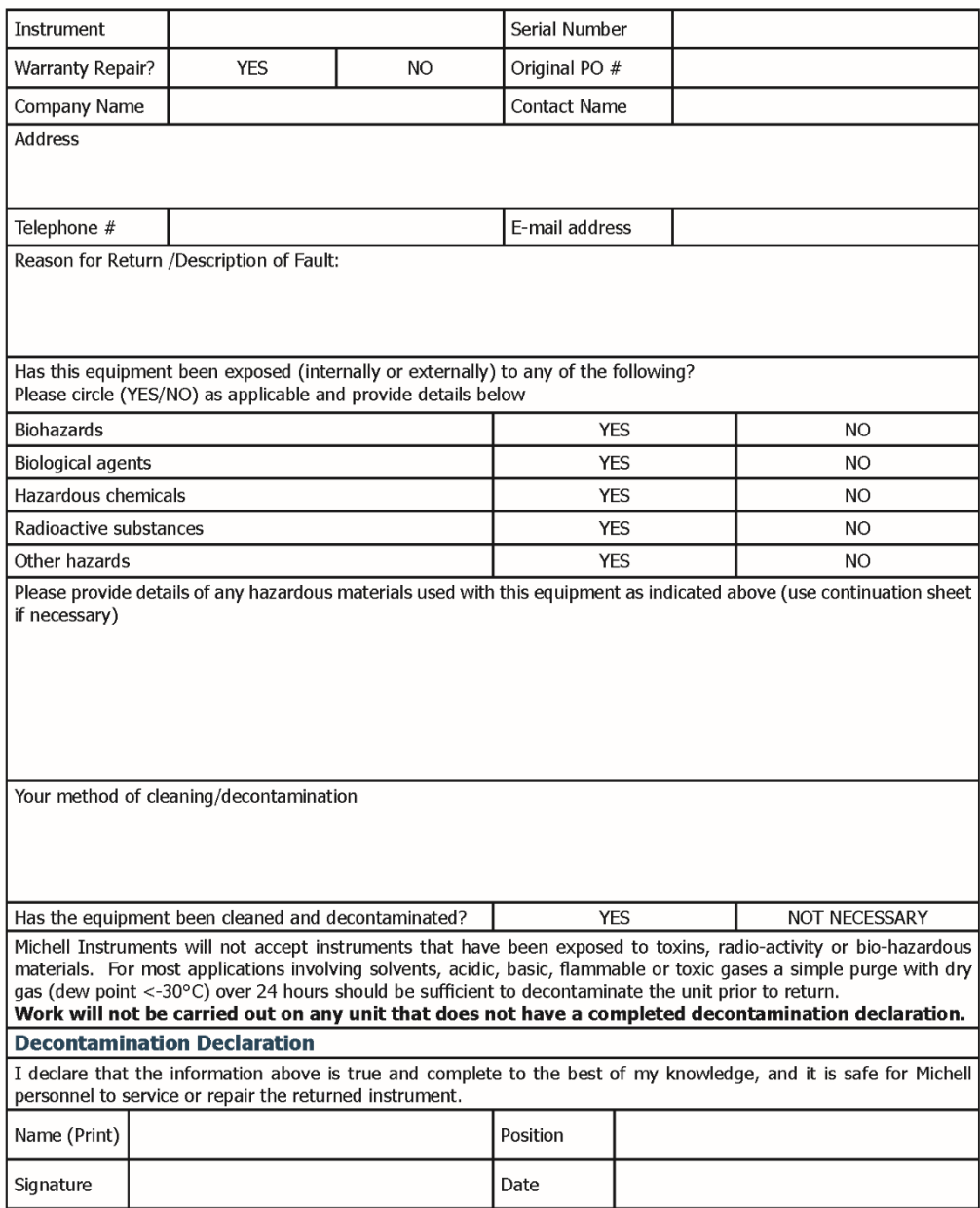

**MICHELL** 

F0121, Issue 2, December 2011

**Для заметок**:

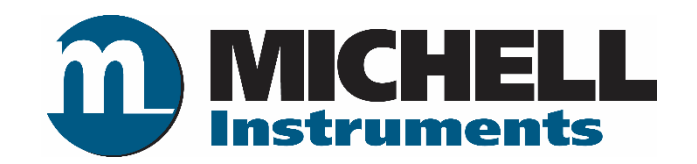

hhtp://www.michell.com